# **rabatran**

Anleitung für den **Bediener** 

 $\hat{R}_{\rm{in}}$ 

**Dienstprogramme** 

**Arbeitsplatzcomputer A 7100 Betriebssystem SCP 1700** 

 $\mathbb{R}^2$ 

Anleitung für den Bediener | SCP 1700

Anleitung für den Bediener **Dienstprogramme** 

AC A7100

 $\mathcal{L}$ 

# **VEB Robotron-Projekt Dresden**

Die vorliegende Systemunterlagendokumentation, Anleitung für den Bediener Dienstprogramme , entspricht dem Stand von 6/86.

Nachdruck, jegliche Vervielfältigung oder Auszuge daraus sind unzulHssig.

Die Ausarbeitung erfolgte duroh ein Kollektiv des VEB Robotron-Elektronik Dresden •

Herausgeber:

VEB Robotron-Projekt Dresden 8010 Dresden, Leningrader Str. 9

(e) 1986

#### Kurzreferat

In der vorliegenden Anleitung für den Bediener des SCP 1700 wer-<br>den die zum Grundpaket des Betriebssystems gehörenden Systempro-<br>gramme beschrieben. Die einzelnen Programme werden bezüglich ihrer Kommandos und Fehlerreaktionen dargestellt. Die Anleitung fUr den Bediener ist zur Vorbereitung und DurohfHhrung der Arbeit am Rechner bestimmt. Die beschriebenen Programme umfassen die Arbeit mit Dateien, das Aufbereiten von Programmen, das Uberset- zen von Programmen, die in Assemblerspraohe gesohrieben sind, das Bilden von Kommandodateien und das Testen der Programme.

Druck und buchbinderische Verarbeitung: TASTOMAT, Eggersdorf · Ag 706/206/87 - 4117

# Inhaltsverzeiohnis

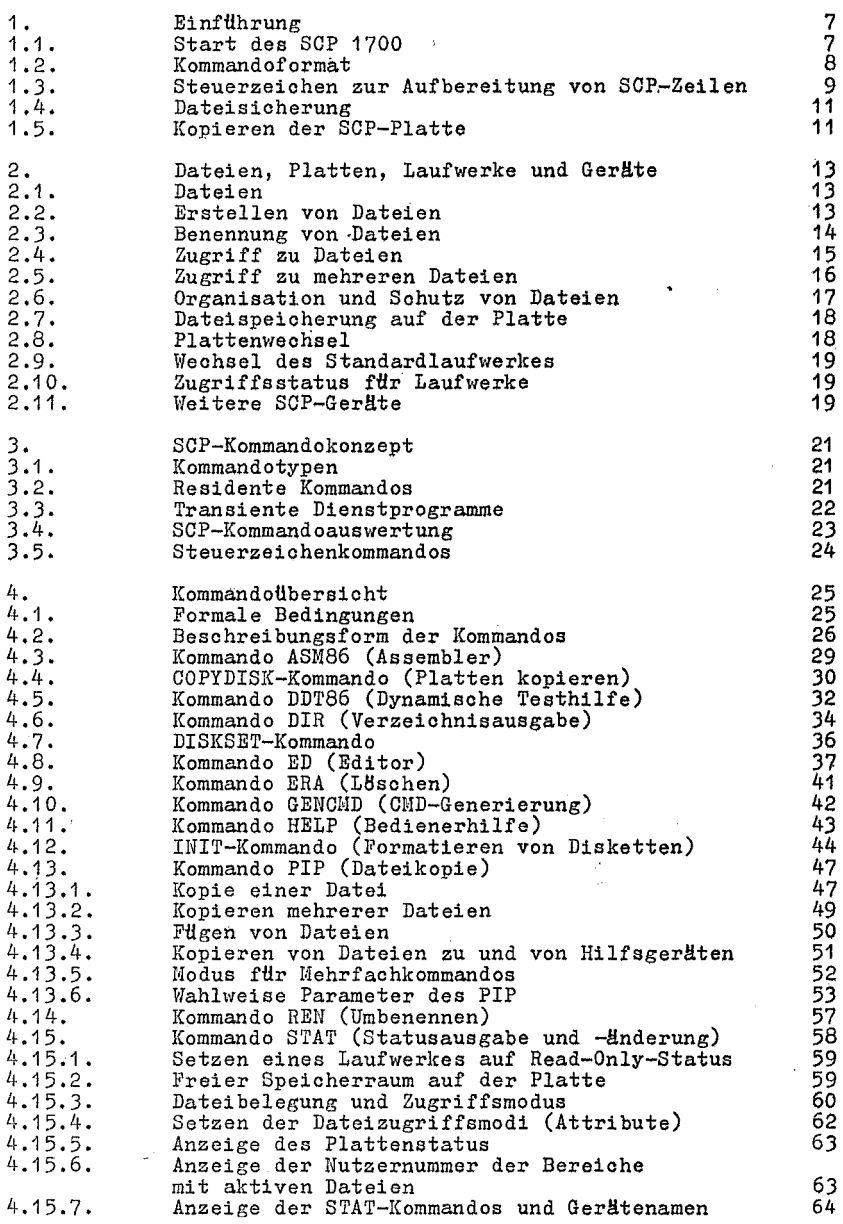

C 1015-0001-1 N 3030

 $\overline{\mathbf{3}}$ 

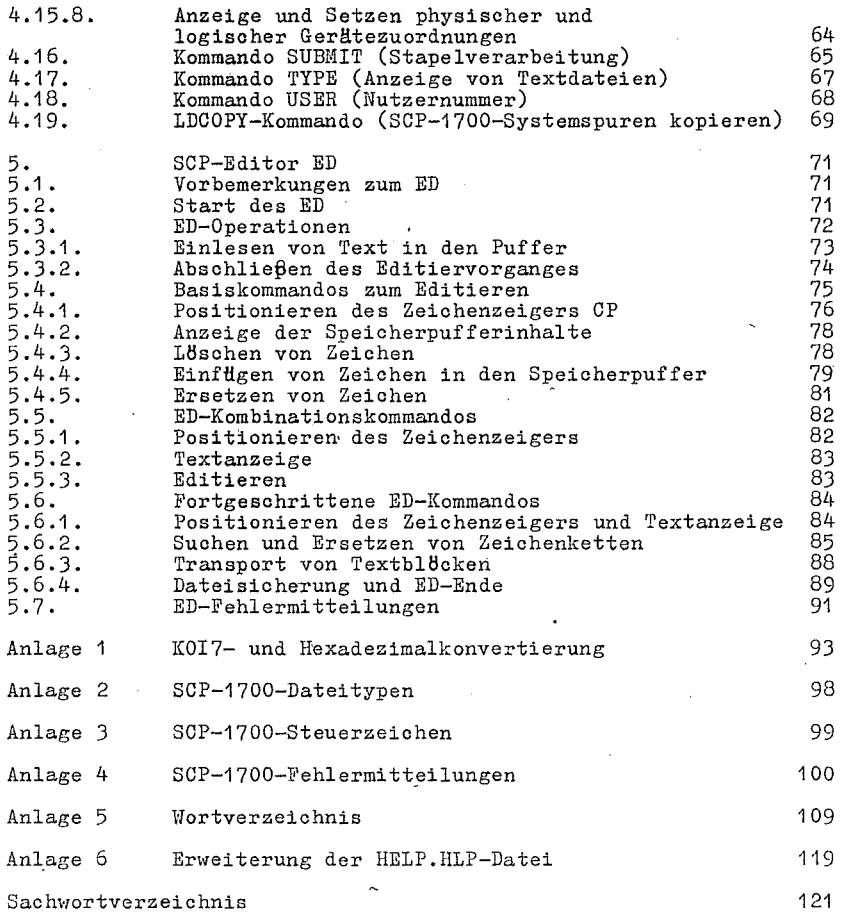

 $\mathcal{A}$ 

0 1015-0001-1 M 3030

 $\ddot{\cdot}$ 

# Tabellenverzeichnis

Tabelle 1: Tabelle 2: Tabelle 3: Tabelle 4: Tabelle 5: Tabelle 6: Tabelle 7: Tabelle 8: Tabelle 9: Tabelle 10: Tabelle 11 Tabelle 12: Tabelle 12: Tabelle 13: Tabelle 14: Tabelle 14 Tabelle 15: Tabelle 16: Tabelle 17 Steuerzeichen SCP-Dateitypen Logische Geräte des SCP Residente Kommandos SCP-Dienstprogramme Steuerzeichenkommandos DDT86-Kommandos ED-Kommandos Wahlweise Parameter des PIP Textübertragungskommandos Basiskommandos zum Editieren SCP-Steuerzeichen zur Zeileneditierung ED-Fehlersymbole ED-Mitteilungen zu Plattendateifehlern KOI7-Symbole KOI7-Symbole KOI7-Konvertierungstabelle Dateitypen SCP-1700-Steuerzeichen 10 15 20 21 22 24 33 38 54 73 76 80 91  $52$ 93 94 95 98 99

5

C 1015-0001-1 N 3030

 $\epsilon$ 

SOP 1700

1. Einführung

In diesem Absohnitt werden Grundlagen des SOP 1700 behandelt, der SOP-Start, Anfangsausschriften, die Eingabe von SOP-Kommandos und die Herstellung von Sicherungskopien der SOP-Originalplatte.

Die auf Magnetplatten (floppy-disk, hard-disks und ähnliohen Medien) gespeioherten Informationen werden bei der Arbeit mit SOP einer Platte in den Arbeitsspeicher des Rechners oder zu einem peripheren Gerät, z.B. zu einem Drucker, übertragen werden. Sol-<br>che Aufgaben werden durch Kommandoeingaben des Bedieners, die zur Abarbeitung entsprechender Programmteile führen, gelöst. Die im Arbeitsspeicher befindlichen Programme werden nach ihrem Start als eine Folge von Befehlen abgearbeitet. Mit SOP kBnnen sowohl eigene Programme erzeugt als auch anderweitig zur Verfflgung gestellte Programme genutzt werden.

1.1. Start des SCP 1700

Starten oder Laden des SCP bedeutet, SCP von der Systemplatte in den Arbeitsspeicher des Rechners einzulesen und ihm die Steuerung zu übertragen.<br>Nach Netzeinschalten wird die A7100-Hardeware duroh das im ROM

befindliche Monitorprogramm auf ihre Funktionsfähigkeit geprüft.<br>Anschließend wird das Betriebssystem SOP 1700 von der zuvor in Laufwerk A oder Beingelegten Systemplatte geladen und gestartet. Enthält keines der Laufwerke eine SOP-1700-Systemplatte, meldet sioh das Kommandoprogramm des Monitors und erwartet eine Bedienereingabe. Die Monitorkommandos sind in der Betriebsdokumenta-tion fHr den A7100 beschrieben.

Durch das Monitorkommando B (Boot) kann der Bediener naoh Einlegen einer Systemplatte in Laufwerk A oder B den Start von SOP 1700 veranlassen.

Naoh dem Laden des SOP meldet es sioh auf dem Bildsohirm mit der Aussohrift:

SOP 1700 Version 2.2

Segment Address =  $nnn$ 

Last Offset  $=$  nnnn

System Generated (Datum)

MEMORY SIZE : (Speichergröße)

Bei Speiohergrößen  $\geq$  512K Byte wird gefragt, ob 'eine Speioher-platte angelegt werden soll. Die Speicherplatte ist ein Bereich im Hauptspeicher, der logisch wie ein Externspeioher verwaltet Die Nutzung der Speicherplatte als Arbeitsplatte bietet den Vorteil geringer Zugriffszeiten. Es ist jedooh zu beachten, daß die Speicherplatte durch System-Neustart zerstBrt wird. Die Speicherplatte wird angelegt, wenn der Bediener die Frage

DO YOU WANT A MEMORY DISK E : ANALOG K5600.20  $(306K$  BYTES FOR USER) ?  $(Y/\langle CR\rangle):$ 

mit Y (yes) beantwortet.

o 1015-0001-1 M 3030 7

Nach dieser Ausschrift folgen zwei weitere Zeichen:

A>

Die Zeichen A> stellen die Eingabeanforderung des SCP dar, die Meldung des Systems. Die Meldung teilt mit, daß SCP bereit ist, von der Tastatur ein Kommando zu empfangen und daß A das aktuelle Laufwerk ist. Das bedeutet, daß SCP Programm- und Datendateien<br>auf der Platte im Laufwerk A sucht, solange keine anderslautenauf der Platte im Laufwerk A sucht, solange keine den Kommandos eingegeben werden.

### 1.2. Kommandoformat

In Abhängigkeit vom jeweils über die Tastatur eingegebenen Kommando führt SCP spezifische Funktionen aus. Ein SCP-Kommando besteht aus einem Kommandoschlüsselwort , einer wahlweisen Parameterfolge und dem Endezeichen Wagenrücklauf (CR oder RETURN). Das Kommandoschlüsselwort identifiziert das Kommando und damit das durch den Rechner 'auszuführende Programm. Die Parameterfolge kann zusätzliche Informationen für das Kommando enthalten, z.B. den Dateinamen. Jedes SCP-Kommando ist durch Drücken der<br>RETURN-Taste zu beenden.

Uber die Tastatur eingegebene druckbare Zeichen werden auf dem Bildschirm sichtbar, dabei bewegt sich der Kursor (Positionszei-ger) nach rechts. Eingegebene falsche Zeichen kBnnen durch Benutzung der Rücksetztaste oder CTRL/H wieder gelBseht werden, wobei sich der Kursor nach links bewegt.

Bei der Eingabe des Kommandowortes und der zugehBrigen Parameterfolge können sowohl Groß- als auch Kleinbuchstaben verwendet wer- den. Im SCP werden alle Buchstaben im Kommando wie Großbuchstaben behandelt.

Die Kommandozeile beginnt im allgemeinen direkt nach der Kommandoanforderung (Systemmeldung), im SCP sind aber zwischen der Meldung und dem Kommandoschlüsselwort auch Leerzeichen erlaubt. Im SCP gibt es zwei verschiedene Kommandoarten:

#### hauptspeicherresidente (built-in) und transiente Kommandos

Residente Kommandos aktivieren ständig im Hauptspeicher verfügbare Programme, die zum SCP gehBr'en und sofort ausgeführt werden kBnnen. Die zu Transientkommandos zugeordneten, Dienstprogramme sind in Programmdateien auf der Platte abgespeichert und müssen zur Abarbeitung in den Hauptspeicher geladen werden. Im Platteninhaltsverzeichnis können die den Transientkommandos entsprechen-<br>den Programmdateien daran erkannt werden, daß hinter dem Dateinamen CMD steht. Bei Transientkommandos prüft SCP nur das KommandoschlHsselwort. Falls ihm Parameter folgen, werden diese vom SCP ohne Prüfung an das jeweilige Dienstprogramm übergeben.

Nachfolgend wird die Bearbeitung eines residenten Kommandos durch SCP beschrieben. Das Kommando DIR veranlasst das SCP, die Namen der Plattendateien auf dem Bildschirm anzuzeigen. Systemmeldung wird das Kommando DIR ohne Parameter eingegeben und die Taste RETURN gedrückt:

#### A>DIR

SCP antwortet darauf mit dem Ausschreiben aller Dateinamen des Platteninhaltsverzeichnisses der im Laufwerk A enthaltenen

Platte. Ist diese Platte z.B. die SCP-Systemplatte, so werden neben anderen Dateinamen auoh die folgenden auf dem Bildsohirm ausgesohrieben:

> COPYDISK CMD CMD<br>CMD  $STAT$

SCP akzeptiert nur korrekte Kommandosohltlsselworte. Fehlerhafte SohlHsselworte werden mit einem Fragezeiohen wiederholt.

Beispiel:

DJR statt DIR: A>DJR DJR?

Das Kommandoschlüsselwort DJR wurde nicht gefunden.

Das Kommando DIR akzeptiert als Parameter einen Dateinamen. Damit kann überprüft werden, ob sich eine spezielle Datei auf der Platte befindet.

Beispiel:

COPYDISK. CMD:

A>DIR COPYDISK.CMD

SCP antwortet entweder mit der Anzeige das Namens der gesuchten Datei oder mit der Mitteilung NO FILE. Zu beachten ist dabei, daß ein Leerzeichen als Trennzeichen zwischen dem SchlHsselwort und dem Parameter steht. Wird dieses vergessen, so erscheint folgende Ausschrift:

> A>DIRCOPYDISK.CMD DIRCOPYDISK.CAD?

# 1.3. Steuerzeichen zur Aufbereitung von SCP-Zeilen

Falsch eingegebene Zeichen kBnnen mit der RUcksetztaste (Backspace) korrigiert werden. FUr eine effektive Arbeit werden durch SCP folgende Steuerzeichen verwendet. Diese Steuerzeichen kBnnen zur Aufbereitung von Kommandozeilen und Eingabezeilen der meisten Programme benutzt werden. Die Eingabe eines Steuerzeiohens erfolgt, indem die Steuertaste CTRL gedrUokt und festgehalten und dann der gewünschte Buchstabe gedrückt wird. Danach wer-<br>den beide Tasten freigegeben.

 $\overline{Q}$ 

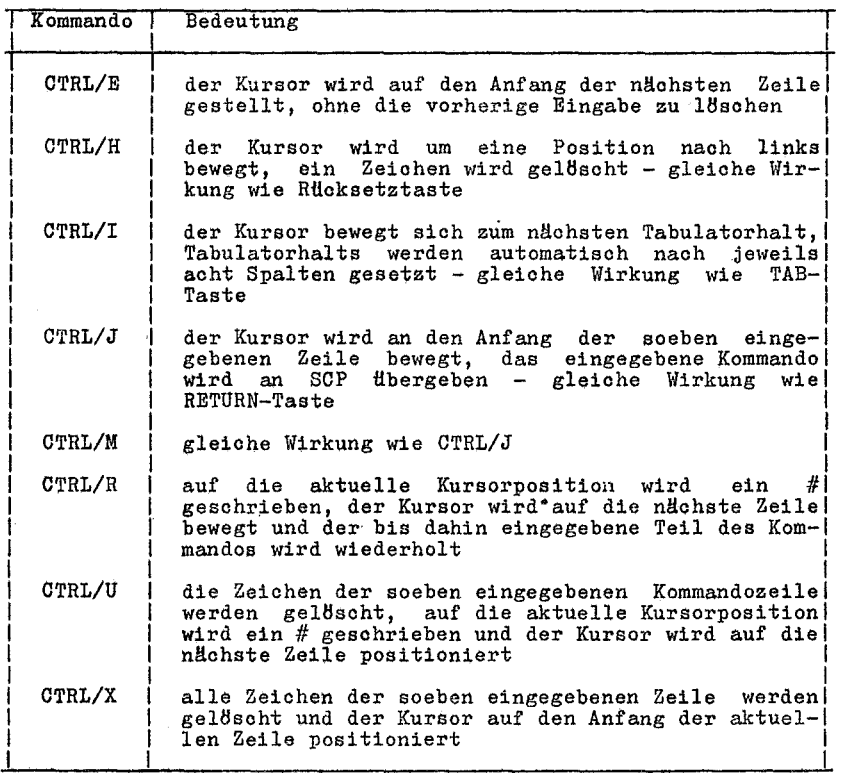

Einige Steuerzeichen haben die gleiche Bedeutung, z.B. haben<br>CTRL/J und CTRL/M die gleiche Wirkung wie die Rücksetz-Taste<br>(backspace). Alle drei übergeben die Kommandozeile an SCP zur<br>Ausführung. CTRL/H hat die gleiche Wir Taste.

10 C 1015-0001-1 M 3030

# 1.4. Dateisicherung

Sowohl Bedienfehler als auch Gerätefehler kBnnen zur ZerstBrung von Programmen oder Datendateien fHhren. Z.B. kann ein Fehler bei der Kommandoeingabe das LBschen eines gerade erzeugten Programmes bewirken. Ihnliche Folgen haben technische Fehler.<br>Erfahrene Nutzer schützen sich vor dem Verlust von Programmen und Daten durch die fortlaufende Anfertigung von Arbeitskopien. Die Originale werden gesichert. Bei fehlerhafter Arbeitskopie kann jederzeit vom Original eine neue hergestellt werden. Während der laufenden Arbeit ist es sinnvoll, regelmäßig Kopien von neuen<br>Programmen und Datendateien zu erstellen.<br>Ubligerweise werden Kopien dann erstellt. wenn bei Zerstörung

einer Datei die Wiederherstellung der Informationen ca. 10 bis<br>20 mal länger dauert als das Kopieren.

Beim Kopieren gibt es zwei Möglichkeiten, entweder das Kopieren' einer einzelnen Datei oder das Kopieren der kompletten Platte.<br>Die Entscheidung ist abhängig davon, wieviel Dateien sich auf der Platte befinden. Das Kopieren einer Datei kann weniger als eine Minute dauern, aber zum Kopieren der ganzen Platte werden auch nur 2 bis 3 Minuten gebraucht.

# 1.5. Kopieren der SOP-Platte

Zum Sichern der SCP-Platte werden eine oder mehrere Platten für<br>die Kopien, die Transientroutine COPYDISK und eine SCPdie Kopien, die Transientroutine COPYDISK und eine SCP-Originalplatte benBtigt. Die Platten fHr die Kopien kBnnen fabrikneu oder gebraucht sein.

Verschiedene Disketten haben eine Schreibschutzmarkierung. Soll eine solche Diskette beschrieben werden, so muß diese Markierung mit einer speziellen Folie überklebt werden.<br>Mit dem zum Rechner gehörenden Formatierprogramm müssen die zum

Kopieren vorgesehenen Platten entweder neu oder reformatiert wer- den.

Die gebrauchten Platten sind stets zu prüfen, ob sie Informatio-<br>nen enthalten, die noch benötigt werden.<br>COPYDISK kopiert eine Quellplatte vollständig auf eine

COPYDISK kopiert eine Quellplatte Zielplatte, einschließlich gelöschter Bereiche, und überschreibt alle vorher gespeioherten Informationen. Auoh zum Kopieren einer SCP-Originalplatte wird die Routine COPYDISK verwendet. Dazu wird die Systemplatte in das Laufwerk A und eine formatierte Platte in das Laufwerk B eingelegt, das System gestartet und nach seiner Bereitmeldung das Kommando

#### A>COPYDISK

eingegeben. SCP lädt COPYDISK in den Speioher und startet es.

Auf dem Bildschirm erscheinen die folgenden Ausschriften:

COPYDISK V 1.0 Source dislt? A Copy SCP1700 disk  $(N/\text{CR}>)?$  <CR> Destination disk? B Format destination disk (Y/N)7 N Insert source disk in drive A Insert destination disk in drive B Type <CR> to continue <CR> Reading Track 0...<br>Copy completed Copy another disk (Y/N) ?N Copy programm exiting A>

Damit befindet sich eine exakte Kopie des Original-SCP auf der Platte im Laufwerk B, die Originalplatte kann an einem sicheren Ort aufbewahrt. werden. Von dieser gesicherten und unveränderten Originalplatte können beliebige Arbeitskopien angefertigt werden.

Nachdem die Arbeitskopie in das Laufwerk A eingelegt ist, kann sie als Systemplatte verwendet und mit ihr weitergearbeitet wer- den, z.B. k8nnen auch von ihr weitere Arbeitskopien des Systems erstellt werden. '

# 2. Dateien, Platten, Laufwerke und Geräte

Die Hauptaufgabe des SCP ist der Zugriff zu Dateien und deren Wartung auf der Platte. SCP kann Programm- und Datendateien erstellen, lesen, schreiben, kopieren und IBschen.

In diesem Kapitel wird erklärt, was eine Datei ist, wie sie erstellt, bezeichnet, zu ihr zugegriffen wird und wie Dateien auf der Platte gespeichert werden. Außerdem wird erläutert, wie ein Plattenwechsel und eine neue Zuordnung eines Standardlaufwerkes vorzunehmen sind.

# 2.1. Dateien

Eine SCP-Datei ist eine Sammlung von Informationen, die zueinander in Beziehung stehen und auf einer Platte gespeichert sind. Jede Datei muß einen eigenen Namen besitzen, weil über diesen Namen der Zugriff zur Datei erfolgt. Auf jeder Platte wird außerdem ein Dateiverzeichnis (directory) geführt. Dieses Veraußerdem ein Dateiverzeichnis (directory) geführt. zeichnis enthält eine Liste aller auf der Platte,gespeicherten Dateien und deren Plätze auf der Platte.

Im allgemeinen gibt es zwei Arten von Dateien: Programmdateien und Datendateien. Eine Programmdatei ist eine ausführbare Datei, eine Folge von Befehlen, die der Rechner schrittweise ausführen<br>kann. Eine Datendatei ist eine Sammlung von Informationen, wie kann. Eine Datendatei ist eine Sammlung von Informationen, wie z.B. eine Liste von Namen und Adressen, ein Inventarverzeichnis, der Text eines Dokumentes, die Buchführung eines Geschäftsvorganges oder ähnliche voneinander abhängige Informationen. Der Rech- ner kann z.B. Namen und Adressen nicht ausführen, aber er kann ner kann z.B. Namen und Adressen nicht ausführen, aber er kann ein Programm ausführen, das diese Namen und Adressen auf Briefe schreibt.

Eine Datendatei kann auch den Quellcode eines Programms enthal-Im allgemeinen muß eine Quelldatei erst von einem Assembler oder Compiler übersetzt werden, ehe sie eine ausführbare Datei wird. In den meisten Fällen bearbeitet ein ausführbares Programm eine Datendatei • Jedoch gibt es auch Fälle, wo ein ausführbares Programm ein anderes ausführbares Programm bearbeitet, z.B. kann das ausführbare Kopierprogramm PIP Programmdateien kopieren.

# 2.2. Erstellen von Dateien

Es gibt viele Möglichkeiten, Dateien zu erzeugen. Eine Datei kann erstellt werden, indem eine vorhandene Datei auf einen neuen Platz kopiert und umbenannt wird. Unter SCP kann das Transientprogramm PIP zum Kopieren und Umbenennen benutzt werden. Ein<br>anderer Weg, eine Datei zu erstellen, ist die Anwendung des Texteditors. Der SCP-Editor ED kann eine Datei erstellen und ihr<br>den gewünschten Namen zuweisen. Schliesslich erstellen einige den gewünschten Namen zuweisen. Programme, wie z.B. der Assembler, Ausgabedateien, so wie sie Eingabedateien verarbeiten.

#### 2.3. Benennung von Dateien

SCP identifiziert jede Datei durch ihre eigene Dateispezifika-<br>tion. Eine Dateispezifikation kann drei Teile haben:

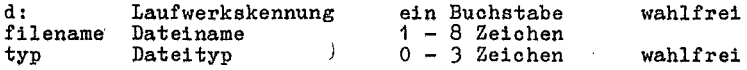

Eine Dateispezifikation besteht aus Buohstaben und Zahlen. Da der Kommandoprozessor des SCP die folgenden Spezialzeichen als Trennzeiohen behandelt, dürfen diese nicht innerhalb eines Datei- namens oder Dateityps verwendet werden.

 $\leq$  > .,; : = ?  $*$  []

Eine Dateispezifikation kann z.B. einfach ein Dateiname sein, der aus 1 - 8 Zeichen besteht:

#### MYFILE1

Ein Dateiname sollte so gewählt werden, daß er Hinweise zum<br>Inhalt der Datei gibt. Enthält eine Datei z.B. eine Kundenliste,<br>so könnte sie

#### **CUSTOMER**

#### heißen.

Sinnvollerweise werden bei der Arbeit mit SCP Dateien entsprechend ihrer Verwendung in Familien zusammengefaßt. Den SCP-<br>Dateien werden aus ein bis drei Zeichen bestehende Familiennamen zugeordnet, die Dateitypen. Dateiname und Dateityp sind durch einen Punkt zu trennen. Wie bei den Dateinamen über den Inhalt sollten auch bei den Dateitypen die gewählten Zeichen Auskunft<br>über die Dateifamilie geben. Im oben verwendeten Beispiel könnte<br>der Kundendatei folgender Typ zugeordnet werden:

#### CUSTOMER.NAM

Wenn SCP Dateispezifikationen als Antwort auf ein DIR-Kommando anzeigt, dann füllt es kurze Dateinamen durch Leerzeichen auf, so daß die Dateinamen untereinander stehen und einfach vergleichbar sind. Die ausführbaren Programmdateien, die SCP von der Platte in den Speicher lädt, haben verschiedene Dateinamen, aber gehören zur Familie der Programme, die unter SCP laufen. Der Dateityp CMD identifiziert diese Familie als ausführbare Programme.

SCP legt verschiedene Dateifamilien fest. Die folgende Tabelle eeigt einige dieser Dateitypen mit einer kurzen Besohreibung jeder Familie.

#### Tabelle 21 SCP-Dateitypen

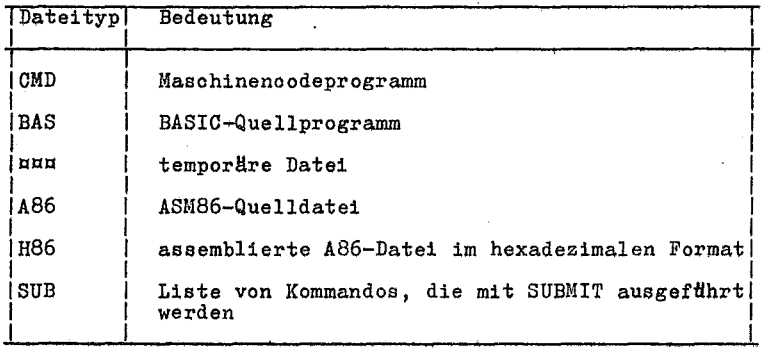

# 2.4. Zugriff zu Dateien

Wird in einem Kommando eine Dateispezifikation angegeben, so suoht das jeweils zugeordnete residente oder transiente Kommando diese Datei auf der Platte, die sich im angezeigten Laufwerk befindet.

#### Beispiel:

A>dir copydisk.omd

SCP durchsuoht das Inhaltsverzeiohnis der Platte im Laufwerk A werden, z.B. auf B, so ist die Laufwerkskennung gefolgt von einem Doppelpunkt vor dem Dateinamen anzugeben:

A>dir b:myfile.lib

SCP sucht die Datei MYFILE.LIB im Inhaltsverzeiohnis der Platte im Laufwerk B.

Eine Laufwerkskennung kann auoh vor ein ausfHhrbares Programm gesohrieben werden:

#### A>b:pip

SOP suoht im Verzeiohnis der Platte im Laufwerk B nach der Datei PIP.CMD. Wird PIP dort gefunden, so lädt es SCP in den Speicher und startet es.

# $C$  1015-0001-1 M 3030 15

# 2.5. Zugriff zu mehreren Dateien

Einige residente und transiente Kommandos des SCP können Dateien

auswählen und bearbeiten, die Dateigruppensymbole (wildoard) im<br>Dateinamen oder Datentyp enthalten.<br>Eine Dateispezifikation, die diese Sonderzeichen enthält, kann<br>sich auf mehrere Dateien beziehen. Die jeweiligen Dateispez muster dar. SCP sucht im Plattenverzeichnis naoh den Dateien, die im Vergleiohsmuster Hbereinstimmen.

Benutzt werden die beiden Sonderzeichen ? und \*. Gebrauch dieser Sonderzeiohen gelten folgende Regeln: Ftlr den

- Ein ? kennzeichnet eine Position, die nicht auf Ubereinstimmung<br>georüft wird (einschließlich Leerzeichen).
- geprüft wird (einschließlich Leerzeichen).<br>- Ein \* muß das letzte oder einzige Zeichen in einem speziellen<br>Dateinamen bzw. typ sein. SCP ersetzt intern das \*-Zeichen<br>durch ?-Zeichen bis zum Ende des speziellen Dateinamen
- Dateityps.<br>- Wenn der zu vergleichende Dateiname kürzer als 8 Zeichen ist,<br>wird er von SCP weiter mit Leerzeichen aufgefüllt.
- Wenn der zu vergleichende Dateityp kürzer als 3 Zeichen ist, wird er vom SCP weiter mit Leerzeiohen aufgeffillt.

Befinden sich auf einer Platte die folgenden 6 Dateien A.CMD, AA.CMD, B.CMD, A.A86 und B.A86, dann ergeben sich durch Anwendung der Sonderzeichen folgende Varianten:

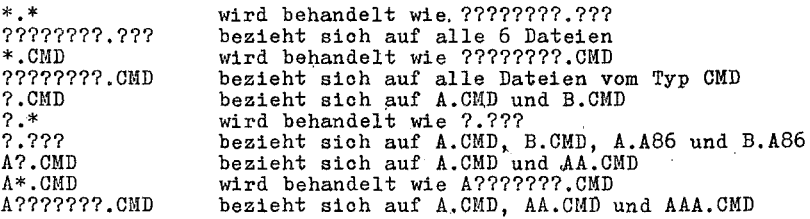

Zu beaohten ist, daß SCP Sonderzeiohenmuster nur beim Durohsuohen von Plattenverzeiohnissen benutzt und diese nur in speziellen Dateinamen und Dateitypen zulässig sind. Ein Sonderzeiohen kann nioht in einer Laufwerkskennung benutzt werden.

16 C 1015-0001-1 M 3030

# 2.6. Organisation und Schutz von Dateien

Unter SCP ktlnnen Dateien in Gruppen organisiert, vor zufälligem Zugriff gesohHtzt und so spezifiziert werden, wie sie vom DIR-Kommando anzuzeigen sind. SCP unterstUtzt diese Eigensohaften durch Zuweisung von Nutzernummern und Attributen zu den Dateien. Die Eigenschaften werden im Plattenverzeichnis vermerkt.

Mit Nutzernummern können Dateien in 16 Dateigruppen unterteilt<br>werden. Alle Dateien können durch Nutzernummern identifiziert werden. Alle Dateien können durch Nutzernummern identifiziert werden, die im Bereich von 0 bis 15 liegen. SCP weist einer<br>Datei bei ihrer Erstellung eine Nutzernummer zu. Wenn nicht das Kommando PIP zum Kopieren einer Datei mit Zuordnung einer anderen Nutzernummer zur kopierten Datei benutzt wird, erhält die Datei die aktuelle Nutzernummer. Zum Anzeigen und Verändern aktuellen Nutzernummer kann das residente Kommando USER benutzt werden.

Die meisten Kommandos können nur zu den Dateien zugreifen, die aktuelle Nutzernummer haben. Ist z.B. die aktuelle Nutzernummer 7, dann zeigt ein DIR-Kommando nur die Dateien an, die<br>unter dieser Nutzernummer erstellt wurden. Eine Ausnahme ist das<br>PIP-Kommando. Mit wahlweisen Angaben [Gn] kopiert PIP eine Datei mit einer Nutzernummer und gibt der Kopie eine andere Nutzernum- mer (siehe Abschnitt 4.13.).

Dateiattribute steuern den Dateizugriff. Es gibt zwei Arten von Dateizugriffsattributen. Das Attribut DIR/SYS kann entweder auf<br>DIR (Verzeichnis) oder SYS (System) gesetzt werden. Wenn eine<br>Datei erstellt wird, wird sie automatisch mit dem DIR-Attribut<br>gekennzeichnet. Das DIR-Kommando aktuellen Nutzerbereich sind.

Die Zuweisung des Attributes DIR/SYS zu einer Datei erfolgt mit dem transienten Kommando STAT. Das DIR-Kommando zeigt keine Dateien an, die mit dem Attribut SYS versehen sind. Um diese<br>Dateien anzuzeigen, muß das Kommando DIRS benutzt werden. Dabei<br>ist zu beachten, daß DIRS ebenfalls nur die Systemdateien<br>anzeigt, die sich in aktuellen Nutzerbe ebenfalls nur aus dem aktuellen Nutzerbereich.

Insbesondere ist es sinnvoll, den Dateien SYS-Attribute zuzuweisen, die sich im Nutzerbereich O befinden. Sie sollten ausführ-<br>bare Kommandodateien mit dem Typ CMD sein. Wenn einer Kommandodatei mit Nutzernummer 0 ein SYS-Attribut zugewiesen ist, kann diese Datei von jedem beliebigen Nutzerbereioh auf dem gleichen Laufwerk aus gelesen und ausgeführt werden. Diese Eigenschaft<br>hat praktische Bedeutung, wenn allgemein nutzbare Programme für<br>jeden Nutzerbereich verfügbar sein sollen, ohne eine Kopie dieser Programme in jedem Nutzerbereich mitzuführen.

Das RW/RO-Attribut kann entweder auf RO (Read-Only/Nur Lesen) oder RW (Read-Write/Lesen und Schreiben) gesetzt werden. Eine Datei mit dem Zugriffsattribut RW kann gelesen und geschrieben werden, außer wenn die Platte schreibgeschützt ist (hard ware) oder das Laufwerk eine Platte enth ist (soft ware).

Ist eine Datei mit RO markiert, dann führt jeder Schreibzugriff zu dieser Datei zu einer Read-Only-Fehlermitteilung. Wichtige Dateien können mit dem RO-Attribut geschützt werden.

 $C$  1015-0001-1 M 3030 17

Das RW/RO-Attribut kann einer Datei oder einer Dateigruppe mit dem STAT-Kommando zugewiesen werden. STAT kann das RO-Attribut<br>auch einem Laufwerk zuweisen. Das Steuerkommando CTRL/C setzt alle eingegliederten Laufwerke auf das RW-Attribut.

# 2.7. Dateispeicherung auf der Platte

SCP fHhrt den Dateinamen, den Dateityp, die Nutzernummer und Attribute jeder Datei in einem speziellen Bereich auf der Platte, dem Plattenverzeichnis. In dieses Verzeichnis wird von SCP auch eingetragen, welche Plattensektoren zu welcher Datei gehBren. Das Verzeichnis ist so groß, daß bis zu 64 Dateien eingetragen werden kBnnen. Beim LBschen einer Datei wird Speicherbereich auf zwei Wegen wiedergewonnen: SCP stellt den Verzeichnisplatz zur Eintragung einer anderen Datei zur Verfügung und gibt den von der gelöschten Datei belegten Speicherbereich wieder frei für eine<br>spätere Benutzung. Durch diese Eigenschaft der dynamischen Durch diese Eigenschaft der dynamischen Belegung wird das SCP sehr effektiv.

Weil SCP automatisch mehr Platz als notwendig zuweist und diesen für eine Wiederbelegung wieder freigibt, falls die Datei gelöscht wird, braucht dem SCP nicht mitgeteilt zu werden, wie groß eine Datei werden wird.

# 2.8. Plattenwechsel

Damit SCP mit einer Datei arbeiten kann, muß die Platte mit die-<br>ser Datei in einem Laufwerk sein, das sich im Bereitstatus befin-<br>det.

SCP kann dann auch zum Platteninhaltsverzeichnis zugreifen.

Plattenwechsel darf nur ausgeführt werden, wenn am Bildschirm die Eingabeanforderung des SCP angezeigt ist. Der ausgefHhrte Plat-temvechsel ist dem SCP durch Eingabe von CTRL!C nach der Eingabeanforderung mitzuteilen. SCP veranIaßt fHr die neue Platte das Rlicksetzen des Laufwerkes.

Wird nach Plattenwechsel die Eingabe von CTRL/C vergessen, schlitzt SCP automatisoh die neue Platte. Beim Versuch, auf die neue Platte zu schreiben, z.B. mit dem. Texteditor oder dem Ko-pierprogramm, bemerkt SCP, daß sich nicht mehr die Orginalplatte im Laufwerk befindet und bringt folgende Ausschrift:

#### Bdos err on d: RO

d: ist die Spezifizierung des Laufwerkes mit der neuen PLatte. Mach Ausgabe dieser Fehlermeldung muß CTRL/C gegeben werden, um die Systemeingabeanforderung zu veranlassen und ein weiteres CTRL/C, um die neue Platte einzugliedern.

#### 2.9. Wechsel des Standardlaufwerkes

Während SCP arbeitet, wird ein festgelegtes Laufwerk als aktuel-<br>les oder Standardlaufwerk bezeichnet.

SCP und die Dienstprogramme suchen Programme oder Datendateien<br>immer auf der Platte im Standardlaufwerk, wenn nicht vom Bediener im Kommando eine andere Laufwerkspezifikation angegeben wurde. Das Standardlaufwerk ist aus der Meldung ablesbar.

#### A>

gibt an, daß das Laufwerk A das Standardlaufwerk ist. Bei der  $SCP-Kommandoelngabe$  muß immer das Standardlaufwerk beachtet werden. Wird SCP gestartet, ist gewllhnlich das Laufwerk A das Standardlaufwerk. Stehen mehrere Laufwerke zur Verfügung, kann das Standardlaufwerk ausgewechselt werden. Das geschieht duroh Ein-gabe der Laufwerkspezifikation fHr das Laufwerk, auf das gewechselt werden soll.

 $A > B$ :

Daraufhin wird das Laufwerk B zum Standardlaufwerk erklHrt. Als Meldung erscheint dann:

 $B$ 

Danaoh suchen SCP und die Dienstprogramme immer auf der Platte im Laufwerk B naoh Programmen oder Datendateien, sofern keine andere Laufwerkspezifikation im Kommando angegeben wird.

#### 2.10. Zugriffsstatus für Laufwerke

Unter SCP können Laufwerke ebenso wie Dateien mit RO-Attributen gekennzeiohnet werden. Der Standardstatus eines Laufwerkes ist RW, aber SCP markiert das Laufwerk automatisch mit RO, wenn die<br>Platte darin gewechselt wurde. Einem Laufwerk kann mit dem Transientprogramm STAT das RO-Attribut zugewiesen werden (Siehe Abschnitt 4.15.). Um diese Zuweisung rUckgHngig zu machen, muß nach der Meldung CTRL/C eingegeben werden.

## 2.11. Weitere SCP-Geräte

SCP bedient alle am Rechner angeschlossenen Geräte. SCP nutzt logische GerHte. Die folgende Tabelle zeigt diese logischen Geräte und gibt an, ob sie Eingabe- oder Ausgabegeräte sind.

 $C$  1015-0001-1 M 3030 19

Tabelle 3: Logische Geräte des SCP

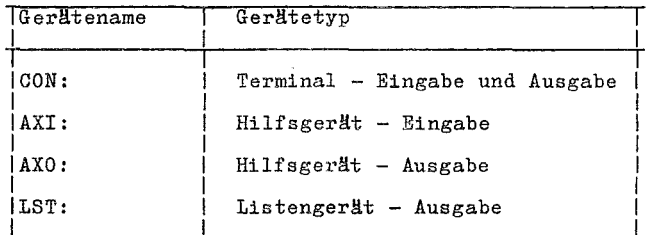

SCP verbindet physische Geräte mit den logischen Gerätenamen.<br>Z.B. ist das Standardterminal für die Eingabe die Tastatur und<br>das Standardterminal für die Ausgabe der Bildschirm. Wenn einem<br>logischen ein anderes Peripherieg sen werden.

Einem logischen Eingabe- bzw. Ausgabegerät kann jeweils nur ein ntra regional mangaret de la mangareta de la provisió ha canton de la provisió del provisió de la mangareta de<br>Abschnitt 4.15.).

 $C$  1015-0001-1 M 3030

 $\ddot{\phantom{a}}$ 

#### SCP,1700

# 3. SCP-Kommandokonzept

1'1ie im 'Abschnitt 1 beschrieben wurde, besteht das SCP-Kommando aus einem Kommandoschlüsselwort, einer wahlweisen Kommandoparameterfolge und dem Endezeiohen RETURN.

In diesem Absohnitt werden alle Kommandos (residente und transiente) erläutert. Außerdem erfolgt eine Erklärung der Steuerzeichen des SCP.

# 3.1. Kommandotypen

Ein Kommandoschlüsselwort identifiziert ein Programm, das sich entweder im Speicher als Teil des SCP oder als Programmdatei auf der Platte befindet. Ist das identifizierte Programm Bestandteil des SCP im Speicher, so heißt es residentes Kommando. Ein Kommando als Programmdatei auf der Platte wird als transientes Kommando oder einfaoh als Dienstprogramm bezeichnet. Den transienten Kommandos können nach Belieben weitere hinzugefUgt werden.

# 3.2. Residente Kommandos

Residente Kommandos sind Teil des SCP und befinden sich immer im Speicher, unabhängig davon, welche Platte sich in welchem Lauf werk befindet. Sie werden schneller ausgeführt als transiente<br>Kommandos. Die residenten Kommandos sind ausführlich im<br>Abschnitt 4. beschrieben, die folgende Tabelle enthält eine Zusammenstellung.

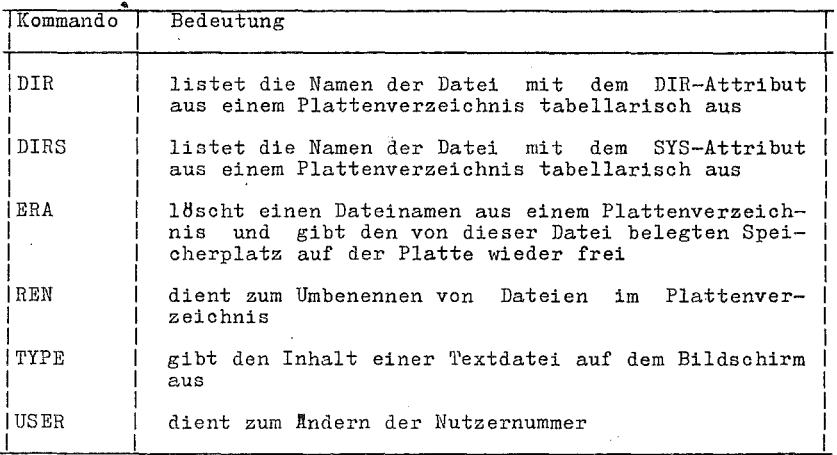

'fabelle 4: Residente Kommandos

# 3.3. Transiente Dienstprogramme

Ein transientes Kommando gelangt nur in den Speicher, wenn es angefordert wird. Im Abschnitt 4. werden die in der folgenden Tabelle zusammengefaßten transienten Kommandos ausfUhrlich beschrieben (ED im Abschnitt 5.).

Tabelle 5: SCP-Dienstprogramme

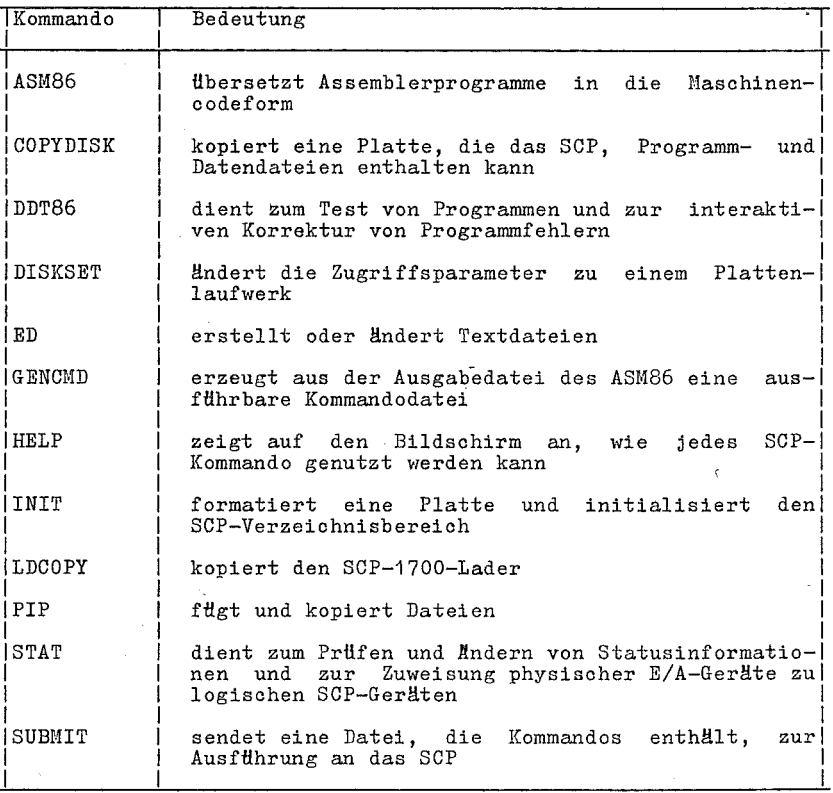

C 1015-0001-1 M 3030

### 3.4. SCP-Kommandoauswertung

Falls ein Kommandoschlüsselwort kein residentes Kommando identifiziert, sucht SCP auf dem Standard- bzw. angegebenen Laufwerk nach der Programmdatei, die den im SchlHsselwort angegebenen Dateinamen und den Typ CMD hat.

Beispiel:

A>ED MYPROG.BAS

SCP fHhrt dieses Kommando in fOlgenden Schritten durch:

- 1) SCP findet zuerst das SchlHsselwort ED, das kein residentes Kommando identifiziert.
- 2) SCP sucht die Datei ED.CMD auf der Platte im Standardlaufwerk. Findet es diese Datei nicht unter der aktuellen Nutzernummer, so sucht es sie unter der Nummer 0 mit dem SYS-Attribut.
- 3) Findet SCP die Datei, wird diese in den Speicher gelesen und
- 4) ED behält die Steuerung, bis ein Abbruchkommando eingegeben wird.
- 5) SCP gibt die Systemmeldung aus und wartet auf die Eingabe eines weiteren Kommandos.

Wenn SCP weder ein residentes noch ein transientes Kommando entsprechend dem KommandoschlHsselwort findet, erfolgt eine Fehler-ausschrift, die das eingegebene SchlHsselwort gefolgt von einem Fragezeichen enthält. Die Ursache können folgende Fehler sein:

- Das SchlHsselwort ist weder ein residentes nooh ein transientes
- Kommando.<br>- Es gibt keine zugehörige CMD-Datei, weder unter der aktuellen Nutzernummer noch unter der Nummer 0 mit dem Attribut SYS. - Auf einem speziell angeforderten LaufwerK "gibt es keine Platte,
- die die zugehet die zugeherten Laufwerk gibt es keine Platte,<br>die die zugehörige CMD-Datei im aktuellen Nutzerbereich oder mit SYS-Attribut unter Nutzernummer 0 enthält.

Enthält die Standardplatte nur die transienten SCP-Kommandos und erfolgt die Eingabe:

A>EDIT MYPROG.BAS

so durchlHuft SCP folgende Schritte bis zur Fehlermitteilung:

- 1) SCP findet unter EDIT kein residentes Kommando.
- 2) SCP findet auf der Platte im Standard laufwerk weder unter der aktuellen noch unter der Nutzernummer 0 die Datei EDIT.CMD.
- 3) SCP bringt die Ausschrift:

#### EDIT?

Das bedeutet, dieses Kommando kann nioht ausgeftlhrt werden. 4) Danach erfolgt die Ausgabe der Systemmeldung, SCP wartet auf die nächste Kommandoeingabe.

# 3.5. Steuerzeichenkommandos

 $\tau_{\rm{tot}}$ 

SCP kann durch Drücken von Spezialtasten veranlaßt werden, be-<br>stimmte Funktionen auszuführen. Durch Nutzung der CTRL-<br>Tastenkommandos wird z.B. die Rollfunktion des Bildschirmes eincaler ausgeschaltet, die laufende Operation abgebrochen oder das Boho der Bildschirmausgabe auf den Drucker gelegt. In der folgenden Tabelle sind die Steuerzeichenkommandos zusammengefaßt.

Tabelle 6: Steuerzeichenkommandos

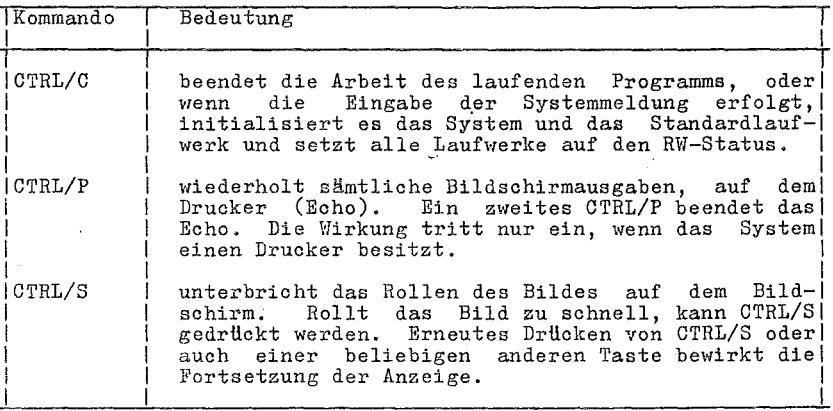

C 1015-0001-1 M 3030

# 4. Kommandodbersicht

In diesem Abschnitt werden residente und transiente Kommandos vermischt beschrieben. Jedes Kommando wird in allgemeiner Form (Syntax) angegeben und durch Beispiele erweitert. Komplizierte Kommandos werden später beschrieben, ED z.B. im Abschnitt 5., die Dienstprogramme ASM86 und DDT86 in der Anleitung für den Programmierer und GENCMD in der Anleitung für den Systemprogrammierer.

# 4.1. Formale Bedingungen

Wie bereits vorgestellt, gibt es drei verschiedene Teile in einer Dateispezifikation. Um die Erläuterung zu vereinfachen, erhalten die drei Teile formale Namen.

Die drei Teile der Dateispezifikation sind Laufwerkskennung (dri- ver specifier), Dateiname (filename) und Dateityp (filetyp).

- Laufwerkskennung die wahlweise Angabe des Plattenlaufwerkes, das die Platte mit der Datei oder der Gruppe<br>von Dateien enthält, auf die zugegriffen wer-<br>den soll. Der Laufwerkskennung muß ein Dop-Der Laufwerkskennung muß ein Doppelpunkt folgen.
- Dateiname eine bis zu acht Zeichen lange Bezeichnung einer Datei oder Dateigruppe.'
- Dateityp der wahlweise bis zu drei Zeichen lange Familienname einer Datei oder Dateigruppe. Wird ein Dateityp angegeben, muß er durch einen Punkt vom Dateinamen getrennt werden.

Die allgemeine Form einer Dateispezifikation ist:

#### d: fil'ename. typ

In dieser Form entspricht d: der wahlweise angebbaren' Laufwerkskennung, filename repräsentiert den ein bis acht Zeichen langen Dateinamen und .typ die wahlweise Angabe des ein bis drei Zeichen langen Dateityps.

Zulässige Kombinationen der Elemente einer SCP-Dateispezifikation sind:

- filename<br>- d:filename

- filename.typ

- d:filename.typ

Wird keine Laufwerkskennung angegeben, benutzt SCP das laufwerk. Fehlt der Punkt und der Dateityp, fHhrt SCP drei Leerzeichen als Dateityp ein. Diese allgemeine Form heißt Dateispezifikation. Eine Dateispezifikation bezeichnet eine bestimmte Datei oder eine Gruppe von Dateien im Platteninhaltsverzeichnis, das durch die Standard-

B:MYFILE.A86

Laufwerkskennung spezifiziert ist, z.B. ist

C 1015-0001-1 M 3030

eine Dateispezifikation, die das Laufwerk B:, den Dateinamen MYFILE und den Dateityp A86 spezifiziert. Zur Abkürzung wird einfach filespec in der Beschreibung der Kommandosyntax benutzt.

Einige SCP-Kommandos akzeptieren spezielle Sonderzeichen (Dateigruppensymbole) im Dateinamen und Dateityp, z.B. ist

B:MY\*.A??

eine Dateispezifikation mit der Laufwerkskennung B:, dem Dateina-<br>men MY\* und dem Dateityp A??. Diese Dateispezifikation kann mit<br>mehreren Dateien im Verzeichnis übereinstimmen.

4.2. Beschreibungsform der Kommandos

Dieser Abschnitt enthält die Beschreibung der residenten und transienten Kommandos. Jede Kommandobeschreibung erfolgt in spe- zifischer Form: .

- Die Beschreibung beginnt mit dem Kommandoschlüsselwort in Gro $\beta$ buchstaben. Ist es sinnvoll; Kommentare zur effektiven<br>Beschreibung der MBglichkeiten zu benutzen, werden diese in runde Klammern gesetzt.
- Unter Syntax werden eine oder mehrere allgemeine Formen des Aufbaus der Kommandozeile angegeben.
- Der Typ zeigt, ob das Schltisselwort ein residentes oder transientes Kommando bezeichnet. Residente Kommandos sind immer<br>nutzbar, während transiente Kommandos das zugehörige Programm<br>von einer angesohlossenen Platte anfordern.
- Unter Anwendung wird der allgemeine Gebrauch des Kommandoschltlsselwortes definiert.
- $-$  Die Bemerkungen geben Ausnahmen und Spezialfälle an.
- Als Beispiele werden zulässige Kommandos für das entsprechende<br>Schlüsselwort angegeben. Um Bedienereingaben von Systemaus-<br>schriften zu unterscheiden, werden erstere unterstrichen. Auf dem Bildschirm entfallen diese Unterscheidungen.

Die Darstellung in den Syntaxzeilen beschreibt die allgemeine Kommandoform nach folgenden Regeln:

- Worte in Großbuchstaben müssen vom Bediener eingegeben werden. Dabei können Kombinationen von Groß- und Kleinbuchstaben benutzt werden.
- Ein Wort in Kleinbuchstaben hat allgemeine Bedeutung, die im<br>Bescheibungstext für das Kommando erläutert ist. Wenn z.B. das Wort wahlweise angegeben ist, kann aus einer Liste von Angaben ausgewählt werden.
- n kann durch eine Zahl ersetzt werden.
- Die symbolischen Bezeichnungen d:, filename, .typ und filespec haben die allgemeine bereits beschriebene Bedeutung.

- Wenn ein Leerzeiohen angegeben ist, müssen ein oder mehrere Leerzeichen eingesetzt werden, außer wenn eine andere Fest-legung getroffen wurde. Z.B. brauohen die wahlweisen PIP-Angaben nioht durch Leerzeiohen getrennt werden.
- Angaben in geschweiften Klammern { } sind wahlweise. Das Kommando kann ohne diese Angaben benutzt werden.
- Drei Punkte ( ••• ) geben an, daß der vorhergehende Ausdruok beliebig oft wiederholt werden kann.
- Alternativen werden durch einen senkrechten Strioh I getrennt. Der I kann als oder gelesen werden.
- Das Zeiohen ~ oder CTRL bezieht sioh auf die CTRL-Taste der Tastatur.
- Alle anderen Angaben müssen im Kommando angegeben werden.

Beispiele:

Das STAT(Status)-Kommando zeigt den freien Speioherraum von angeschlossenen Platten und den von den einzelnen Dateien belegten Speioherraum in Kilobytes an.

Mit STAT können auch die Attribute RO, RW, SYS und DIR zugewiesen werden.

Die Syntax für das STAT-Kommando hat folgendes Aussehen:

 $~S$ yntax:

STAT {filespec {ROIRWIDIRISYS}} I I 1 I -- wahlweise --I I ---- wahlweise --

Die Parameterangaben sind wahlweise. STAT allein ist ein zulässiges Kommando. STAT mit einer Dateispezifikation ist ebenfalls zulässig, auch STAT mit einer Dateispezifikation und einem der Attribute RO, RW, DIR oder SYS. Demzufolge ist

STAT filespec

ein zulässiges Kommando.

Entsprechend der Syntax können verschiedene Kommandozeilen aufgebaut werden:

**STAT** STAT X.A86 STAT X.A86 RO STAT X.A86 SYS STAT \*. A86 ------------ $STAT$  \*.\* RW ----------STAT X.\* DIR 

Das SCP-Kommando PIP (Dateitransferprogramm) ist ein Kopierprogramm für Dateien. PIP kann Informationen vom Bildschirm auf die Platte oder den Drucker kopieren. PIP kann zwei oder mehr Dateien zu einer längeren Datei kombinieren. PIP kann Dateien nach dem Kopleren umbenennen.

Syntax:

PIP dest-filespec=source-filespec(,filespec...}

In diesem Beispiel ist dest-filespec die Dateispezifikation des<br>Zieles oder ein peripheres Gerät (z.B. Drucker), das die Daten empfängt. Analog ist source-filespec die Dateispezifikation der Quelle oder ein peripheres Gerät (z.B. Tastatur), das die Daten. dberträgt. PIP akzeptiert Dateigruppensymbole im Dateinamen und Datentyp. Aus dieser Syntax lassen sich viele verschiedene Kommandozeilen ableiten.

Einige von ihnen sind folgende:

PIP NEWFILE.DAT=OLDFILE.DAT ------------------PIP B: = A: THISFILE. DAT PIP B:X.BAS=Y.BAS, Z.BAS the control of the control of PIP X.BAS=A.BAS, B.BAS, C.BAS PIP B:=A:\*. BAK ----------PIP  $B:=A.*.*$ 

C 1015-0001-1 M 3030

 $28$ 

4.3. Kommando ASM86 (Assembler)

Syntax:

ASM86 filespeo {nparameter-list}

Typ:

Transientprogramm

Anwendung:

Das ASM86-Dienstprogramm Ubersetzt Quelloode in den Masohinenoode. Die Arbeit mit dem ASN86 wird in der Anleitung fHr den Programmierer ausfHhrlioh besohrieben.

filespeo bezeiohnet eine Quelltextdatei, die ein Programm in Assemblerspraohe enthält und die Hbersetzt werden soll. Wird die Angabe des Dateityps weggelassen, wird A86 angenommen. Der Assembler benutzt das in filespeo angegebene Laufwerk fHr die Ausgabedateien, wenn nioht im Parameterteil etwas anderes ange- geben wurde.

Die drei Ausgabedateien, die der Assembler erstellt, sind folgende:

LST enthält die. aus der Quelle gebildete Ubersetzungsliste

- H86 enthält den Masohinenoode im Hex-Format
- SYM enthält alle im Programm definierten Symbole mit ihren relativen Adressen

Der Assembler weist diesen drei Dateien den gleiohen Dateinamen zu, der fHr die Quelldatei spezifiziert wurde.

Der Ubersetzungsvorgang kann durch wahlweise Angabe von Parametern in der parameter-list gesteuert werden. Jeder Parameter besteht aus einem einzelnen Buohstaben, dem ein weiterer<br>Buohstabe für den Gerätenamen folgt. Die Parameter können durch Leerzeichen getrennt werden, aber jedem Parameter muß der Buchstabe für den Gerätenamen unmittelbar folgen. Die Parameter sind A, H, P und S. Die Gerätenamen werden duroh Buohstaben von Abis P (entspreohend dem gewHnsohten Laufwerk) angegeben. Die Buohstaben X, Y und Z haben eine besondere Bedeutung, wenn sie als Gerätenamen genutzt werden:

- X bezieht sich auf den Bildschirm<br>Y bezieht sich auf den Drucker
- bezieht sich auf den Drucker
- Z unterdrHokt die Ausgabe (Nullgerät)

Der A-Parameter wird benutzt, um für den Zugriff zur Quelldatei ein anderes als das Standardlaufwerk zuzuweisen. Zulässige Parameter sind AA bis AP.

Mit dem H-Parameter wird das Laufwerk für die H86-Datei zugewie- sen. Zulässige Parameter sind HA bis HP, HX, HZ.

1U t dem P-Parameter wird das Laufwerk fHr die LST-Datei zugewie- sen. Zulässige Parameter sind PA bis PP, PX, PY, PZ.

C 1015-0001-1 M 3030 29

Mit dem S-Parameter wird das Laufwerk für die SYM-Datei zugewie-<br>sen. Zulässige Parameter sind SA bis SP, SX, SY, SZ.

Wenn sich Parameterangaben widersprechen, gilt der am weitesten rechts stehende Parameter.

Beispiele:

 $A>A$ SM86 X

ASM86.CMD muß sich im Laufwerk A befinden. Die Quelldatei X.A86 wird vom Laufwerk A gelesen und die Dateien X.LST, X.H86 und X.SYld werden nach Laufwerk A geschrieben.

B>ASM86 X.ABC ¤PX

ASM86.CMD muß sich im Laufwerk B befinden. Die Quelldatei X.ABC wird ebenfalls von B gelesen. Die Ubersetzungsliste wird llber den Bildschirm ausgegeben, die Dateien X.H86 und X.SYM werden nach Bausgegeben.

A>ASM86 MYPROG nAB PY HO

Die Quelldatei MYPROG.A86 wird von B gelesen, die Liste zum Drukker gesendet, die Datei MYPROG.H86 zum Laufwerk 0 und'die Datei MYPROG.SYM nach A geschrieben.

A>B:ASM86 X nSZ

AS~186.Clm mu!? sich auf B befinden. X.A86 wird von A gelesen. Die Dateien X.LST und X.H86 werden nach A geschrieben. Eine Datei X.SYM wird nicht generiert.

4.4. COPYDISK-Kommando (Platten kopieren)

 $~\text{Syntax:}$ ,

COPYDISK

 $Typ:$ 

Transientes Kommando

Anwendung:

COPYDISK kopiert alle Informationen von einer Quellpl,atte auf eine Zielplatte, einschließlich der SCP-1700-Systemspuren, sofern<br>sie auf der Quellplatte vorhanden sind. Die Zielplatte muß für die Aufnahme von Daten vorbereitet, d.h. formatiert sein. COPY-DISK bietet die Möglichkeit, die Zielplatte vor dem Kopieren zu formatieren.

Quell- und Zieldatei dürfen keine fehlerhaften Spuren enthalten.

Nach dem Aufruf

COPYDISK

meldet sich das Kopierprogramm mit

COPYDISK Vx.y

Source dislt?

und erwartet die Eingabe der Laufwerksbezeichnung (A-P) für die Quellplatte. Alle'Eingaben sind durch (CR) abzuschließen. Danach fragt COPYDISK, ob die Quellplat'te eine SCP-1700-Platte ist.

Using current drive parameters (N/<CR>)?

Ist die Antwort <CR>, entnimmt COPYDISK die für den Kopiervorgang notwendigen Plattenparameter den entsprechenden Gerätesteuertabellen. Bei Eingabe von N erfragt COPYDISK nacheinander die benötigten Parameter:

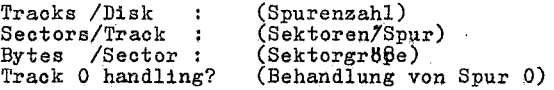

Die Spuranzahl wird vom System selbst festgelegt (80 Spuren bei 5,25", 77 Spuren bei 8"). Die folgenden beiden Werte sind durch den Bediener einzugeben. Ist die Spur 0 abweichend von den übrigen Spuren formatiert (einfache Dichte, Sektorgröße = 128 Byte,<br>16 bzw. 26 Sektoren), dann ist die Frage 'Track 0 handling?' mit<br>Y (Yes) , sonst mit N (No) zu beantworten.

Die nächste Abfrage von COPYDISK gilt der Laufwerksbezeichnung<br>für die Zielplatte:

Destination disk?

Für Ziel- und Quellplatte kann das werden, Ziel- und Quellauf\1erk gleiohe Laufwerk zugewiesen massen vom gleichen Typ sein (beide 5,25" oder 8"); .

Bevor der Kopiervorgang beginnt, fragt COPYDISK, ob die Zielplatte zu formatieren ist,

Format'destination disk? (Y/N)

Die Antwort Y (Yes), wird durch COPYDISK abgefragt, in weloher Reihenfolge die Sektoren phYSisch innerhalb einer Spur angeordnet werden sollen (interleave). Standard ist interleave = 1 (Eingabe <CR». Der Start des Formatiervorganges erfolgt nach Ausführung der Bedieneranweisung:

Insert destination disk in drive x Type <CR> to oontinue

(Zielplatte in Laufwerk x einlegen und mit <CR> fortsetzen)

In analoger Weise fordert COPYDISK auch Bedienerhandlungen zum<br>Start bzw. während des Kopiervorgangs an.<br>Der erfolgreiche Abschluß des Kopierens wird durch die Ausgabe

COPY oompleted

 $C$  1015-0001-1 M 3030 31

COPY another disk (Y/N)?

(Kopieren beendetj soll eine andere Platte kopiert werden?)

anzeigt.

Bei Eingabe von Y beginnt der Dialog wieder mit der Frage nach dem Laufwerk fHr die Quellplatte.

Fehler:

Falsche Laufwerksangaben bzw. die Angabe unverträglicher Laufwerke für Ziel- und Quellplatte fUhren zur Fehlermeldung:

Illegal diskette drive

Danach wird mit einer erneuten Eingabeanforderung fortgesetzt.

Fehler beim Plattenzugriff werden durch:

DISK ERROR: Retry(R) or Ignore(I) or Cancel(C)?

angezeigt.

Die Eingabe von R bewirkt die Wiederholung des Plattenzugriffs. Durch I wird der Lese-/Schreibfehler ignoriert, d.h., die betreffande Spur wird nicht bzw. verfälscht kopiert. Jede andere Eingabe fHhrt zum Abbruch des Kopiervorganges.

4.5. Kommando DDT86 (Dynamische Testhilfe)

 $Syntx:$ 

DDT86{filespec}

 $Typ$ :

Transientprogramm

Anwendung:

DDT86 ermBglicht den Test von Programmen, die im Maschinencode vorliegen.

DDT86-Kommandos bestehen aus einfachen Buchstaben. Diese werden zusammen mit ihren Parametern und wahlweisen Angaben in Tabelle 7<br>beschrieben. Die Kommandobuchstaben sind Großbuchstaben. Wahlbeschrieben. Die Kommandobuchstaben sind Großbuchstaben. weise Angaben sind in geschweifte Klammern gesetzt. Die Parameter in dieser Tabelle sind durch entsprechende Herte zu ersetzen. Eine Ubersicht über die Bedeutung der einzelnen Parameter steht nach der Tabelle 7. .

Tabelle 7: DDT86-Kommandos

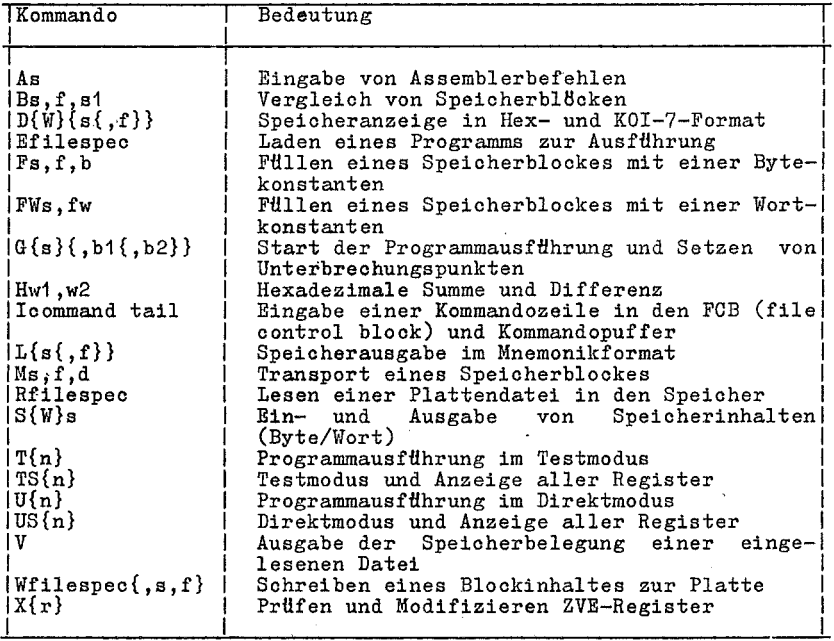

Bedeutung der in Tabelle 7 aufgeführten Parameter:<br>,

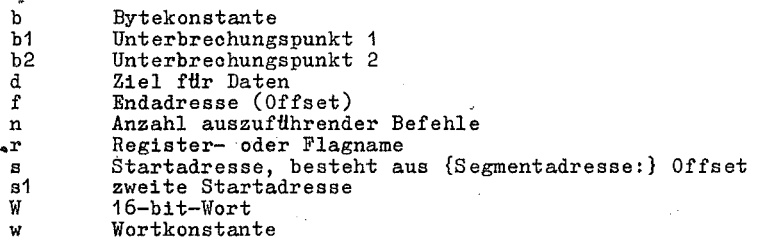

Eine ausfHhrlicheBesohreibung des DDT86 und seiner Kommandos ist in der Anleitung fHr den Programmierer enthalten.

Wenn keine Dateispezifikation angegeben wurde, wird DDT86 ohne ein Testprogramm geladen. In diesem Fall dürfen die DDT86-Kommandos G, T und U nicht angewendet werden. Das Laden eines Testprogrammes erfolgt gewtlhnlich mit dem E-Kommando,

Ist eine Dateispezifikation angegeben, wird DDT86 zusammen mit der spezifizierten Datei in den Speicher geladen. Es können die Kommandos G, T und U benutzt werden, um das Testprogramm unter

 $C$  1015-0001-1 M 3030 33

Steuerung des DDT86 abzuarbeiten. Wird in der Dateispezifikation<br>der Dateityp weggelassen, wird der Typ CMD angenommen. DDT86<br>kann Testprogramme im Objektformat (H86) nicht direkt laden. Sie mussen erst in Kommandodateien (CMD) umgewandelt werden. Dazu dient das Dienstprogramm GENCMD.

Beispiele:

#### A>DDT86

Das Dienstprogramm DDT86 wird vom Laufwerk A in den Speicher geladen. DDT86 gibt als Meldung ein - (Minuszeichen) aus, wenn es eine Kommandoeingabe anfordert.

### A>B:DDT86 TEST.CMD

DDT86 wird vom Laufwerk B geladen, danach das Testprogramm<br>TEST.CMD vom Laufwerk A. DDT86 zeigt die Adresse an, ab der das Testprogramm geladen ist und gibt die Meldung - aus.

4.6. Kommando DIR (Verzeichnisausgabe)

Syntax:

```
DIR {d:}<br>DIR {filespec}<br>DIRS {d:}<br>DIRS {filespec}
```
Typ:

Residentes Kommando

Anwendung:

Die residenten DIR- und DIRS-Kommandos zeigen die Dateinamen an, die im Verzeichnis der angegebenen Platte katalogisiert sind.<br>Das DIR-Kommando gibt die Dateinamen der laufenden Nutzernummer<br>aus, die ein DIR-Attribut besitzen. DIR akzeptiert Dateigruppensymbole in der Dateispezifikation.

-2 Das DIRS-Kommando zeigt die Dateinamen der laufenden Nutzernummer an. die ein SYS-Attribut besitzen. Obwohl von jedem Nutzerbereich auf einer Platte auf SYS-Dateien mit der Nutzernummer 0 zugegriffen werden kann, zeigt DIRS die SYS-Dateien aus dem Nutzerbereich 0 nur an, wenn als aktuelle Nutzernummer 0 angegeben DIRS akzeptiert Dateigruppensymbole in der ist. Dateispezifikation.

Werden weder ein Laufwerk noch eine Datei spezifiziert, zeigt DIR alle Dateien mit dem DIR-Attribut an, die sich auf der Platte im aktuellen Laufwerk befinden und die die aktuelle Nutzernummer haben. Analog zeigt DIRS die Dateien mit dem SYS-Attribut an. Wird nur das Laufwerkkennzeichen, aber keine Dateispezifikation angegeben, so zeigt DIR die Namen der DIR-Dateien mit der laufenden Nutzernummer an, die sich auf der spezifizierten Platte befinden, DIRS entsprechend die SYS-Dateien.

Wenn in der Dateispezifikation die Dateigruppensymbole enthalten sind, werden alle Dateien angeseigt, die den bzgl. der

 $C$  1015-0001-1 M 3030

 $34$ 

#### SOP 1700

Sonderzeichen festgelegten Regeln genHgen. Stimmt kein Dateiname mit der Dateispezifikation Uberein oder sind keine Dateien im Verzeichnis katalogisiert, dann gibt DIR die Mitteilung aus:' NO FILE.

Wenn auf der spezifizierten Platte nur Systemdateien (SYS) vor-<br>handen sind, gibt DIR die Mitteilung aus: SYSTEM FILE(S) EXIST.

Existieren auf der spezifizierten Platte nur Dateien mit DIR-Attribut, dann gibt DIRS die Mitteilung aus: NON-SYSTEM FILE(S) EXIST. In der Laufwerkspezifikation dürfen keine Sonderzeiohen verwendet werden.

Beispiele:

A>DIR

Alle DIR-Dateien, die auf der eingegliederten Platte im Laufwerk A unter der aktuellen Nutzernummer katalogisiert sind, werden auf dem Bildschirm angezeigt.

A>DIR B:

Alle DIR-Dateien der aktuellen Nutzernummer auf der Platte in B werden auf dem Bildschirm angezeigt.

A>DIR B:X.A86

Wenn die Datei X.A86 auf der Platte in B unter der aktuellen Nut- zernummer exsistiert, zeigt DIR den Namen X.A86 auf dem Bildschirm an.

A>DIR \*. BAS

Alle DIR-Dateien mit dem Typ BAS und der laufenden' Nutzernummer auf der Platte im Laufwerk A werden angezeigt.

B>DIR A:X\*.O?D

Alle DIR-Dateien mit der aktuellen Nutzernummer auf der Platte in A, deren Dateiname mit X beginnt und deren Dateityp mit 0 beginnt und mit D endet, werden angezeigt.

A>DIRS

Alle SYS-Dateien auf A mit der aktuellen Nutzernummer werden angezeigt.

A>DIRS \*.CMD<br>Alle Dateien vom Typ OMD in<sup>'</sup>A mit der aktuellen Nutzernummer und<br>einem SYS-Attribut werden angezeigt.
4.7. DISKSET-Kommando

Syntax:

DISKSET

Anwendung:

Bei der Systemgenerierung, speziell bei der Erzeugung der Steuertabellen für den Externspeicher (Kommando GENDEF), werden die<br>physischen (Spuranzahl, Sektorgröße usw.) und logischen (Anzahl der Systemspuren, Skew-Faktor, Verzeichnisgröße usw.) Parameter<br>für den Zugriff zu den einzelnen Laufwerken festgelegt. Nach dem Systemstart sindgenau diese Parameter gtlltig. Mit dem Kommando DISKSET können einige dieser Parameter auch nach dem Systemstart verändert werden. Danach hat der Nutzer die Möglichkeit, von dem SCP-Hausformat abweiohende Disketten zu verarbeiten, ohne SCPX umgenerieren zu mUs sen.

Folgende Parameter sind einstellbar:

- 1) fHr 5,25"-Laufwerk (K5600.20)
	- 40 Spuren (48 tpi) oder 80 Spuren (96 tpi) Beaohte: Im Laufwerk K5600.20 mit 48 tpi geschriebene Disketten sind im Laufwerk K5600.10 nicht lesbar!
	- Spurformatierung ab Spur 1:
		- 26 Sektoren a 128 Byte (skew =  $6$ ) 16 Sektoren a 256 Byte 8 Sektoren a 512 Byte 4 Sektoren a 1024 Byte 5 Sektoren a 1024 Byte

- Blockgröße für Disketten mit

 $Sektorgr\delta\beta e = 128$  Byte : 1K Byte einfache Spurdichte (48 tpi) : 1K Byte oder 2K Byte sonst : 2K Byte

2) fHr 8"-Laufwerk, einfache Dichte (K5602.10)

- Spur formatierung ab Spur 1:

26 Sektoren a 128 Byte (skew =  $6$ ) 15 Sektoren a 256 Byte 8 Sektoren a 512 Byte 4 Sektoren a 1024 Byte

Blockgröße für Disketten mit

 $Sektorgr8Be = 128$  Byte: 1K Byte senst : 2K Byte

- 3) für 8"-Laufwerk, doppelte Dichte (IIF6400)
	- Verarbeitung von S"-Disketten einfacher Dichte (siehe 2) Spurformatierung ab Spur 1:

36 C 1015-0001-1 ii 3030

26 Sektoren a 256 Byte 15 Sektoren a 512 Byte 8 Sektoren a 1024 Byte

 $-$  Blockgröße ist immer 2K Byte

fHr alle Laufwerkstypen:

- Anzahl der Systemspuren von 1 bis 9 wählbar<br>- Anzahl der Verzeichniseinträge zwischen 64 und 128 wählbar

Erläuterungen zu den Laufwerksparametern enthält die Anleitung für den Systemprogrammierer.

DISKSET fordert zunächst die Eingabe eines Laufwerksbezeichners. Danach erhält der Nutzer Informationen liber die aktuellen physischen Parameter des gewählten Laufwerks und kann, von DISKSET durch Mend-Angebote geführt, bestimmte Parameter verändern. Unzulässige Eingaben werden durch DISKSET ignoriert. Die Eingabe von CTRL/C fiihrt zur Beendigung des Programms.

 $\mathbf{v} = \mathbf{v}$  .

4.8. Kommando ED (Editor)

Syntax:

ED input-filespec {d:loutput-filespec}

Typ:

Transientprogramm

Anwendung:

Mit dem Dienstprogramm ED können Plattendateien erstellt und edintiert werden. ED ist ein zeilenorientierter Texteditor. Das<br>bedeutet, daß Textdateien Zeile für Zeile erstellt und geändert werden kBnnen. Auch auf einzelne Zeichen innerhalb einer Zeile kann Bezug genommen werden.

IU t ED kann nur die Datei erstellt oder verändert werden, die in der Dateispezifikation angegeben ist. ED benutzt einen Teil des Arbeitsspeichers als aktiven Textpuffer, in dem Zeichen hinzugefügt, geändert oder gelöscht werden. Hit dem A-Kommando wird<br>die gesamte oder ein Teil der Datei in diesen Puffer gelesen. Umgekehrt dienen das W- oder das E-Kommando dazu, den gesamten Puffer oder einen Teil davon auf die Plattendatei zu schreiben.

Ein imaginärer Zeichenzeiger - CP genannt - steht am Beginn des Puffers, zwischen zwei Zeichen im Puffer oder an dessen Ende. Kommuniziert wird mit ED entweder im Kommandomodus oder im<br>Eingabe-(Insert) Hodus. Im Kommandomodus meldet sich ED mit<br>einem \*. Nach dieser Meldung können ED-Kommandos eingegeben wer-<br>den, die z.B. Text aus dem Puffer lese den, die z.B. Text aus dem Puffer lesen, den CP bewegen oder den<br>ED-Hodus ändern.

# Tabelle 8: ED-Kommandos

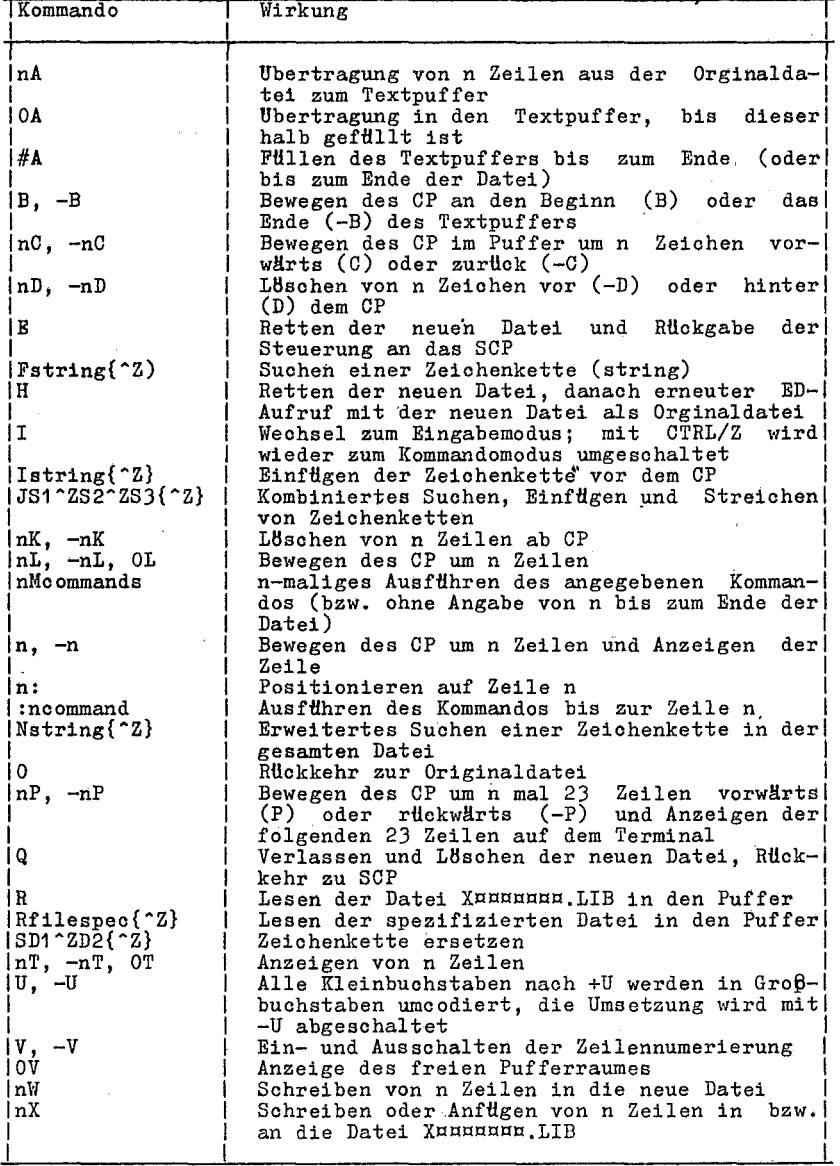

T

 $\ddot{\phantom{0}}$ 

scp 1700

Tabelle 8: (Fortsetzung)

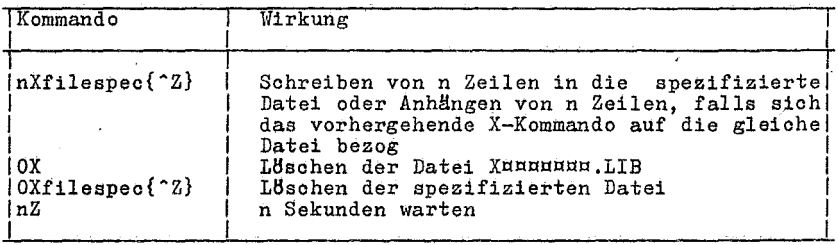

dabei bedeutet:

Si search string<br>S2 insert string S2 insert string<br>S3 delete to str delete to string D1 delete string<br>D2 insert string insert string

Im Abschnitt 5. erfolgt eine ausführliche Beschreibung des Editors und seiner Kommandos.

Die Angabe der zweiten Dateispezifikation darf nur dann verwendet werden, wenn auch die erste Dateispezifikation bereits angegeben<br>wurde und die Originaldatei nicht ersetzt werden soll. Die wurde und die Originaldatei nicht ersetzt werden soll. Dateispezifikation für die zweite Datei gibt die Datei an, die den geänderten Text aus der ersten Datei empfängt. Die erste Datei bleibt unverändert.

Wird für die zweite Datei nur das Laufwerk spezifiziert, dann erhält diese Datei automatisch Namen und Typ der ersten Datei.

Ist die der ersten Spezifikation entspreohende Datei nicht vor- handen, so wird sie neu erBffnet und ED teilt mit:

NEW FILE

In diesem Falle darf keine zweite Dateispezifikation angegeben werden. Wenn keine zweite Datei spezifiziert ist, dann wird die<br>Originaldatei in den Typ BAK umbenannt und bleibt erhalten. Wenn Originaldatei in den Typ BAK umbenannt und bleibt erhalten. ED eine Dateispezifikation mit dem Typ BAK übergeben wird, erstellt und rettet ED die neue editierte Version der BAK-Datei und 18scht die Quelldatei. Wenn die Original-BAK-Datei gesichert werden soll, dann muß eine Umbenennung des Dateityps mit dem REN-Kommando vorausgehen, ED gibt der Originaldatei wieder den Typ BAK.

Ivenn die zweite Dateispezifikation die gleiohe wie die erste ist, dann erstellt und siohert ED die neu editierte Version der Ausgabedatei. Die origihale Eingabedatei erhält den Dateityp *BAK.*  Selbstverständlich dürfen nioht zwei Dateien mit den gleiohen Namen im gleichen Nutzerbereioh auf einer Platte stehen.

Ifenn die Eingabedatei vorhanden ist, wird diese mit dem Teilen oder vollständig in den Textpuffer

 $C = 1015 - 0001 - 1$  M 3030

eingelesen. Wenn die Dateigröße den Textpuffer nicht übersteigt, wird mit dem Kommando:

#a

die ganze Datei in den Textpuffer eingelesen.

Das i-(Eingabe)Kommando schaltet den ED auf Eingabemodus. In diesem Modus wird jedes eingegebene Zeichen sequentiell, mit der aktuellen CP-Position beginnend, in den Puffer eingetragen.

Die ED-Kommandos werden gew!lhnlich als Buchstaben eingegeben. Die Kommandos, denen eine Zeiohenfolge folgt, mHssen mit CTRL/Z abschließen, wenn ihnen ein erneutes Kommando folgen soll.

Jedes Kommando, das als Großbuchstabe geschrieben ist, bewirkt,<br>daß ED nachfolgende Zeichenketten bis zum CTRL/Z in Großbuchsta-<br>ben umcodiert. Kommandos, geschrieben in Kleinbuchstaben, bewir-<br>ken keine Umcodierung von Kl

Wenn Zeilennummern am linken Bildschirmrand erscheinen, dann haben sie die Form:

nnnnn:

wobei nnnnn eine ganze Zahl von 1 bis 24126 ist. Zeilennummern erscheinen nur bei der Anzeige. Sie werden weder im Puffer noch in der Datei gefHhrt. Die Bildschirmzeile beginnt mit

÷

wenn der CP am Anfang oder am Ende des Puffers steht.

Beispiele:

A>ED\_MYPROG.A86<br>**Wenn die Datei nicht schon vorhanden** Wenn die Datei nicht schon vorhanden ist, wird die Datei<br>MYPROG.A86 auf der Platte in A erstellt. Die Meldung

:\*

erscheint auf dem Bildschirm. Das bedeutet, daß der CP am Puffe-<sup>°</sup><br>ranfang steht. Ist die Datei bereits vorhanden, dann werden mit

 $: *#a$ 

der Puffer und danaoh mit dem Kommando

:\*0p

der Bildschirm mit den ersten 23 Zeilen aus dem Puffer gefüllt.

Wird

:\*e

eingegeben, beendet ED seine Arbeit. Die unveränderte Originaldatei erhält den Typ BAK und die geänderte Datei heißt

C 1015-0001-1 M 3030

 $40$ 

. HYPROG.A86.

A>ED MYPROG.A86 B:NEWPROG.A86

Die Originaldatei MYPROG.A86 befindet sich in A. Diese Originaldatei verbleibt unverändert auf A, während die geänderte Datei mit der Spezifikation NEWPROG.A86 auf B gespeichert wird.

# A>B:ED MYPROG.A86 B:

ED. CMD muß sich auf B befinden. Die Originaldatei ist MYPROG. A86 und befindet sich auf A. Sie bleibt unverändert, während die geänderte Datei MYPROG.A86 nach B gespeichert wird.

4.9. Kommando ERA (Löschen)

 $~\text{Syntax:}$ 

ERA filespec

 $Ty$  p:

Residentes Kommando

Anwendung

Mit dem ERA-Kommando werden eine oder mehrere Dateien aus dem Verzeichnis einer Platte gelllsoht. In der Dateispezifikation werden Dateigruppensymbole zugelassen.. Verzeiohnisplatz und Speicherraum der gestrichenen Dateien werden für spätere Benutzung und andere Dateien freigegeben.

Das ERA-Kommando muß mit Sorgfalt verwendet werden, da es alle angegebenen Dateien aus dem Plattenverzeichnis IBscht. Das Kommando:

 $ERA{d:}$  \*.\*

fordert die Zustimmung des Bedieners an:

ALL *(Y/N)?* 

Sollen alle Dateien gelbscht werden, ist mit Y zu antworten,<br>anderenfalls mit N. Wenn keine Datei entsprechend der Spezifikation existiert, erscheint die Mitteilung

NO FILE

auf dem Bildschirm.

Beispiele:

 $A>ERA$   $X.A86$ 

Die Datei X.A86 wird aus dem Verzeichnis der Platte A gelBscht.

A>ERA \*.PRN

Alle Dateien vom Typ PRN werden aus dem Verzeichnis in A ge-IBscht.

C 1015-0001-1 M 3030 41

#### B>ERA A:MY\*.\*

Jede Datei auf A, deren Dateiname mit MY beginnt, werden aus dem Verzeichnis gelöscht.

 $A > ERA$   $B: *$ .\*

Alle Dateien auf B werden gelöscht. Um diese Operation ausführen zu können, muß auf die Frage

ALL (Y/N)?

mit Y geantwortet werden.

4.10. Kommando GENCMD (CMD-Generierung)

Syntax:

GENCMD filespec {8080 CODE[An, Bn, Mn, Xn] DATA[An, Bn, Mn, Xn]  $STACK[An, Bn, Mn, Xn]$   $EXTRA[An, Bn, Mn, Xn]$   $X1[...]$ 

Typ:

Transientprogramm

Anwendung:

Das Dienstprogramm GENCMD generiert aus der Ausgabedatei (H86) des ASM oder anderer Sprachprozessoren eine CMD-Datei. Der Dateispezifikation folgt eine wahlweise Parameterliste.

Das Schreiben von Programmen in Assemblersprache, die Transientkommandos werden sollen, setzt die Kenntnis von GENCMD voraus. Die Arbeit mit GENCMD ist im Detail in der Anleitung für den Systemprogrammierer beschrieben.

Die Parameterliste besteht aus bis zu neun Schlüsselworten mit einer zugehörigen Liste von Werten. Die Schlüsselworte sind:

8080 CODE DATA STACK EXTRA X1 X2 X3 X4

Das Schlüsselwort 8080 identifiziert die CMD-Datei für das 8080-Speichermodell, in dem sich Code und Daten befinden. Die restlichen Schlüsselworte definieren Segmentgruppen, die spezifische Speicherforderungen haben. Die Werte, die die Speicherforderungen definieren, werden durch Kommas getrennt, in eckige Klammern gesetzt und folgen jedem Schlüsselwort. Die Schlüsselworte mit den in eckigen Klammern stehenden zugehörigen Werten müssen vom nächsten Schlüsselwort durch ein Leerzeichen getrennt werden. Die Werte in den eckigen Klammern werden nachstehend definiert, wobei n eine hexadezimale Konstante aus ein bis vier Ziffern darstellt. Der Wert n repräsentiert einen Paragraphwert, wobei jeder Paragraph 16 Bytes lang ist. Der Paragraphwert korrespondiert zum Bytewert durch n \* 16 oder hhhh0 hexadezimal.

An Laden der Gruppe ab der absoluten Adresse n Bn Anfang der Gruppe bei Adresse n in der Hexadezimaldatei Die Gruppe fordert ein Minimum von n \* 16 Bytes. Mn Xn Die Gruppe kann bis zu n \* 16 Bytes adressieren.

Das 8080-Schlüsselwort Wird für Programme benutzt, die vom 8 bit-Prozessor zum 16-bit-Prozessor konvertiert wurden. Die Pro-gramme werden in einen Bereich geladen, in dem sich Daten und Code befinden. Das Codesegment im Programm muß ab Adresse 100H beginnen. Für jede Gruppe, die ab einer absoluten Speicheradresse geladen werden muß, ist An zu benutzen. Der A-Wert darf nicht benutzt werden, wenn nicht bekannt ist, daß der geforderte Absolutbereich während der Programmabarbeitung verfHgbar ist.

Bn wird benutzt, wenn die Hex-Datei keine Informationen enthält, die die Segmentgruppen identifizieren. Dieser-Wert ist nicht<br>notwendig, wenn die H86-Datei die Ausgabedatei des ASM86notwendig, wenn die H86-Datei die Ausgabedatei des Assemblers ist. Wenn ein Datensegment vorliegt, das einen nichtinitialisierten Datenbereich am Segmentende besitzt, wird Mn verwendet. Xn dient dazu, dem Programm einen grßßeren Datenbereich als das durch Mn angegebene Minimum zuzuweisen, wenn er verfügbar ist.

Beispiele:

#### A>GENCMD MYFILE

Die Datei MYFILE.H86 wird von A gelesen. Die Ausgabedatei MYFILE. CMD wird nach A zurückgeschrieben. Die Eingabedatei (H86) enthält Informationen, die das Programm für die Arbeit mit einem bestimmten Speichermodell kennzeichnen.

## B>GENCMD MYFILE CODE[A40] DATA[M30, XFFF]

Die Datei MYFILE.H86 wird von B gelesen und MYFILE.CMD nach B geschrieben. Die Codegruppe muß ab 400H geladen werden. Die Datengruppe fordert ein Minimum von 300H Bytes. Wenn es mßglich ist, kann das Programm bis FFFOH Bytes nutzen.

#### 4.11. Kommando HELP (Bedienerhilfe)

Syntax:

HELP {topic}{subtopic1 subtopic2 ... subtopic8}{[P]}

 $Typ:$ 

Transientprogramm

Anwendung:

Das HELP-Kommando informiert in zusammengefaßter Weise über alle in der vorliegenden Anleitung für den Bediener beschriebenen Kommandos. Um auch gezielt spezielle Informationen zu erhalten, dem Kommandoschlüsselwort als Parameter Suchbegriffe (topic) und diesem untergeordnete Suchbegriffe (subtopic) zuge-Die Suchbegriffe sind z. B. die Kommandoschlüsselworte, untergeordnete Suchbegriffe sind z. B. Kommandoparame-<br>ter usw.

Wird HELP ohne Parameter eingegeben, so wird die Liste aller möglichen Suchbegriffe auf dem Bildschirm angezeigt. Wird HELP mit einem Kommandoschlüsselwort als Parameter eingegeben, so wird die Beschreibung dieses Kommandos entsprechend der vorliegenden<br>Schrift angezeigt, einschließlich der Liste der nachgeordneten

 $C$  1015-0001-1 ii 3030 43

Suchbegriffe. HELP mit einem Suchbegriff und einem nachgeordneten Suchbegriff bewirkt das Anzeigen der gewünschten Information über den nachgeordneten Suchbegriff. Die Reihenfolge der nachgeordneten Suohbegriffe ist einzuhalten.

Wenn mit.HELP die gewUnschten Informationen angezeigt wurden, erscheint zum Absohluß die Meldung HELP> auf dem Bildsohirm. Danach kBnnen entweder weitere Informationen zu. anderen Suchbegriffen angefordert oder durch Drücken der RETURN-Taste zum SCP<br>zurückgekehrt werden. Die Suchbegriffe bzw. nachgeordneten Suchbegriffe können abgekürzt werden, gewöhnlich genügen ein oder<br>zwei Buchstaben. HELP mit der wahlweisen Angabe [P] bewirkt, daß die Bildschirmanzeige ohne Pause in Blöcken zu 23 Zeilen erfolgt. HELP ohne [p] bewirkt die Anzeige einer Bildschirmseite und die Ausschrift

Press enter to continue

die mit einer Eingabe zu quittieren ist.

Beispiele:

A>HELP

Das Kommando listet alle Suchbegriffe aus, für die Informationen abgefragt werden kBnnen.

A>HELP STAT

Dieses Kommando bewirkt die Anzeige allgemeiner Informationen über das STAT-Kommando. Es zeigt auch alle mBglichen nachgeordneten Suchberiffe an.

A>HELP STAT OPTIONS

Dieses Kommando enthält den nachgeordneten Suchbegriff options. Im Ergebnis zeigt HELP die mit S'fAT zusammenhängenden wahlweisen Angaben an.

A>HELP ED

Dieses Kommando gibt allgemeine Informationen über den Editor ED aus.

A>HELP ED COMMANDS

In diesem Fall werden die internen Kommandos des ED angezeigt.

4.12. INIT-Kommando (Formatieren von Disketten)

Syntax:

INIT

 $_{\rm Typ}$ :

Transientes Kommando

44 C 1015-0001-1 N 3030

--------

INIT dient zur Formatierung einer Platte, d.h. zur Festlegung der physischen Struktur. FHr Platten, die unter dem Betriebssystem SCP 1700 benutzbar sein sollen, werden zwei weitere Funktionen ausgeführt:

- Initialisierung des SCP-1700-Verzeichnisbereichs auf der Platte<br>- Belegen defekter Datenspuren mit einer Sperrdatei

Nach dem Aufruf

INIT<br>meldet sich das Initialisierungsprogramm mit

INIT Vx.y

Disk drive?

und erwartet die Eingabe einer Laufwerksbezeichnung (A-P). Alle Eingaben sind mit (CR) abzuschließen. Danach fragt INIT, ob die zu formatierende Platte eine SCP-1700-Platte sein soll.

INIT SCP1700 disk using current drive parameters (N/<CR>)?

Ist die Antwort (CR), entnimmt INIT die *fHr* die Formatierung notwendigen Plattenparameter den entsprechenden Gerätesteuertabellen.

Bei Eingabe von N erfragt INIT nacheinander die benBtigten Parameter

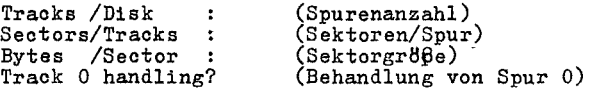

Die Spuranzahl wird vom System selbst festgelegt (80 Spuren bei 5,25", 77 Spuren bei 8"). Die folgenden beiden Werte sind durch den Bediener einzugeben. Ist die Spur 0 abweichend von den Hbrigen Spuren zu format1eren (einfache Dichte, SektorgrBße 128 Bytes, 26 Sektoren), dann ist die Frage 'Track 0 handling?' mit Y (Yes), sonst mit N (No) zu beantworten.

Vor Beginn des Formatierens wird durch INIT abgefragt, in welcher Reihenfolge die Sektoren physisch innerhalb einer Spur angeordnet werden sollen (interleave). Standard ist interleave =  $1$  (Eingabe <CR>).

Der Formatiervorgang beginnt nach entsprechender Reaktion des Bedieners auf die Anforderung:

Insert scrateh disk in drive x

Type <CR> to eontinue

(Platte in Laufwerk x einlegen und mit (CR) fortsetzen.)

Nach Abschluß des Formatierens fragt INIT:

C 1015-0001-1 M 3030 45

#### Init more disk (Y/N)?

Bei Ausgabe von Y (Yes) kann auf dem gleichen Laufwerk die nächste Platte mit den gleichen Parametern initialisiert werden.

Bei Angabe von N (No) fragt INIT:

Init another disk (Y/N)?

Nach Eingabe von Y (Yes) kann die Initialisierung einer Platte mit anderen Parametern vorbereitet werden, sonst wird INIT beendet.

Fehler:

Eine falsche Laufwerksangabe fHhrt zur Fehlermeldung:

Illegal diskette drive

Danach wird mit einer erneuten Eingabeanforderung fortgesetzt. Fehler beim Formatieren einer Spur werden durch

Disk error: Retry(R)?

Disk ERROR:  $Retry(R)$  or  $I$ gnore(I) or  $Cane(0)$ 

angezeigt.

Die Eingabe von R bewirkt die Wiederholung des Plattenzugriffs, während C zum Abbruch des Programms INIT fHhrt. Jede andere Eingabe fHhrt zum Abbruch des Formatierens, falls die Frage

Init SCP1700 disk using current drive parameters (N/<CR>)?

mit N beantwortet wurde.

Beim Initialisieren von SCP-Platten wird beim Auftreten von nicht durch Wiederholung behebbaren Zugriffsfehlern wie folgt verfah- ren:

(1) Der Fehler trat beim Formatieren einer Systemspur auf. Es wird mit der Formatierung der nächsten Spur fortgesetzt. Nach Abschluß des Initialisierens erscheint die Ausschrift:

Disk not usable as SCP system disk

(Die Platte ist nicht als Systemplatte, d.h. zum Systemstart benutzbar. )

(2) Der Fehler trat beim Formatieren der Spur auf, die das Dateiverzeichnis enthält. Die Formatierung wird mit der Ausschrift

Disk not usable

abgebrochen. Die Platte ist unter SCP 1700 nicht nutzbar.

(3) Der fehler trat beim Formatieren einer Datenspur auf. Diejenigen logischen Datenblöcke, die mit der fehlerhaften Spur korrespondieren, werden im Dateiverzeichnis als belegt

46 C 1015-0001-1 II 3030

gekennzeichnet. Danach wird mit der Formatierung der nächsten Spur fortgesetzt. Nach Abschluß des Initialisierens erscheint die Ausschrift:

Disk contains bad data tracks

(Die Platte enthält fehlerhafte Datenspuren.)

4.13. Kommando PIP (Dateikopie)

Syntax:

PIP dest-file{[Gn]}|dev=src-file{[options]}|dev{[options]}

Typ:

Transientprogramm

Anwendung:

PIP kopiert eine oder mehrere Dateien von einer Platte und/oder Nutzernummer zu einer anderen. Eine Datei kann nach dem Kopieren<br>umbenannt und zwei oder mehrere Dateien können zu einer verbunden werden. PIP kann auch eine Textdatei von der Platte auf den<br>Drucker oder ein anderes logisches Hilfsgerät für die Ausgabe<br>kopieren, eine Plattendatei durch Eingabe von dem Terminal oder einem anderen logischen Eingabegerät erstellen und Daten von einem logischen Eingabegerät zu einem logischen Ausgabegerätt Periphal Interchange Program.

4.13.1. Kopie einer Datei

Syntax:

PIP  $d: \{ [Gn] \}$ =source-filespec{ $[$ options]} PIP dest-filespec{[Gn]}=d:{[options]}<br>PIP dest-filespec{[Gn]}=d:{[options]}<br>PIP dest-filespec{[Gn]}=source-filespec{[options]}

Anwendung:

Die erste Form zeigt den einfachsten Weg, um eine Datei zu kopieren. PIP sucht nach der durch source-filespec angegebenen<br>Datei auf dem Standardlaufwerk oder dem wahlweise angegebenen<br>Laufwerk. PIP kopiert diese Datei zum spezifizierten Laufwerk d: nament. In apple den gleichen Namen wie source-filespec. [Gn]<br>kann angegeben werden, um die Kopie unter der Nutzernummer n zu<br>erstellen. [Gn] ist die einzig erlaubte Parameterangabe für die<br>Zieldatei. Für die Quelldateispe können mehrere wahlweise Angaben kombiniert verwendet werden.<br>Näheres hierzu ist im Abschnitt 4.13.6. zu finden.

Die zweite Form ist eine Variation der ersten. PIP sucht die spezifizierte Datei dest-filespec auf d:, kopiert sie auf das festgelegte Laufwerk und gibt ihr den gleichen Namen wie destfilespec.

Die dritte Form zeigt, wie eine Datei nach dem Kopieren umbenannt werden kann. Sie kann zur gleichen Platte und Nutzernummer bzw. zu einer anderen Platte und/oder Nutzernummer kopiert werden.

 $C$  1015-0001-1 N 3030

Die Regeln für die Dateispezifikationen sind die gleiohen. PIP<br>sucht die spezifizierte Quelldatei (source-filespec), kopiert sie suoht die spezifizierte Quelldatei (souroe-filespeo), kopiert sie an die vorgegebene Stelle und gibt ihr den in dest-fi1espeo angegebenen Namen. Zu beachten ist, daß PIP stets nur von und<br>zur aktuellen Nutzernummer arbeitet, wenn nicht mit [Gn] etwas zur aktuellen Nutzernummer arbeitet, wenn nicht mit [Gn] etwas<br>anderes vereinbart wird.

Vor dem Start von PIP ist es notwendig, sich zu vergewissern, daß auf der Zielplatte ausreiohend freier Raum zum Kopieren einer oder mehrerer Dateien vorhanden ist. ll'ird eine Datei durch eine neue ersetzt, benBtigt PIP genHgend Raum fHr die Kopie, da erst nach dem Kopieren die alte Datei gelöscht wird (siehe Abschnitt 4.15.2.).

Daten werden zuerst in eine temporäre Datei kopiert, um abzusichern, daß die gesamte Datei innerhalb des verfügbaren Raumes auf der Platte aufgebaut werden kann. PIP gibt dieser temporären Datei den Dateinamen, der für die Zieldatei (Kopie) spezifiziert ist und weist dieser den · 'l'yp land zu. War der Kopiervorgang<br>erfolgreich, dann ändert PIP den Typ der temporären Datei in den für die Kopie vorgesehen um;

Wird ein Kopiervorgang ausgeführt und die angegebene Zieldatei<br>existiert bereits mit dem gleichen Namen, so wird diese vor der Umbenennung der temporären Datei gelBseht. Die Dateiattribute (SYS, DIR, RW, RO) werden mit den Dateien Hbertragen.

Wenn eine existierende Datei das Attribut Read-Only(RO) besitzt, fragt PIP, ob sie gelHsoht'werden soll. Die Frage ist mit Y oder N zu beantworten. Zum Ubersplelen von Read-Only-Dateien wird der Parameter W genutzt.

Bei PIP können die wahlweise angebbaren Parameter jedem Quellna-<br>men folgen, aber es gibt nur eine zulässige Angabe für die Ziel-<br>dateispezifikation ([Gn] - Kopie zur Nutzernummer n). Wahlweise Angaben werden in eckige Klammern gesetzt. Bei der Quelldatei können mehrere wahlweise Angaben stehen, die unmittelbar aufeinander folgen oder durch Leerzeichen getrennt werden.

Wahlweise Parameterangaben können PIP veranlassen, den Kopiervorgang zu prUfen, Dateien mit dem Attribut SYS zu lesen, Read-On1y-Dateien zu Uberschrei ben, in oder aus einem B,ereich mit einer spezifizierten Nutzernummer zu kopieren, Kleinbuchstaben in Großbuchstaben umzuwandeln und vieles mehr.

Beispiele:

 $A > PIP$   $B := A : oIdfile.dat$  $A > PIP$  B:oldfile.dat=A:

Beide Kommandos haben die gleiohe Wirkung. Die Datei oldf'i1e. dat wird von A gelesen und nach B kopiert. Diese Form wird als Kurzform des PIP-Kommandos bezeichnet, weil der Quell- oder Zielname<br>nur ein Laufwerk ist und keinen Dateinamen enthält. Damit ist es<br>nicht möglich Dateien von einem Laufwerk und einer Hutzernummer<br>zum gleichen Laufwerk und de zum gleichen Laufwerk und der gleichen Nutzernummer zu kopieren.<br>Für die Zieldatei ist ein anderes Laufwerk oder eine andere Hut-<br>zernummer anzugeben (siehe Abschnitt 4.13.6. und 4.18.).

Die zweite Kurzform liefert das gleiche Ergebnis wie 'die erste. PIP sucht einfach nach der Datei oldfile.dat auf A, dem Laufwerk der Quelldatei.

A>PIP B:newfile.dat=A:oldfile.dat<br>Dieses Kommando kopiert die Datei oldfile.dat von A nach B und nennt diese Datei auf B newfile.dat. Die Datei oldfile.dat ver-<br>bleibt auf A. Dies ist die lange Form des PIP-Kommandos, weil es<br>auf beiden Seiten Dateinamen enthält.

A>PIP newfile.dat=oldfile.dat<br> **Mit diesem Kommando wird eine Datei von einem Laufwerk und einer** Nutzernummer (gewBhnlich Nummer 0; weil im SCP Nutzernummer 0 Standard ist) zu dem gleichen Laufwerk und der gleiohen Nummer kopiert. Das ergibt effektiv zweimal die gleiche Datei mit ver-<br>schiedenen Namen auf einem Laufwerk unter der gleichen Nutzernum-

# A>PIP B:PROGRAM.BAK=A:PROGRAM.DAT[G1]

Dieses Kommando kopiert die Datei PROGRAM. DAT vom Nutzer 1 auf Laufwerk A zur aktuellen Nutzernummer auf Laufwerk B und nennt die Datei auf B in den Typ BAK um.

## $B>PIP$  program2.dat=A:program1.dat[E V G3]

PIP kopiert die Datei program1.dat von A und echot [E] die *Ü*ber-<br>tragung zum Terminal, vergleicht [V], ob die beiden Kopien exakt Ubereinstimmen und nimmt die Datei program1.dat vom Nutzer 3 auf Da für das Ziel kein Laufwerk spezifiziert ist, kopiert PIP die Datei automatisch zur Standardnutzernummer und zum Standardlaufwerk, in diesem Fall B.

4.13.2. Kopieren mehrerer Dateien

Syntax:

PIP d:{[Gn]}={d:}wildcard-filespec{[options]}

Anwendung:

Wird ein Dateigruppensymbol in der Quellspezifikation verwendet, dann kopiert PIP die entsprechenden Dateien nacheinander zur Zielplatte, wobei fHr jede Datei der Originalname erhalten bleibt. PIP gibt die Mitteilung COPYING und die Namen aller kopierten Dateien aus. Sind Zielplatte und Hutzernummer gleich den in der Quelle spezifizierten, gibt PIP eine Fehlermitteilung aus und bricht den Kopiervorgang ab.

Beispiele:

A>PIP B:=A:\*.CMD<br>PIP kopiert alle Dateien mit dem Typ CMD von A nach B.

 $A > PIP B : = A : *$ .

 $C = 1015 - 0001 - 1$  M 3030 49

PIP kopiert alle Dateien von A nach B. Dieses Kommando wird genutzt, um eine Kopie zur Sicherung der Platte herzustellen. Dabei ist aber zu beachten, daß das SCP-System, das die Systemspuren belegt, nicht kopiert wird. OOPYDISK kopiert auch das System.

A>PIP B:=A:PROG????.\*<br>PIP kopiert alle Dateien, die mit PROG beginnen von A nach B, unabhängig vom Dateityp.

A>PIP B: [G1]=A:\*.A86

PIP kopiert alle·Dateien mit dem Dateityp A86 von der Platte in A mit der aktuellen Nutzernummer nach B in den Bereich mit der Nut- zernummer 1. Die aktuelle Nutzernummer ist 0, wenn sie nicht mit dem USER-Kommando geändert wurde.

Die Kommandos DIR, TYPE, ERA und weitere Kommandos. g. eifen nur auf Dateien zu, die sich im gleichen Nutzerbereich befinden, von dem sie gestartet wurden (siehe Abschnitt 4.18.).

4.13.3. Fugen von Dateien

Syntax:

PIP dest-file{ $[\text{Gn}]$ }=src-file{ $[\text{opt}]$ },file{ $[\text{opt}]$ }{,file{ $[\text{opt}]$ }...}

Anwendung:

Diese Kommandoform ermöglicht es, zwei oder mehr Quelldateien zu spezifizierten. PIP kopiert diese als Quelle spezifizierten Dateien von links nach reohts und vereinigt sie zu einer Datei, deren Name duroh die Spezifikation der Zieldatei gegeben ist. Soll die Zieldatei eine spezifizierte Nutzernummer n erhalten, ist [GnJ bei der Zieldatei anzugeben. PUr jede Quelldatei kBnnen ein oder mehrere wahlweise Parameter festgelegt werden.

Die meisten wahlweisen Parameter veranlassen PIP, Dateien zeiohenweise zu kopieren. In diesen Fällen testet PIP auf das Dateiendezeichen OTRL/Z. Außer den folgenden, bewirken alle wahlweisen PIP-Parameter eine Zeichenübertragung:

Gn, K, 0, R, V und W.

Das Kopieren von oder zu logischen Geräten erzwingt ebenfalls eine Zeichenübertragung.

Während der Zeichenübertragung kann durch Eingabe eines beliebigen Zeichens über die Tastatur das Zusammenfügen von Dateien<br>abgebrochen werden. PIP sucht nach dem Dateiende (CTRL/Z). Wird eine ZeichenUbertragung ausgefUhrt, dann wird diese beim Erkennen eines CTRL/Z abgebrochen.

Zum Zusammenfügen von Naschinencodedateien wird der Parameter [O]<br>benutzt. Dieser veranlaßt PIP, das Dateiendezeichen CTRL/Z zu benutzt. Dieser veranlaßt PIP, das Dateiendezeichen CTRL/Z zu ignorieren.

50 C 1015-0001-1 N 3030

Beispiele:

#### A>PIP NEWFILE=FILE1, FILE2, FILE3

Die drei Dateien FILE1, FILE2, FILE3 werden von links nach rechts<br>verbunden und in die Datei NEWFILE.¤¤¤ kopiert. Wenn der Kopiervorgang erfolgreich beendet wurde, wird die Datei NEWFILE. HHH in NE1'TFILE umbenannt. Alle Quell- und Zieldateien befinden sioh auf der Platte im Standardlaufwerk A.

A>PIP B:X.A86=Y.A86,B:Z.A86

Die Datei Y.A86 auf A wird mit Z.A86 von B verbunden und in die temporäre Datei X. Dan auf B kopiert. Die Datei X. Dan wird in die Datei X.A86 umbenannt, wenn PIP den Kopiervorgang erfolgreich abgesohlossen hat.

4.13.4. Kopieren von Dateien zu und von Hilfsgeräten

 $~\text{Sym}\text{tax:}$ 

PIP dest-filespec{[Gn]}=source-filespec{[options]}<br>AXO:  $AXI:$ {[options]}  $\text{CON:} \quad \text{CON:} \{\text{\small{[options]}}\}$ <br>
PRN: PRN: NUL: •<br>LST: EOF:

## Anwendung:

Diese Form ist ein Spezialfall des PIP-Kommandos, mit dem eine Datei von einer Platte zu einem Gerät, von einem Gerät zu einer Platte oder von einem Gerät zu einem anderen kopiert werden kann. Die Dateien mUssen druokbare Zeiohen enthalten. Jedes Peripheriegerät kann einem logischen Namen zugewiesen werden, der es als ein Quellgerät, das Daten senden kann, oder als ein Zielgerät, das Daten empfangen kann, definiert. Jedem logischen Gerätenamen muß ein Doppelpunkt (:) folgen, damit er nioht mit einem Dateina- men verweohselt wird.

Durch Drücken einer beliebigen Taste kann ein Kopiervorgang, dem ein logisohes Gerät als Quelle oder Ziel verwendet wird, abgebrochen werden.

Logische Gerätenamen sind:

- CON: Terminal: physisches Gerät, das CON: zugewiesen ist Wenn es<br>als Quelle genutzt wird, ist es gewöhnlich die Tastatur;<br>wenn es als Ziel genutzt wird, ist es gewöhnlich der Bildsohirm.
- AXI: Hilfsein- oder Ausgabegerät
- AXO: Hilfsausgabegerät
- LST: Zielgerät, das LST: zugewiesen ist, im allgemeinen der Druoker.

Es gibt drei Gerätenamen mit besonderer Bedeutung;

- NUL: Quellgerät, das 40 hexadezimale Nullen produziert.
- Quellgerät, das ein Zeichen CTRL/Z produziert (Dateiendezeiohen).

 $C$  1015-0001-1 M 3030 51

PRN: Druokgerät mit Tabulatoren aller 8 Spalten, Zeilennummern und Seitenvorsohub aller 60 Zeilen.

#### Beispiele:

## B>PIP PRN := CON :, MYDATA.DAT

Zuerst werden Zeiohen vom Terminal" (im allgemeinen der Tastatur) gelesen und direkt zum Druokgerät gesendet. Mit der Eingabe eines CTRL/Z wird die Tastatureingabe beendet. Jetzt setzt PIP mit dem Lesen der Datei MYDATA.DAT von B fort. Da PRN: das Zielgerät ist, werden Tabulatoren wirksam; Zeilennummern hinzugeftigt und aller 60 Zeilen eine neue Seite begonnen.

A>PIP B: FUNFILE. SUE=CON:

Wenn CRT: auf CON: zugewiesen ist, dann wird alles, was über das Terminal eingegeben wird, zur Datei FUNFILE.SUE auf Laufwerk B tibertragen. Die Tastatureingabe wird mit CTRL/Z beendet.

A>PIP 1ST:=CON:

~lenn CRT: auf CON: zugewiesen ist, werden alle Terminaleingaben zum Listengerät, im allgemeinen dem Druoker tibertragen. Die Eingabe wird mit CTRL/Z beendet.

# A>PIP LST:=B:DRAFT.TXT[T8]

Die Datei DRAFT.TXT wird zum Druokgerät übertragen. Alle Tabulatoren werden auf ein Vielfaohes von 8 positioniert.

A>PIP\_PRN:=B:DRAFT.TXT<br>PIP veranlaßt die Ausgabe der Datei DRAFT.TXT <sup>auf</sup> dem Listen-<br>gerät. Tabulatoren sind automatisch wirksam. Zeilennummern wergerät. Tabulatoren sind automatisoh wirksam, Zeilennummern wer- denhinzugeftigt und aller 60 Zeilen beginnt eine neue Seite.

4.13.5. Modus für Mehrfachkommandos

Syntax:

PIP

Anwendung:

Diese Kommandoform startet das PIP. Danaoh kllnnen mehrere Kommandozeilen eingegeben werden, während PIP im Speicher verbleibt.

. PIP gibt als Kommandoanforderung \* auf dem Bildschirm aus. Danaoh kllnnen beliebige, dem PIP-Format entsprechende Kommandos eingegeben werden. Der Modus für Nehrfachkommandos wird durch Eingabe eines RETURN naoh dem \* verlassen. Eine leere Kommandozeile veranIaßt das PIP, seine Arbeit abzubrechen und das SCP zu aktivieren.

Beispiele:

```
A>PIP 
*NEWFILE=FILE1, FILE2, FILE3
*APROG.CMD=BPROG.CMD
*A := B : X.A86*B: = *.*
```
\* Das erste Kommando startet PIP. Die Kommandofolge nach dem \* entspricht den bereits erläuterten Beispielen, bei denen die Parameter an die PIP-Kommandos angehMngt lrurden. PIP wird hier nicht nach jedem Kommando neu in den Speicher geladen.

4.13.6. Wahlweise Parameter des PIP

Anwendung:

Wahlweise Parameter steuern die Bearbeitung der Quelldateien in besonderer Art. Es ist m8glich, mit Tabulatoren zu arbeiten, Großbuchstaben in Kleinbuchstaben umzuwandeln, Textteile herauszul<sup>8</sup>sen, die Kopie mit dem Orginal zu vergleichen und vieles mehr.

Die wahlweisen Parameter sind in Tabelle 9 ausgelistet. Für n ist eine Zahl einzusetzen und s stellt eine Zeichenfolge dar, die mit CTRL/Z beendet wird. Die wahlweisen Angaben sind in eckige Klammern [] einzuschließen. Bei den Parametern , die einen nume-<br>rischen Wert fordern, dürfen zwischen Buchstaben und Zahl keine rischen Wert fordern, dürfen zwischen Buchstaben und Zahl keine<br>Leerzeichen stehen. Hinter einer Zieldatei kann der [Gn]-Parameter angegeben werden. Eine Parameterliste ist eine Folge von einzelnen Buchstaben und numerischen Werten, die wahlfrei durch Leerzeichen voneinander getrennt und in eckige Klammern eingeschlossen werden müssen.

Tabelle 9: Wahlweise Parameter des PIP

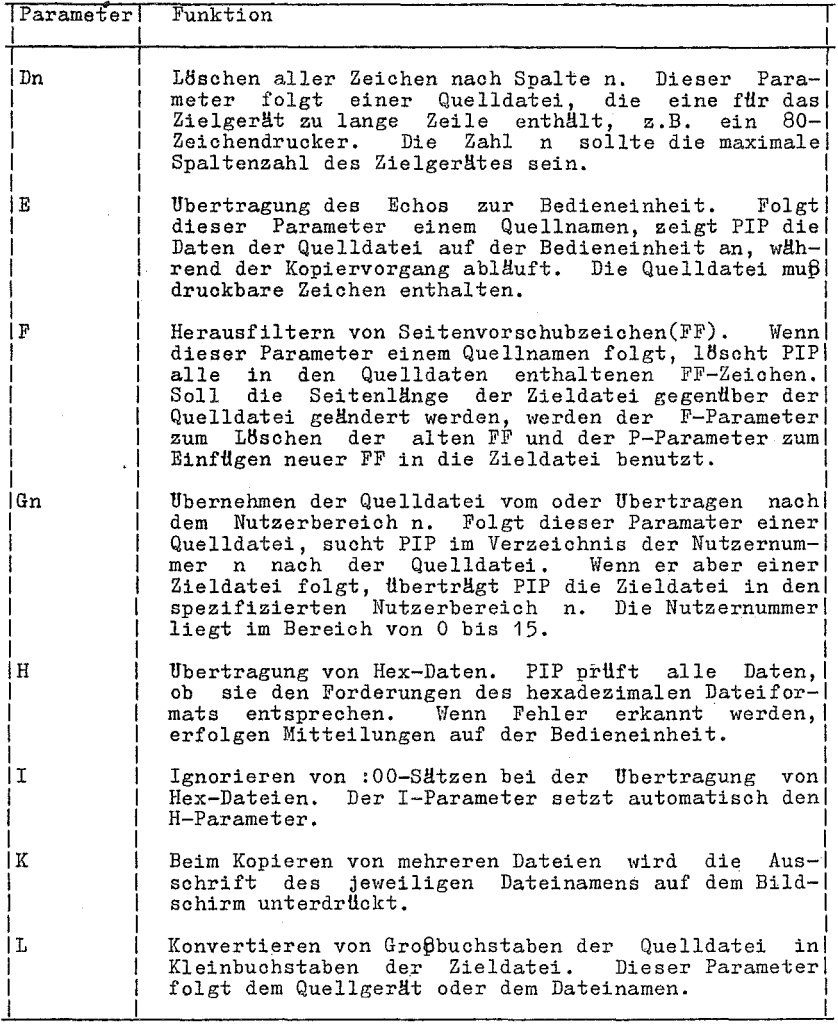

J.

# SOP 1700

Tabelle 9: (Fortsetzung)

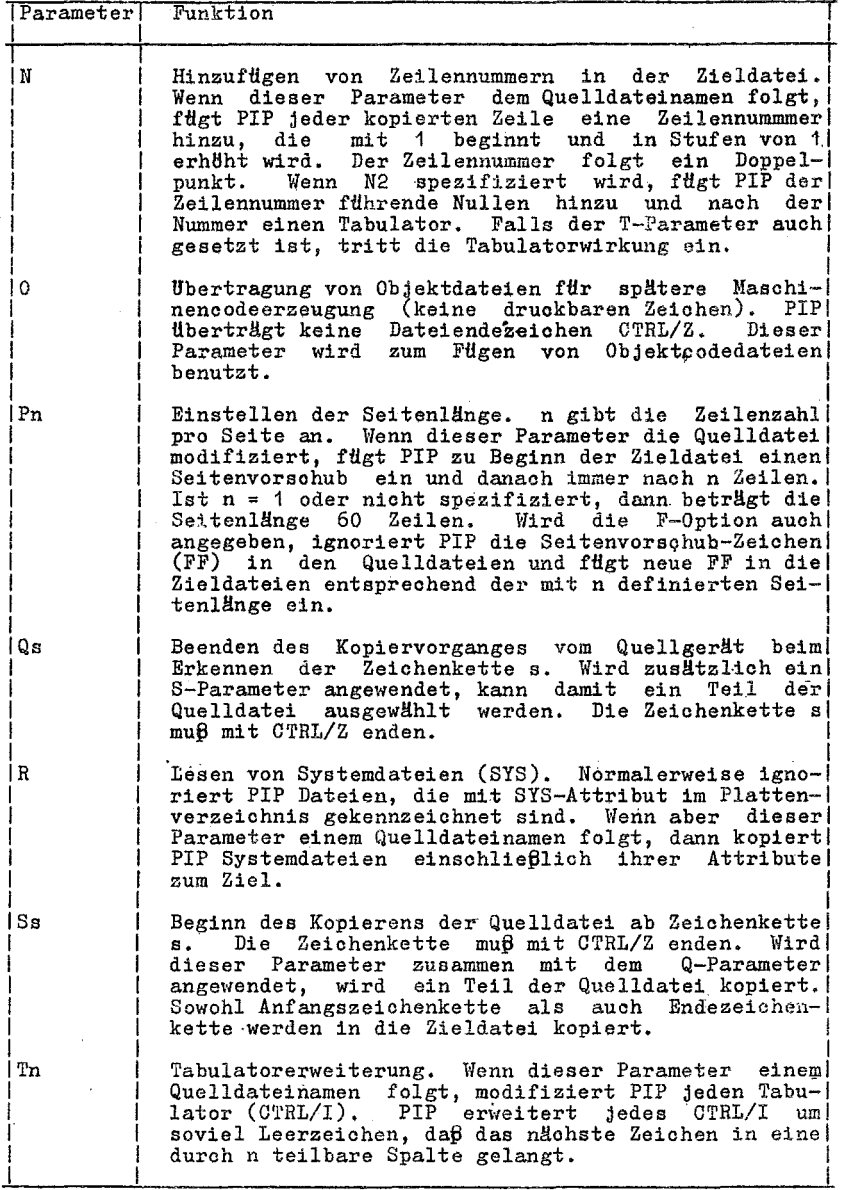

 $C$  1015-0001-1 M 3030 55

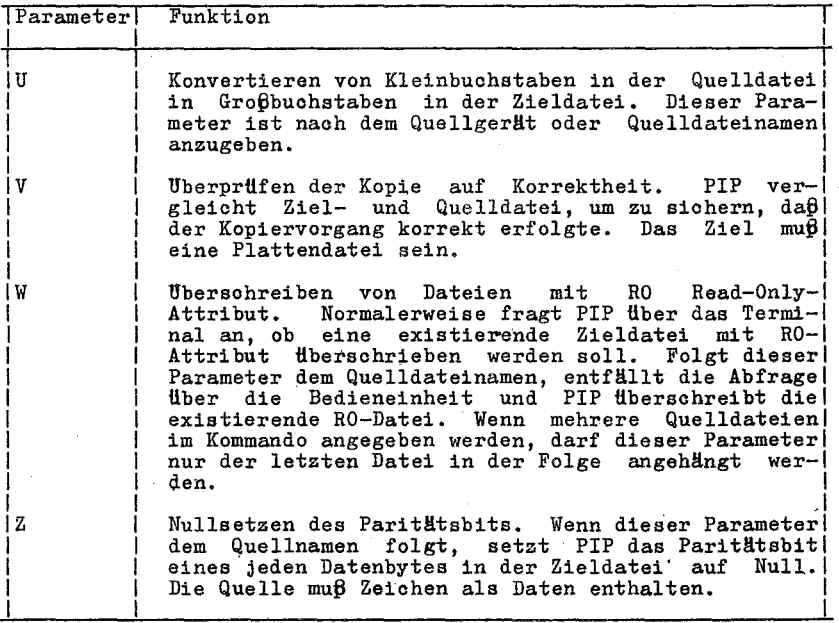

Beispiele:

# A>PIP NEWPROG.A86=CODE.A86[L], DATA.A86[U]

Dieses Kommando bildet die Datei NEWPROG.A86 auf A duroh Verbinden der zwei Dateien CODE.A86 und DATA.A86, die sioh auf A befinden. Während des Kopiervorganges wird die Datei CODE.A86 in Kleinbuohstaben und die Datei DATA.A86 in Großbuohstaben umgesetzt.

# A>PIP CON:=WIDEFILE.A86[D80]

Dieses kommando sohreibt die Zeiohendatei WIDEFILE.A86 vom Laufwerk A zum Bildsohirm und 18soht dabei alle Zeiohen, die naoh der 80. Spalte folgen.

## $A > PIP$   $B := LETTRR \cdot TXT[E]$

Die Datei LETTER.TXT auf A wird als Datei LETTER.TXT naoh B kopiert. Außerdem wird diese Datei während des Kopiervorganges auf dem Bildsohirm angezeigt.

## $A>$  PIP  $LST := B: LONG PAGE. TXT[FP65]$

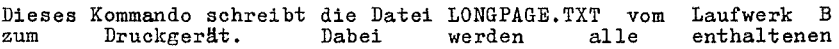

Seitenvorschubzeichen gelBscht und aller 65 Zeichen durch neue ersetzt.

# B>PIP LST:=PROGRAM.A86[NT8U]

Dieses Kommando schreibt die Datei PROGRAM.A86 vom Laufwerk B zum DruokgerHt. Auf Grund des N-Parameters wird vor jede Zeile eine Zeilennummer gesetzt. Der T8-Parameter setzt alle 8 Spalten einen Tabulator. Der U-Parameter verlangt, daß alle Kleinbuchstaben als Großbuchstaben ausgedruckt werden.

# A>PIP PORTION.TXT=LETTER.TXT[SDear Sir^Z\_QSincerely^Z]

Dieses Kommando IBst einen Teil'der Datei LETTER.TXT von A durch Suchen nach der Zeichenfolge Dear Sir heraus, ehe der Kopiervorgang beginnt. Wird die Zeio'henfolge gefunden, wird die Kopie bis zum Auffinden der Zeichenfolge Sincerely nach PORTION.TXT auf A übertragen. Beide Zeichenfolge.n sind Bestandteil der Kopie.

# $B>$ PIP  $B:-A:*.$ CMD[VMR]

Alle Dateien vom Typ CMD werden von A nach B kopiert. Der V-Parameter veranlaßt PIP, die korrekte Ubertragung zu überprüfen. Auf Grund des W-Parameters werden RO-Zieldateien tlberschrieben. Der R-Parameter bewirkt, daß vom Laufwerk A Dateien mit dem SYS-Attribut gelesen werden.

4.14. Kommando REN (Umbenennen)

Syntax:

REN  $\{d: \}$ newname $\{ .type \}$ =oldname $\{ .type \}$ 

Typ:

Residentes Kommando

Anwendung:

JU t dem REN-Kommando wird der Name einer Datei geHndert, der im Verzeichnis einer Platte enthalten ist. Der Dateiname oldname bezeiohnet eine auf der Platte existierende Datei. Der Dateiname newname darf nicht im Verzeichnis dieser Platte enthalten sein. Das REN-Kommando gibt der Datei mit dem Namen oldname den neuen Dateinamen newname.

REN fertigt keine Dateikopie an. REN Hndert nur den Dateinamen.

Bei fehlender Laufwerkskennung bezieht sich REN auf das Standardlaufwerk.

Zur nHhereren Spezifikation von newname ist die Angabe einer Laufwerkskennung mBglich. Henn beide Dateispezifikationen eine Laufwerkskennung enthalten, muß diese identisch sein.

Wenn die durch oldname spezifizierte Datei nicht existiert, zeigt REN auf dem Bildschirm an:

NO FILE

C 1015-0001-1 M 3030 57

Beispiele:

#### A>REN NEWASM.A86=OLDFILE.A86

Die Datei OLDFILE.A86 wird auf dem Laufwerk A im Verzeichnis in NEWASM.A86 umbenannt.

# B>REN A:X.PAS=Y.PLI

Die Datei Y.PLI erhält den neuen Namen X.PAS. Er befindet sich im Verzeichnis der Platte im Laufwerk A.

### A>REN B:NEWLIST=B:OLDLIST

Die Datei OLDLIST auf B erhält den neuen Namen NEWLIST. Da die zweite Laufwerkskennung B: bereits beim neuen Namen spezifiziert<br>ist, kann sie in diesem Beispiel entfallen. Die folgende Kommandozeile hat die gleiche Wirkung:

# A>REN B:NEWLIST=OLDLIST

# 4.15. Kommando STAT (Statusausgabe und -änderung)

 $~\text{Sym}\text{tax:}$ 

STAT STAT d:=RO<br>STAT filespec {RO|RW|SYS|DIR|SIZE}<br>STAT {d:}DSK:|USR:<br>STAT VAL:|DEV:

~~:e.:.

Transientkommandos

## Anwendung:

Die verschiedenen Formen des STAT-Kommandos geben Informationen über Plattenlaufwerke, Dateien und Geräte, die mit dem Rechner verbunden sind. Mit STAT werden die Datei- und Laufwerkattribute geändert. Die Zuweisung von physischen zu logischen Geräten kann ebenfalls mit STAT erfolgen.

Zu beachten ist, daß die wahh/eisen Angaben fHr die Dateispe- zifikation in eckige Klammern [] eingeschlossen werden kBnnen, ihnen ein ¤-Zeichen vorangestellt oder auf Begrenzer verzichtet \~erden kann.

Mit dem Attribut RW befindet sich das Laufwerk im Read-Write-Status. Von diesem Laufwerk können Daten sowohl gelesen als auch dorthin geschrieben werden.

Mit dem Attribut RO befindet sich das Laufwerk im Read-Only-Status. Von diesem Laufwerk kBnnen Daten nur gelesen werden. otatus. Von uiesem mannwerk konnen baten hur gelesen werden.<br>Ein Schreiben ist nicht m8glich.<br>Laufwerke sind standardmäßig im RW-Status und erhalten den RO-

Status, sobald der Statuswechsel auf RO erfolgt bz\'i. eine Platte gewechselt und die Eingabe eines OTRL/e vergessen wurde.

4.15.1. Setzen eines Laufwerkes auf Read-Only-Status

Syntax:

STAT d:=RO

Anwendung:

Das Kommando setzt ein Laufwerk in den RO-Status. CTRL/C setzt das Laufwerk in den RW-Status zurück.

Beispiel:

A>STAT B:=RO

Das Laufwerk B erhält den RO-Status.

4.15.2. Freier Speicherraum auf der Platte

 $~\text{Symtax:}$ 

 $STAT{d:}$ 

Anwendung: **--,,-------**

STAT ohne Parameter zeigt die noch freiverfügbare Plattenkapazi-<br>tät aller angeschlossenen Platten an, d.h. jener Platten, die beim letzten SCP-Start eingegliedert wurden. Ist die freie Kapazität einer bestimmten Platte zu ermitteln, wird im Kommando die Laufwerkskennung angegeben.

Ist ein Laufwerk, dessen,Kennung im Kommando angegeben wurde, nicht im Zustand on-line, bringt SCP dieses Laufwerk in den on-<br>line-Status. Diese Form des STAT-Kommandos zeigt die Informationen auf dem Bildschirm wie folgt an:

d:RW, Free Space: nK

d ist der Laufspezifikator und n die Anzahl des verbleibenden Speicherraumes in K Byte.

Beispiele:

A>S'rAT

Angenommen, es sind zwei Laufwerke mit aktiven Platten ange-schlossen, wobei A 16K (16384) Bytes und B 32K (32728) Bytes freien Speicherraum besitzen. A ist mit RW und B mit RO gekennzeichnet, dann erscheint aus dem Bildschirm die Ausschrift:

> A: RW, Free Space: 16K B: RO. Free Space: 32K

A>STAT B:

Angenommen, B ist auf RO gesetzt und enthält 98K Byte freien Speicherraum für Programme und Daten, dann erscheint auf dem Bildschirm folgende Mitteilung:

C 1015-0001-1 M 3030

59

B: RO, Free Space: 98K

Bemerkung: --------

Die freie Plattenkapazität wird nur dann korrekt angezeigt, wenn die betreffende Platte ordnungsgemäß eingegliedert wurde! (CTRL/C naoh Diskettenweohsel)

4.15.3. Dateibelegung und Zugriffsmodus

 $Syntax:$ 

STAT filespeo{SIZE}

Anwendung:

Diese Form des STAT-Kommandos zeigt die GrBße der spezifizierten Datei in K Byte an. Außerdem wird der Zugriffsmodus dieser Datei ausgegeben. STAT akzeptiert Dateigruppensyrnbole im Dateinamen und Dateityp. Wird ein solohes Sonderzeiohen in der Dateispezifikation angegeben, zeigt STAT eine alphabetisch geordnete Liste von Dateien an, die mit dieser Spezifikation identifiziert werden.

Der auf die Dateispezifikation folgende S-Parameter kann in eokige Klammern [] gesetzt werden oder nach einem ¤-Zeichen ste-<br>hen. Ein Begrenzer kann aber auch entfallen. SCP unterstützt vier Dateizugriffsmodi:

- RO Die Datei besitzt ein Read-Only-Attribut. Von ihr können Daten nur gelesen werden. Das Andern der Datei ist nicht mBglioh.
- RW Die Datei besitzt ein Read-Write~Attribut. Ein Datentransport von und zur Datei ist erlaubt.
- SYS Die Datei besitzt ein SYS(System)-Attribut. Systemdateien werden mit dem DIR-Kommando nicht angezeigt. Dazu ist DIRS zu verwenden. Mit dem STAT-Kommando werden alle Dateien angezeigt, einsohließlioh der mit SYS-Attribut. Das STAT-Kommando zeigt SYS-Dateien in Klammern an.
- DIR Die Datei besitzt das DIR(Verzeichnis)-Attribut. Sie wird vom DIR-Kommando angezeigt.

Eine Datei besitzt entweder das RO- oder das RW-Attribut sowie entweder das SYS- oder das DIR-Attribut. Standardmäßig, falls nioht mit dem STAT-Kommando verändert, hat eine Datei die Attribute RW und DIR.

Das STAT-Kommando gibt eine Liste von Dateien aus, deren Kopfzeile folgende Bedeutung hat:

- Die erste Spalte zeigt die Satzanzahl an, die die Datei belegt. Jeder Satz ist 128 Byte lang. Die Satzanzahl wird unter der Bezeichnung Recs. aufgelistet.
- $-$  In der zweiten Spalte steht die Dateigröße in K Byte. Ein K Byte enthält 1024 Byte. Diese Werte werden unter Bytes aufgelistet.
- Die dritte Spalte enthält die Zahl der Verzeichniseintragungen, die die Datei benutzt. Diese Werte stehen in der Spalte FCBs. FCB (Fils Control Block/ Dateisteuerblock) ist ein anderer Name für Verzeichniseintragung.

- Die Zugriffsmodi werden unter Attribute angezeigt.

- Die Dateispezifikation, die die Laufwerkskennung, den Dateina-<br>men und Dateityp enthält, wird unter Name aufgelistet.

Ist eine Laufwerkspezifikation vorhanden und das entsprechende Laufwerk nicht aktiv, wird es von SCP in den aktiven Status gesetzt. Mit der Angabe SIZE wird durch STAT die virtuelle Dateigröße aller Dateien angezeigt. Die virtuelle und die reale Dateigröße sind für sequentielle Dateien identisch, können aber für Dateien im Direktmedus unterschiedlich sein. Wird der Parameter SIZE angegeben, erscheint auf dem Bildschirm eine zusätzliche Spalte. Die Werte dieser Spalte entsprechen der Summe belegter und leerer Sätze der Datei.

Als Folge des Kommandos STAT \*.\* führt STAT eine Uberprüfung des Verzeichnisses aus, um zu verhindern, daß zwei Dateien den gleichen Plattenraum belegen, d.h. eine Datei mit einer anderen Datei gemeinsame Teile auf der Platte belegt. Erkennt STAT diesen Zustand, wird folgende Mitteilung auf dem Bildschirm ausgegeben:

> Bad Directory on d: Space Allocation Conflict: User nn d:filename.tvp

STAT gibt die Nutzernummer und die Dateispezifikation der Datei aus, die diese Doppelbelegung besitzt. Es können mehrere Dateien betroffen sein. Die angezeigten Dateien sind zu löschen, und anschließend ist CTRL/C einzugeben.

STAT führt immer dann eine Uberprüfung des Verzeichnisses aus, wenn im Kommando ein Sonderzeichen angegeben wird.

Beispiele:

A>STAT MY\*.\*

Mit diesem Kommando wird verlangt, die Eigenschaften aller<br>Dateien anzuzeigen, die mit MY beginnen, wobei der Dateityp keine Rolle spielt. Angenommen, die folgenden drei Dateien erfüllen die Spezifikation. dann erscheint auf dem Bildschirm:

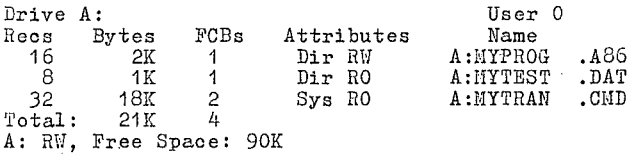

A>STAT MY\*.\* SIZE

Dieses Kommando bewirkt die gleiche Reaktion wie das vorherige<br>Kommando, zusätzlich wird die Spalte Size angezeigt. Falls die<br>Datei HYTEST.DAT im Direktmodus von Satznummer 8 bis 15 geschrieben wurde und die ersten 8 Sätze leer sind, so beträgt die vir-<br>tuelle Grösße 16 Sätze, obwohl von der Datei nur 8 Sätze verbraucht werden. Auf dem Bildschirm ist dann folgende Ausschrift zu sehen:

C 1015-0001-1 M 3030

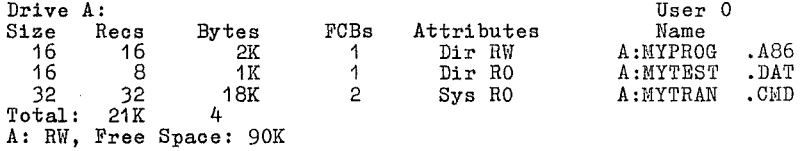

4.15.4. Setzen der Dateizugriffsmodi (Attribute)

 $~$  Syntax:

STAT filespec RO RW SYS DIR

Anwendung:

Mit diesem Kommando wird der Dateizugriffsmodus für eine oder mehrere Dateien gesetzt. Der auf die Dateispezifikation folgende Parameter kann in eckige Klammern gesetzt oder ihm kann ein p-Zeichen vorangestellt werden. Ein Begrenzer kann aber auch entfallen.

Die vier Zugriffsmodi, die bereits beschrieben wurden, sind:

RO RW SYS DIR

Ist das angegebene Laufwerk inaktiv, wird es von SCP zuerst in den on-line-Status gesetzt.

Eine Datei kann entweder das RO- oder das RW-Attribut, aber nicht<br>beide besitzen. Ebenso kann eine Datei entweder das SYS- oder beide besitzen. Ebenso kann eine Datei entweder das SYS- oder das DIR-Attribut, aber nicht beide besitzen.

Beispiele:

A>STAT LETTER.TXT RO<br>Der Zugriffmodus für die Datei LETTER.TXT auf der Platte im Lauf-<br>werk A wird auf RO gesetzt. Wenn die Datei vorhanden ist,  $\overline{u}$  werk A wird auf RO gesetzt. erscheint auf dem Bildschirm:

LETTER.TXT set to RO

B>STAT A:\*.CMD SYS

Das Kommando setzt den Zugriffsmodus aller Dateien vom Typ C11D auf der Platte in A auf SYS. Angenommen, es befinden sich die drei Kommandodateien PIP, ED und ASH'auf A, dann erscheint fol-gende Mitteilung auf dem Bildschirm:

> PIP.CHD set to SYS ED.CMD set to SYS ASM. CMD set to SYS

> > C 1015-0001-1 M 3030

62

# 4.15.5. Anzeige des Plattenstatus

Syntax:

 $STAT{a:}$   $DSK:$ 

Anwendung:

Dieses Kommando zeigt interne Informationen aller angeschlossenen Platten des Systems an. Wenn ein Laufwerk spezifiziert wird. dann wird es in den on-line-Status gesetzt.

Die mit diesem Kommando gezeigten Informationen sind für fortgeschrittene Programmierer sinnvoll. Im täglichen Gebrauch von SCP werden sie nicht benötigt.

Beispiele:

### A>STAT DSK:

Uber das Laufwerk A werden folgende Informationen angezeigt (die Werte für n sind Ziffern):

> A: Drive Characteristics <sup>\*</sup> nnnn: 128 Bytes Record Capacity nnnn: Kilobyte Drive Capacity nnnn: 32 Bytes Directory Entries<br>nnnn: 32 Bytes Directory Entries<br>nnnn: Checked Directory Entries<br>nnn: 128 Bytes Records/Directory Entry<br>nnn: 128 Bytes Records/Block<br>nnnn: 128 Bytes Records/Track<br>nnnn: Reserved Tracks

A>STAT B:DSK:

Dieses Kommando gibt die im vorhergehenden Beispiel gezeigten Informationen für das Laufwerk B aus.

4.15.6. Anzeige der Nutzernummer der Bereiche 

Syntax:

STAT{d: }USR:

Anwendung:

Mit diesem Kommando können die Nutzernummern bestimmt werden, die die Dateien auf der Platte im spezifizierten Laufwerk haben. Nutzernummern werden Dateien zugewiesen, die unter SCP erstellt wurden.

Beispiel:

A>STAT USR:

Dieses Kommando zeigt die Nutzernummer der aktiven Dateien auf der Platte in A an.

 $C$  1015-0001-1 M 3030

4.15.7. Anzeige der STAT-Kommandos und Gerätenamen

Syntax:

STAT VAL:

Anwendung: --------

STAT VAL: ist die allgemeine Form der STAT-Kommandos. Es gibt an, welche physische Gerätenamen jedem der vier SCP-Iogischen Geräte zugewiesen werden kBnnen. )

Beispiel:

A>STAT VAL:

STAT 1.0 Read Only Disk: d:=RO Set Attribute; d:filename.typ[ro] [rw] [sys] [dir] . Disk Status: DSK: -d:DSK: User Status: USR: d:USR: Iobyte Assign:  $CON: = TTY: CRT: BAT: UC1:$  $AXI: = TTY: PRT: UR1: UR2:$  $AXO: = TTY: PTP: UP1: UP2$ :  $LST: = TTY: CRT: LPT: UL1$ : A>

4.15.8. Anzeige und Setzen physischer und logischer Gerätezuordnungen

Syntax:

STAT DEV: STAT logical device: physical device:

Anwendung: --------

STAT DEV: zeigt die aktuellen Zuweisungen für die vier SCPlogischen Gerätenamen CON:, AXI:, AXO: und LST: an. Sind diese Zuweisungen zu ändern, wird die zweite Kommandoform genutzt. Das Kommando STAr VAL: zeigt die mBglichen physischen Gerätenamen an, die jedem logischen Gerätenamen zugewiesen werden können (siehe Beispiel zu STAT VAL: unter dem Titel Iobyte Assign).

Wird einem physichen Gerät ein logisches Gerät zugewiesen, trägt STAT Werte von 0 bis 3 für das logische Gerät in das sogenannte Iobyte ein.

Jedes der ausgelisteten physischen Gerlite kann dem passenden logischen Gerätenamen zugewiesen werden. Die Zuweisung bleibt wirkungslos, wenn nicht die richtige E/A-Steuerung des Rechners mit den zugehBrigen Kabeln angeschlossen und nicht der richtige Driver fUr die *E/A* fUr das betreffende physische Gerät System- "bestandteil ist.

Die physischen Gerätedriver sind im BIOS zu implementieren. Das Iobyte wird gelesen, ausgewertet und der der logischen Ausgaberoutine entsprechende Driver angesprungen. Heitere Informaticnen Uber die Handhabung externer physicher Geräte sind' de~' Anleitung

64 C 1015-0001-1 iI 3030

fHr den Systemprogrammierer zu entnehmen.

Beispiele:

 $A > STAT$   $CON: = CRT$ :

Das physische Gerät mit dem Namen CRT: wird dem logischen Eingabegerät mit dem Namen CON: zugewiesen, das sich im allgemeinen auf das Terminal (Tastatur) bezieht.

A>STAT 1ST: = 1PT:

Das physische Gerät mit dem Namen 1PT: wird dem logischen Gerät mit dem Namen 1ST: zugewiesen, das sich im allgemeinen auf den Drucker bezieht.

4.16. Kommando SUBMIT (Stapelverarbeitung)

 $S$ yntax:

SUBMIT filespec{parameters...}

 $_{\rm Type}$  :

Transientprogramm

Anwendung:

Das SUBMIT-Dienstprogramm ermöglicht es, einen Satz von Kommandos zusammenzustellen, der durch SCP automatisch abgearbeitet wird.<br>Normalerweise werden Kommandos Zeile für Zeile eingegeben. Ist Normalerweise werden Kommandos Zeile für Zeile eingegeben. die gleiohe Kommandofolge mehrere 11ale abzuarbeiten, ist es leichter, diese Kommandos unter Ausnutzung von SUB1!IT in Stapelverarbeitung ablaufen zu lassen. Dazu muß eine Datei erstellt werden, die diese Kommandofolge enthält. Diese Datei wird durch ihren Namen identifiziert und muß den Typ SUB haben. Wird das SUBlUT-Kommando gegeben, liest dieses Dienstprogramm die Datei entsprechend der Dateispezifilcation und sorgt fHr ihre Interpretation durch SCP.

Die Datei vom Typ SUB kann alle zulässigen SCP-Kommandos enthalten. SUBIIIT-Parameter können in die SUB-Datei einbezogen werden. Diese werden durch Herte ersetzt, die als Parameter des Kommandos eingegeben wurden.

SUBMIT-Parameter haben die allgemeine Form  $n(n = 0)$  bis 9):

 $\mathfrak{a}_0$  $\mathbf{a}$  $n2$  $\pi$ 3  $\mathbf{H}$  $n<sub>5</sub>$  $\mathfrak{a}$ 6  $\mathbf{a}$  $n8$ ¤9

Die Parameter können überall in den Kommandozeilen in der SUB-Datei angegeben werden.

C 1015-0001-1 n 3030 65

Das SUBMIT-Dienstprogramm liest die dem KommandosohlUsselwort folgende Datei gemäß filespec und benutzt die aktuellen Parameter in der Kommandozeile, um die allgemeinen Parameter in der SUB-<br>Datei zu ersetzen. Ist diese Substitution erfolgt, sendet SUBMIT die Datei Zeile fUr Zeile an das SCP, als wUrden die Zeilen einzeln eingegeben.

Jeder Parameter im Kommando ist eine Folge von alphanumerisohen und/oder speziellen Zeiohen. Die Parameter werden duroh ein oder mehrere Leerzeichen getrennt.

Der Parameter ¤0 wird durch den in filespec angegebenen Dateina- men ersetzt. Der erste Parameter ersetzt ¤1, der zweite ¤2 usw. Werden weniger Parameter als in der SUB-Datei erwartet angegeben, so werden die restliohen in der SUB-Datei als gelBscht betrachtet. Werden mehr als notwendig angegeben, so werden die überzähligen Parameter ignoriert.

SUBMIT erstellt eine temporäre Datei HHH.SUB, die die substituierten Kommandos enthält. Die Stapelverarbeitung endet nach dem Lesen der letzten Zeile der SUB-Datei.

CTRL-Break stoppt den SUB1HT-Prozej). Die Stapelverarbeitung kann auch durch Eingabe eines beliebigen Zeichens abgebrochen werden, wenn die SCP-Anforderung (A>) auf dem Bildschirm sichtbar ist. Die Datei EEE SUB wird automatisch gelöscht, wenn SCP alle Kom-<br>mandozeilen abgearbeitet hat. SUBMIT-Dateien dürfen keine mandozeilen abgearbeitet hat. geschachtelten Kommandos enthalten, aber das letzte Kommando in einer SUB-Datei kann ein SUBMIT-Kommando sein, das eine andere SUB-Datei aktiviert. Um ein ¤-Zeichen in die SUB-Datei einfügen SUB-Datei aktiviert. Um ein ¤-Zeichen in die SUB-Datei einfügen zu können, sind zwei (¤¤) einzugeben. Zu beachten ist, daß die SUB-Datei keine Kommandozeile enthält, die null Zeichen lang ist, da in diesem Falle alle Kommandozeilen, die vor dieser Zeile stehen nicht abgearbeitet werden.

Beispiele:

A>SUBMIT\_SUBFILE<br>Die Datei SUBFILE.SUB befindet sich auf der Platte in A und enthält folgende Kommandos:

> DIR\*.CDM ASM86 X. EnnSB PIP LST:=X.LST[T8D80J

SUBMIT sendet die Kommandofolge, die die Datei SUBFILE.SUB enthält, an das SCP zur Bearbeitung. SCP führt zuerst das DIR-Kommando aus, dann wird die Datei X.A86 assembliert und sehlie? lieh das PIP-Kommando ausgefUhrt.

A>SUBMIT B:ASMCOM X 8 D80 SZ

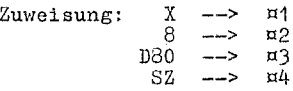

Die Datei ASMCOM.SUB befindet sich auf Be und enthält folgende Kommandos:

66 C 1015-0001-1 M 3030

ERA ¤1. BAK  $ANSMRA$   $11$   $1004$ PIP  $LST:= $\pi$ 1. LST[T $\pi$ 2  $\pi$ 3  $\pi$ 5]$ 

SUBMIT liest diese Datei und substituiert wie folgt:

ERA X.BAK ASM86 X ¤SZ PIP LST:=X.LST[T8 D80]

Diese Kommandos werden von oben naoh' unten von SCP abgearbeitet.

4.17. Kommando TYPE (Anzeige von Textdateien)

Syntax:

TYPE {d:}filename{.typ}

*'!:t:R!.* 

Residentes Kommando

Anwendung:

Mit dem TYPE-Kommando werden Inhalte von Textdateien auf dem Bildschirm sichtbar gemacht;

Tabulatoren, die die auszugebende Datei enthält, werden auf dem Bildschirm aller 8 Spalten gesetzt.

Mit jeder beliebigen Taste der Tastatur kann die TYPE-Anzeige<br>unterbrochen werden.

Es ist abzusichern, daß dem TYPE-Kommando nur Textdateien angeboten werden.

Ist die spezifizierte Datei nicht auf der on-line-Platte vorhanden, gibt TYPE folgende Mitteilung fiber den Bildschirm aus:

NO FILE

Soll die Datei gleichzeitig auf dem Drucker und dem Bildschirm ausgegeben werden, ist CTRL/P vor dem RETURN des TYPE~Kommandos einzugeben. Ein erneutes CTRL/P schaltet das Echo auf dem Drukker wieder aus.

Beispiele:

A>TYPE\_MYPROG.A86<br>Der Inhalt der Datei MYPROG.A86 wird auf dem Bildschirm ange-<br>zeigt.

## A>TYPE B:THISFILE **---------------**

Der Inhalt der Datei THISFILE auf der Platte in B wird zum Bildschirm übertragen.

 $C = 1015 - 0001 - 1$  M 3030

4.18. Kommando USER (Nutzernummer)

Syntax:

USER {number}

Typ:

Residentes Kommando

#### Anwendung:

Mit dem Kommando USER wird die laufende Nutzernummer angezeigt und verändert. Das Plattenverzeichnis kann in unterschiedliche Gruppen eingeteilt werden, die' jeweils zu einer Nutzernummer  $\epsilon$ eh $\theta$ ren.

Beim Start des SCP ist die aktuelle Nutzernummer O. Auf die mit einer bestimmten Nutzernummer generierten Dateien kann von anderen Nutzernummern nicht zugegriffen werden. Ausnahmen bilden das PIP-Kommando oder Dateien, denen mit dem STAT-Kommando das Systemattribut (SYS) zugewiesen wurde (siehe Parameter in Abschnitt 4.13.6.). Mit dem Kommando

USER

wird die aktuelle Nutzernummer angezeigt. Mit dem Kommando

USER number

wird die aktuelle Nutzernummer auf number (0...15) gesetzt. Das Kommando

STAT USR:

erzeugt die Liste der Nutzernummer und der ihnen zugeordneten Dateien.

Beispiele:

A>USER

Dieses Kommando zeigt die aktuelle Nutzernummer.

A>USER 3

Die aktuelle Nutzernummer wird auf 3 gesetzt.

68 C 1015-0001-1 N 3030

4.19. LDCOPY-Kommando (SCP-1700-Systemspuren kopieren)

Syntax:

LDCOPY oder LDCOPY d:filespec

 $Typ:$ 

Transientes Kommando

Anwendung:

LDCOPY kopiert den SCP-1700-Lader (LDSCP. CMD) entweder von den Systemspuren einer existierenden SCP-1700-Systemdiskette oder von einer Datei auf eine neue Diskette. Nach dem Aufruf

LDCOPY

meldet sich das Programm mit

LDCOPY VER x.y source drive name

und erwartet die Eingabe der Laufwerksbezeichnung (A-P) fHr die Quellplatte. Alle Eingaben sind mit (CR) abzuschließen. Nach Beendigung des Einlesens der Systemspuren erscheint die Mitteilung

> function complete destination drive name (or return to reboot)

Es wird die Laufwerksbezeichnung  $(A-P)$  der Zielplatte erwartet. Die Beendigung des Schreibvorganges wird wieder angezeigt durch die Ausschrift

function complete

Nun können weitere Zielplatten angegeben werden oder LDCOPY wird durch die Eingabe von (CR) beendet. Soll der Lader nicht von einer vorhandenen Systemplatte über-spielt, sondern von einer Datei auf eine neue Diskette gebracht werden, ist die Dateispezifikation nach dem Namen anzugeben. Vom Programm aus wird dann nur die Laufwerkskennung (A-P) der Zielplatte angefordert.

Fehler:

Falsche Laufwerksangaben für Ziel- und Quellplatte führen zur Fehlermeldung:

invalid drive name

Es wird mit einer erneuten Eingabeanforderung fortgesetzt.

Fehler beim Lesen bzw. Schreiben der Systemspuren fHhren zu den Fehlerausschriften:

read error oder write error

 $C = 1015 - 0001 - 1$  M 3030

Wird nach dem Programmnamen eine nicht vorhandene Dateispezifika-<br>tion angegeben, kommt vom Programm die Mitteilung:

 $\sim$ 

 $\sim$   $\star$ 

no source file on disk

C 1015-0001-1 M 3030

 $\lambda$ 

SOP 1700

5. SCP-Editor ED

5.1. Vorbemerkungen zum ED

Bei fast allen Arbeiten mit dem Rechner ist es notwendig, Daten einzugeben. Die für diese Aufgabe am meisten genutzten Programme<br>sind die Editoren. Sie übertragen Tastatureingaben zu einer Sie übertragen Tastatureingaben zu einer Plattendatei. Der SOP-Editor heißt ED. Mit Hilfe von ED können Textdateien erstellt und geändert werden.

Die korrekte Kommandosyntax fHr das Aufrufen des SOP-Editors wird im Abschnitt 5.2. beschrieben. Nach dem Start des ED werden Kom~ mandos eingegeben, die den Text von der Plattendatei zum Editie- ren in den Speicher Ubertragen. Im Abschnitt 5.3. werden diese detailliert beschrieben und grundlegende Kommandos zur<br>Textübertragung vorgestellt. Abschnitt 5.4. behandelt ausführ-<br>lich die Kommandos zum Editieren einer Datei. Abschnitt 5.5.<br>beschreibt, wie durch Kombination von Basis editiert werden kann. Obwohl jede Datei' mit den Basiskommandos des ED aufbereitet werden kann, stellt ED weitere Kommandos bereit, die kompliziertere Editierfunktionen darstellen. Diese werden im Abschnitt 5.6. beschrieben. Während eines Editiervor-ganges kann ED mit zwei verschiedenen Typen von Fehlermeldungen<br>reagieren. Im Abschnitt 5.7. sind diese Fehlerausschriften<br>erläutert, verbunden mit Beispielen deren Beseitigung.

5.2. Start des ED

Syntax:

ED filespec {d:lfilespec}

Um ED zu starten, muß nach der Systemmeldung des SCP das Komman-<br>doschlüsselwort ED eingegeben werden. Diesem folgt eine Dateispezifikation ohne Sonderzeiohen, wie z. B.:

## A>ED MYFILE.TEX

Die Dateispezifikation, im obigen Beispiel MYFILE.TEX, bezeiohnet eine Datei, die editiert oder erstellt werden soll. Eine Lauferne zuert, und einer verden, sie ist aber nicht notwendig,<br>werkskennung kann angegeben werden, sie ist aber nicht notwendig,<br>wenn sich die zu editierende Datei auf einer Platte im Standard-<br>laufwerkskennung folgen, wie es wird.

A> ED MYFILE. TEX B:<br>**Mit diesem Kommando eröffnet ED die zu editierende** Datei MYFILE.TEX auf der Platte im Laufwerk A, sendet aber alle Daten zur editierten Datei auf B.

Wahlweise kann die editierte Datei mit einem anderen Namen ver- sehen werden, wie im folgenden Beispiel:

A>ED MYFILE.TEX YOURFILE.TEX

C 1015-0001-1 M 3030 71 200 200 200 200 21
Die zweite Datei darf noch nioht existieren, sonst gibt ED die Mitteilung aus:

Output File Exists, Erase It

und wird abgebrochen.

Die ED-Meldung \* erscheint auf dem Bildschirm, wenn ED eine Kommandoeingabe erwartet:

A>ED MYFILE.TEX

:\*

Falls die angegebene Datei auf der aktuellen Platte nicht existiert, erstellt ED eine neue Datei und gibt folgende Mitteilung aus:

#### *NEW FILE* :\*

Vor dem Editieren sollte mit dem STAT-Kommando geprüft werden, ob auf der Platte noch genügend freier Speicherraum vorhanden ist. Der unbenutzte Plattenraum muß so groß wie die zu editierende Datei sein oder gr8ßer, falls zusätzliche Zeichen in die Datei eingefügt werden sollen. Wenn ED erkennt, daß eine Platte oder ein Verzeichnis voll ist, bricht es den Editiervorgang ab. Durch 18schen nichtben8tigter Dateien muß Platz gesohaffen oder die editierte Datei auf eine andere Platte Hbertragen (siehe Abschnitt 5.7.) werden.

### 5.3. ED-Operationen

Mit ED können Teile von Dateien verändert werden, wenn sich diese Teile in einem Speicherpufferbefinden. Beim Start von ED ist der Speicherpuffer leer. Infolge eines Kommandos liest ED Teile der Quelldatei, z.B. HYFI1E.TEX, in den Speicherpuffer zum Kdi-tieren ein. IHihrend des Edi tierens schreibt ED den edi tierten Text auf eine temporäre Arbeitsdatei MYFILE. nnn.

Nach Beendigung des Editiervorgangs schreibt ED den Inhalt des<br>Speicherpuffers und anschließend den restlichen Text aus der<br>Quelldatei in die temporäre Datei. Danach ändert ED den Namen<br>der Datei MYFILE.TEX in MYFILE.BAK, Originaltext zugegriffen werden. ED benennt dann die neue Datei MYFILE. EEE in MYFILE. TEX um.

Wenn ED mit zwei Dateispezifikationen aufgerufen wird, einer Eingabe- und einer Ausgabedatei, nennt ED die Eingabedatei nicht in den Typ .BAK um. Deshalb kann sie eine Read-Only-Datei sein oder sich auf einer schreibgeschHtzten Platte befinden, wenn die Ausgabedatei zu einer anderen Platte geschrieben wird.

Die folgende Tabelle zeigt eine Ubersicht liber die drei Basiskommandos fHr die TextUbertragung, mit denen der Editiervorgang begonnen, Text in eine temporäre Datei geschrieben und die Arbeit des ED beendet werden können.

## Tabelle 10: Textübertragungskommandos

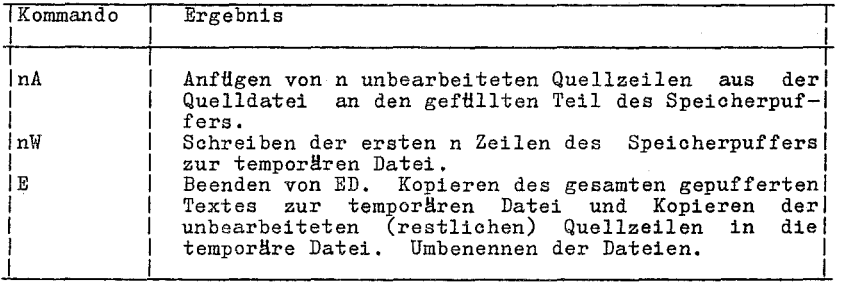

# $5.3.1.$  Einlesen von Text in den Puffer

Wenn ED gestartet wird und der Speicherpuffer leer ist, kann mit dem Kommando A (Append) Text in den Speicherpuffer übertragen bzw. zum vorhandenen Text hinzugefügt werden.

ED numeriert die Zeilen des Textes im Speicherpuffer. Der Doppelpunkt, der nach dem Start des ED erscheint, zeigt an, daß ovierung, der massen dem Kommando -Viert ist. Mit dem Kommando -V nach diese Zeilennumerierung aktiviert ist. Mit dem Kommando -V nach lennummern erscheinen nur auf dem Bildschirm, sie sind nicht Bestandteil der editierten Ausgabedatei.

## Kommando A (Append)

Das A-Kommando kopiert Zeilen aus einer vorhandenen Quelldatei in den Speicherpuffer. Es hat die Form:

#### nA

wobei n die Anzahl der unbearbeiteten Quellzeilen ist, die in den Puffer zu übertragen ist. Wenn für n das Zeichen # angegeben wird, werden 48253 Bytes als Speicherpuffer reserviert. Wenn die wird, worden voly, wes die volkende men das Kommando #A zu Beginn des<br>Quelldatei nicht größer ist, kann das Kommando #A zu Beginn des<br>Editierens für das Einlesen der gesamten Quelldatei benutzt werden.

Wird für n eine O angegeben, dann werden so viele unbearbeitete ansalzeilen in 'den Puffer gelesen, bis dieser etwa zur Hälfte<br>gefüllt ist. Wird kein n angegeben, dann wird nur eine Quellzeile eingelesen.

## 5.3.2. Abschließen des Editiervorganges

Zum Sichern des editierten Textes können das Kommando W (Write) und das Kommando R (Exit) benutzt werden. Mit dem W-Kommando<br>werden Textzeilen aus dem Speicherpuffer zur neuen Datei<br>geschrieben, ohne die Arbeit mit ED abzubrechen. Ein E-Kommando rettet. den Pufferinhalt und alle unbearbeiteten Zeilen der Quelldatei in die neue Datei, benennt die Dateien um und bricht den ED ab.

Kommando W (Write)

Das W-Kommando schreibt Zeilen aus dem Puffer zur neuen Datei. Die Form des W-Kommandos ist:

nW

<sup>n</sup>ist die Zahl der Zeilen, die aus dem Puffer in die ·neue Datei geschrieben werden. Diese Zeilen werden in der neuen Datei an das Ende des schon eingetragenen Textes angefügt. Wenn n größer das Ende des schon eingetragenen Textes angefügt. Wenn n größer<br>als 0 ist, schreibt ED n Zeilen ab Pufferanfang an das Ende des schon vorhandenen Textes in die neue Datei. Wird für neine 0 angegeben, sohreibt ED solange Zeilen zur neuen Datei, bis der Puffer zur Hälfte leer ist. Mit dem OW-Kommando kann im Puffer Platz fHr weitere Quellzeilen geschaffen werden. Die Anzahl von Zeilen, die zu schreiben sind, kann mit dem Kommando OV bestimmt werden, das den freien Platz im Puffer ermittelt:

> $: *ov$ 25000/48253 1: \*

Das Beispiel zeigt, daß die Gesamtgröße des Puffers 48253 Bytes beträgt und noch 25000 Bytes im Puffer frei verfügbar sind.

Nach der AusfHhrung eines W-Kommmandos muß das H-Kommanao eingegeben werden, wenn mit ED erneut zu den geretteten Zeilen zugegriffen werden soll.

 $Kommando$   $E$   $(Kxit)$ 

Ein B-Kommando bewirkt den normalen Abbruoh der Arbeit mit ED. Die Form des E-Kommandos ist:

E

gefolgt von RETURN.

Bei Eingabe eines E-Kommandos werden zuerst alle Datenzeilen aus dem Puffer und der Rest aer Quelldatei zur neuen Datei geschrieben. Existiert eine Datei vom Typ BAK, so 18scht ED diese und benennt die Original datei in den Typ BAK um. Sohließlich erhält die neue Datei mit dem Typ uuu den ursprünglichen Typ der Originaldatei und die Steuerung geht an das SOP. Die Wirkungsweise des E-Kommandos zeigt, daß es ungunstig ist, eine BAK-Datei zu editieren, da ED mit dem E-Kommando die Originaldatei löschen wUrde. Üm das zu verhindern, muß der BAK-Datei ein anderer Typ zugewiesen werden, bevor das Editieren beginnt.

Jedes Kommando, das die Arbeit eines Editiervorganges beendet,  $muf$  als einziges Kommando auf einer Zeile stehen.

## 5.4. Basiskommandos zum Editieren

Dieser Abschnitt beschreibt die Basiskommandos zum Editieren einer Datei. ED behandelt eine Datei wie eine Kette von Zeichen, die in Zeilen zusammengefaßt sind. ED zeigt und editiert Zeichen und Zeilen in Abhängigkeit von einem imaginären Zeichenzeiger CP (Character Pointer). Während des Editiervorganges muß die Position des CP im Speicherpuffer bekannt sein, um den CP durch Kommandos richtig bewegen und eine Datei editieren zu können.

Die folgenden Kommandos bewegen den CP oder zeigen Text in der Umgebung des CP an. Diese ED-Kommandos bestehen aus einem numerischen A~gument und einem einzelnen Buchstaben, dem ein RETURN folgen muß. Das numerische Argument n bestimmt die<br>Anzahl, wie oft das Kommando auszuführen ist. Es gibt jedoch vier SpezialfHlle, die bei der Betrachtung des numerischen Argumentes zu berücksichtigen sind:

- Wird das Argument nicht angegeben, setzt ED das Argument auf 1.
- Wird ein negatives Argument angegeben, wird das Kommando bezogen auf den CP im Puffer rückwärts ausgeführt (das B-Kommando ist eine Ausnahme).
- Wird als numerisches Argument ein # angegeben, fHhrt ED dieses Kommando mit dem auf den CP folgenden Inhalt des Speicherpuffer (48253 Bytes) aus. Dem # kann ein Minuszeichen (-#) vorgesetzt werden, wenn das Kommando rückwärts ausgeführt werden soll.
- ED akzeptiert eine 0 als numerisches Argument nur in bestimmten Kommandos. In einigen Fällen bewirkt das Argument 0, daß das Kommando etwa halb so oft ausgeführt wird, wie es möglich wäre, ·während es in anderen Fällen die Bewegung des CP verhindert. Die folgende Tabelle fa6t die Basiskommandos zum Editieren in alphabetischer Reihenfolge zusammen und enthält die zulässigen Argumente.

### C 1015-0001-1 M 3030 75

Tabelle 11: Basiskommandos zum Editieren

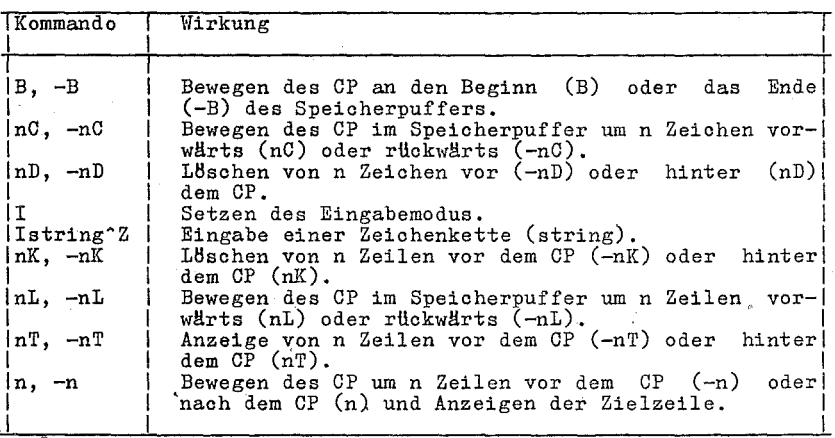

Die folgenden Absohnitte behandeln die Basiskommandos zum Editie- ren in detaillierter Form. Die Beispiele in diesen Absohnitten illustrieren, wie mit Kommandos die Position des Zeiohenzeigers im Speicherpuffer verändert werden kann. Mit den Beispielen im Abschnitt 5.5. wird gezeigt, wie die Kommandos auf dem Bildschirm erscheinen. In den Beispielen in diesen Abschnitten wird das Symbol ^ benutzt, um die Positio zustellen.

# 5.4.1. Positionieren des Zeichenzeigers CP

Dieser Abschnitt beschreibt Kommandos, die den CP bewegen, aber<br>die Zielzeile nicht anzeigen. Obwohl ED in erster Linie zum die Zielzeile nicht anzeigen. Obwohl ED in erster Linie zum<br>Erstellen und Editieren von Programmquelldateien benutzt wird, erfolgen die Erläuterungen in den nächsten Abschnitten an einem Textbeitspiel, das einfaoh zu verstehen ist.

## Kommando B (Beginning/Bottom)

Das B-Kommando bewegt den CP an den Anfang oder das Ende 1es Speicherpuffers. Die Formen des B-Kommandos sind:

 $B^{\sim}$  -B

-B bewegt den CP an das Ende des Puffers; bewegt den CP an den Anfang des Puffers.

## Kommando C (Character)

Das C-Kommando bewegt den CP um die spezifizierte Anzahl von Zeichen vorwärts oder rückwärts. Die Formen des C-Kommandos sind:

nC, -nC

\'Iobei n die Zahl der Zeichen darstellt, um die der CP zu bewegen ist. Eine positive Zahl bewegt den CP vorwärts in Richtung

76 C 1015-0001-1 N 3030

 $\epsilon$ 

Zeilen- und Pufferende. Eine negative Zahl bewegt den CP rückwärts in Richtung Zeilen- und Pufferanfang. n kann auch so groß angegeben werden, daß es den CP auf eine andere Zeile positioniert. Jede Zeile ist von der anderen duroh die nioht siohtbaren Zeichen (CR)(LF) getrennt. Diese müssen im Argument des Kommandos berücksichtigt werden. Das Kommando 30C be\iegt den CP im folgenden Beispiel auf die nächste Zeile:

Emily Dickinson said,  $(CR)(LF)$ <br>"I fin^d ecstasy in living  $-(CR)(LP)$ 

Kommando L (Line)

Das l-Kommando bewegt den CP um die spezifizierte Anzahl von Zei-Nach einem L-Kommando zeigt der CP immer auf den Beginn einer Zeile. Die Formen des l-Kommandos sind:

nl, -nl

wobei n die Zeilenanzahl für die CP-Bewegung ist.

Eine positive Zahl bewegt den CP vorwärts in Richtung-Pufferende. Eine negative Zahl bewegt den CP rückwärts in Richtung Pufferanfang. Das Kommando 2L bewegt den CP zwei Zeilen vorwärts und auf den Zeilenanfang:

> Emily Dickinson said,  $(CR)(LF)$ <br>"I find ecstasy in living  $-(CR)(LF)$  $^{\text{th}}$ e mere sense of living(CR)(LF)

Das Kommando -1 bewegt den CP an den Beginn der vorhergehenden Zeile, wenn der CP ursprHnglioh in der Mitte einer Zeile stand. IU t dem Kommando 01 wird der CP an den Anfang der aktuellen Zeile positioniert.

Kommando n (Number)

Das n-Kommando bewegt den CP und zeigt die Zielzeile an. Die Formen des n-Kommandos sind:

**n, -n** 

wobei n die Zeilenzahl fHr die CP-Bewegung ist. ED bewegt den CP vorwärts oder rückwärts entsprechend der Zeilenanzahl und zeigt<br>nur die Zielzeile an:

> Emily Dickinson said,  $(CR)(LF)$  $\gamma$ "I find ecstasy in living  $-(CR)(LF)$

Eine weitere Möglichkeit besteht darin, überhaupt keine Zahl ein-<br>zugeben. ED positioniert den CP nach Eingabe eines RETURN ohne eine vorgesetzte Zahl auf die nächste Zeile und zeigt diese an:

> Emily Dickinson said,(CR)(1F)  $\lceil \cdot \text{``I} \rceil$  find ecstasy in living  $-(CR)(LF)$

Analog positioniert auch ein Minuszeichen vor einem RETURN den CP an den Anfang der vorherigen Zeile.

 $C$  1015–0001–1 M 3030 77

## 5.4.2. Anzeige der Speicherpufferinhalte

ED zeigt den Inhalt des Speicherpuffers an, wenn angegeben wird, welcher Teil des Textes gewünscht wird. Das T-Kommando zeigt Text an, ohne dabei den CP zu bewegen.

Kommando T (Type)

Das T-Kommando überträgt eine spezifizierte Anzahl von Zeilen ab dem CP zum Bildschirm. Die Formen des T-Kommandos sind:

nT, -nT

wobei n die Anzahl der anzuzeigenden Zeilen ist. Wird eine negative Zahl eingegeben, zeigt ED n Zeilen vor dem CP an. Bei einer positiven Zahl werden n Zeilen hinter dem CP angezeigt. keine Zahl n spezifiziert, erfolgt die Ausgabe der Zeile ab CP. bis Zeilenende. Der CP verbleibt auf seiner Position. spielt es keine Rolle, wieviel Zeilen angezeigt werden. Befindet sich z.B. der CP am Pufferanfang und tlird die Ausgabe von vier Zeilen (4T) verlangt, so erscheinen vier Zeilen auf dem Bildschirm, aber der CP steht am Beginn der Zeile **1.** 

> $\text{Fmily}\n$ Dickinson said,  $(\text{CR})(\text{LF})$ "I find ecstasy in living  $-(CR)(LF)$ the mere sense of living(CR)(LF) is joy enough."(CR)(LF)

Befindet sich der CP zwischen zwei Zeichen in der Mitte einer Zeile, dann zeigt ein T-Kommando ohne Spezifikation der Zeilenanzahl nur die Zeichen zwischen dem CP und dem Zeilenende an, und der CP verbleibt an seiner Position im Speicherpuffer:

"I find ec^stasy in living  $-(CR)(LF)$ 

Während der Textanzeige infolge eines T-Kommandos kann jederzeit durch Eingabe von CTRL/S die Anzeige angehalten und mit CTRL/Q wieder fortgesetzt werden. Sehr lange Textanzeigen kßnnen mit CTRL/C abgebrochen werden.

5.4.3. Löschen von Zeichen

Kommando D (Delete)

Das D-ICommando Ißscht eine spezifizierte Anzahl von Zeichen und besitzt die Formen:

nD, -nD

wobei n die Anzahl der zu Ißschenden Zeichen angibt. Wird kein n<br>spezifiziert, Ißscht ED das rechts vom CP stehende Zeichen. Ein<br>positives n 18scht entsprechend viele Zeichen rechts vom CP in positives n 18scht entsprechend viele Zeichen rechts vom CP Richtung zum Pufferende. Ein negatives n 18scht entsprechend viele Zeichen links vom CP in Richtung Pufferanfang. Wenn der CP im Puffer wie im folgenden Beispiel positioniert ist:

> Emily Dickinson said,(CR)(LF) "I find ecstasy in living-(CR)(LF) the mere sense of living(CR)(LF)<br>is joy enough."(CR)(LF)

> > C 1015-0001-1 il 3030

78

18scht das Kommando 6D sechs Zeichen hinter dem CP, und im Puffer zeigt sich folgendes Ergebnis:

> Emily Dickinson said,  $(CR)(LF)$ "I find ecstasy in living -(CR)(LF) the mere sense of living  $(CR)(LF)$  is joy  $\hat{ }$ ." $(CR)(LF)$

Mit einem D-Kommando können auoh die Zeichen (CR)(LF) zwischen zwei Zeilen gelbscht werden, um diese zu einer Zeile zusammen-<br>zuffgen. Zu beachten ist, daß (CR) und (LF) zwei Zeichen sind.

Kommando K (Kill)

Das [-Kommando löscht Zeilen aus dem Speicherpuffer und besitzt die Formen:

nK, -nK

wobei n die Anzahl der zu löschenden Zeilen festlegt. Ein posi-<br>tives n löscht n Zeilen nach dem CP. Ein negatives n löscht n tives n l6scht n Zeilen nach dem CP. Ein negatives n löscht n Zeilen vor dem CP. Wenn keine Zahl n spezifiziert ist, l6scht ED die aktuelle Zeile. Befindet sioh der CP am Anfang der zweiten Zeile im folgenden Beispiel:

> Emily Dickinson said,(CR)(LF)  $\gamma$ <sup>1</sup> find ecstasy in living  $-(CR)(LF)$ <br>the mere sense of living(CR)(LF) is joy enough." $(CR)(LF)$

löscht das Kommando -K die vorhergehende Zeile aus dem Puffer:

 $\lceil$ "I find ecstasy in living  $-(CR)(LF)$ the mere sense of living(CR)(LF) is joy enough."(CR)(LF)

Befindet sich der CP in der Mitte einer Zeile, Iöscht ein K-Kommando nur die Zeichen hinter dem CP bis zum Zeilenende und verbindet die Zeichen vor dem CP mit der nächsten Zeile. Ein -K 18scht alle Zeichen zwischen dem Anfang der vorhergehenden Zeile<br>und dem CP. Ein OK 18scht die Zeichen der Zeile bis zum CP. Mit<br>dem Zeichen # kann der gesamte Text zwischen dem CP und dem Pufferende bzw. Pufferanfang  $(-#)$  gelöscht werden. Mit #K ist sorg- sam umzugehen, da gelöschte Zeilen nicht so einfach wiedergewon- nen werden können.

5.4.4. Einftgen von Zeichen in den Speicherpuffer

 $~\texttt{Kommando I (Insert)}$ 

Hit dem I-Kommando kBnnen über die Tastatur Zeichen in den Speicherpuffer eingegeben werden. Das I-Kommando hat folgende For- men:

I<br>Istring^Z

Durch das erste Kommando wird der Eingabemodus gesetzt. In die-<br>sem Modus gelangen alle Tastatureingaben direkt in den

 $C = 1015 - 0001 - 1$  M 3030 79

Speicherpuffer. ED fUgt die Zeichen in Zeilen ein und beginnt eine neue Zeile, nachdem die RETURN-Taste betätigt wurde.

> $A>ED$   $B:QUOTE.$  TEX NEW FILE :\*i  $1:Em1ly$  Dickinson said,  $2:\mathbb{I}$  find ecstasy in living  $-$ 3: the mere sense of living  $4:15$ \_joy\_enough." 5:<sup>~</sup>Z :\*

Die Rückkehr aus dem Eingabemodus in den Kommandomodus erfolgt<br>mit CTRL/Z oder ESC. Wenn die ED-Meldung \* auf dem Bildschirm<br>erscheint, befindet sich ED im Kommandomodus. Im Kommandomodus<br>können die Steuerzeichen des SCP f werden, die in der folgenden Tabelle aufgefUhrt sind.

Tabelle 12: SCP-Steuerzeichen zur Zeileneditierung

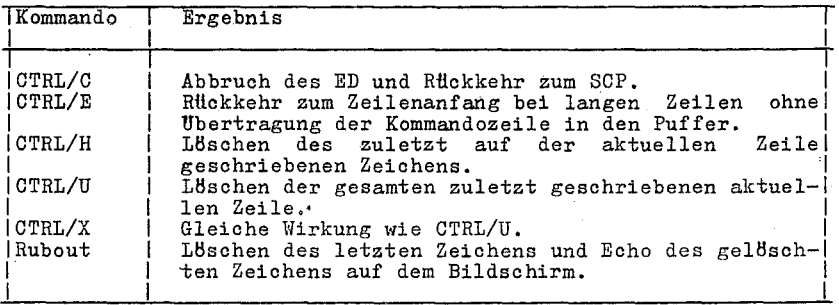

Im Eingabemodus existieren die gleichen Steuerkommandos mit Ausnahme von CTRL/C und CTRL/E.

Die Verwendung der Umschalttaste (caps-lock) auf der Tastatur bewirkt die Erzeugung von entweder Groß- oder Kleinbuchstaben bzw. von Ziffern oder Sonderzeichen. Bei der Arbeit mit SCP wird nicht zwischen Groß- und Kleinbuchstaben unterschieden, wohl aber zwischen Ziffern und Sonderzeichen. Aus diesem Grunde muß bei der kombinierten Eingabe von Buchstaben (insbesondere Großbuch-<br>staben) und Ziffern laufend die Umschalttaste betätigt werden. ED bietet zwei Wege zur UberfUhrung der eingegebenen Zeichen in Grofbuchstaben ohne Anderung der Ziffern und ohne Verwendung der<br>Umschalttaste. Der erste Weg ist die Eingabe des Kommandos I als<br>Grofbuchstabe. Alle Buchstaben die während der Wirkung dieses Kommandos, entweder im Eingabemodus oder in einer Zeichenkette, eingegeben werden, werden in Großbuchstaben umgewandelt. (Wird

das Kommando i als Kleinbuohstabe benutzt, bleiben alle danaoh eingegebenen Zeichen unverändert, wie sie geschrieben wurden).<br>Die zweite Methode besteht in der Eingabe des U-Kommandos vor dem Text. Die Umsetzung in Großbuohstaben bleibt solange wirksam, bis -U eingegeben wird.

## Kommando Istring 2(Insert string)

Die zweite Foxm des I-Kommandos sohaltet nioht in den Eingabemodus um. Die Zeiohenkette (string) wird in den Speioherpuffer eingefügt. ED meldet sich wieder mit \*. Dabei kann die Kommandozeile mit den in Tabelle 12 zusammengestellten Steuerzeiohen editiert werden. Vor dem Einfügen einer Zeichenkette muß der CP auf die Position<br>gebracht werden, wo der Text eingefügt werden soll. Wenn z.B.

eine Zeichenfolge vor den Anfang der ersten Zeile eingefügt werden soll, wird der CP mit dem B-Kommando an den Pufferanfang<br>positioniert und wie folgt die Zeichenkette angegeben:

 $1In~1870,~^2$ 

Damit wird die Zeichenkette In 1870, vor dem Zeilenanfang ein-<br>gefügt, danach erfolgt die ED-Meldung \*. Im Speicherpuffer steht der CP naoh der eingefHgten Zeiohenfolge:

In 1870, ^Emily Dickinson said. (CR)(LF)

5.4.5. Ersetzen von Zeichen

Kommando S (Substitute)

Das S-Kommando suoht im Speicherpuffer naoh der spezifizierten Zeichenfolge und ersetzt sie. Das S-Kommando besitzt folgende Form:

nSsearoh string~Znew string{~Z}

wobei n die Anzahl der durohzuführenden Substitutionen ist. Ist kein n spezifiziert, suoht ED naoh der nHohsten Ubereinstimmung der spezifizierten Zeiohenfolge mit dem Text im Speioherpuffer. Z.B. suoht das Kommando:

sEmily Dickinson^ZThe poet

naoh der ersten Ubereinstimmung von Emily Diokinson und substituiert dafür The poet. Im Speicherpuffer steht dann:

The poet  $\hat{}$  said, (CR) (LF)

Wurde die Umsetzung in Großbuohstaben mit dem S-Kommando wirksam, suoht ED nach der Zeiohenfolge in Großbuohstaben und fHgt auoh Großbuohstaben bei der Substitution ein.

lIenn das S-Kommando mit anderen Kommandos kombiniert l1ird, muß new string mit C'fRL/Z beendet \verden.

C 1015-0001-1 ;1 3030

## 5.5. ED-Kombinationskommandos

Durch Kombinieren von Editier- und Anzeigekommandos können<br>Tastatureingaben und Editierzeit eingespart-werden. Dazu wird eine beliebige Zahl von ED-Kommandos auf die gleiche Zeile geschrieben. ED führt diese Kommandos erst nach Eingabe von RETURN aus. Mit den SCP-Steuerkommandos zum Editieren können diese ED-Kommandoketten manipuliert werden. Wenn mehrere ED-Kommandos auf einer Zeile stehen, führt sie ED in der gleichen Reihenfolge wie sie eingegeben wurden, von links nach rechts, aus. Es gibt vier Vorschriften für die Kombination von ED-Kommandos:

- Die Zeile mit kombinierten Kommandos darf maximal 128 Zeichen enthalten.
- Wenn die kombinierte Kommandofolge eine Zeichenkette enthält. darf die Zeile 100 Zeichen nicht überschreiten.
- Kommandos zur Beendigung eines Editiervorganges dürfen nicht mit in eine Kombination einbezogen werden.
- Kommandos wie z.B. I, S, J, X und R, die Zeichenketten oder Dateispezifikationen fordern, müssen entweder als letztes Kommando einer Kombination stehen oder mit CTRL/Z bzw. ESC begrenzt werden, auch dann, wenn keine Zeichenkette oder Dateispezifikation angegeben wird.

Während die Beispiele im vorangegangenen Abschnitt den Speicherpufferinhalt und die Position des CP zeigten, wird bei den Beispielen in diesem Abschnitt gezeigt, wie sich der Bildschirminhalt während eines Editiervorganges verändert. Es sei hier nochmals daran erinnert, daß der CP imaginär ist und der Anwender sich seine Position vorstellen und merken muß, weil die ED-Kommandos Text in Relation zum CP editieren und anzeigen.

5.5.1. Positionieren des Zeichenzeigers

Das Positionieren des CP an das Ende einer Zeile chne Berechnung der Zeichenanzahl wird durch Kombination eines L-Kommandos mit einem C-Kommando erreicht, L-2C. In dieser Kommandofolge werden die Zeichen (CR)(LF) als das Zeilenende erkannt.

Durch Verändern des C-Kommandos in dieser Kommandofolge, kann der CP weiter nach links positioniert werden. Diese Kommandokombination wird benutzt, wenn am Zeilenende ohne Auszählen der Zeichenanzahl editiert werden soll.

 $1: *T$ 1: Emily Dickinson said,  $1: *L - 70T$ said,  $1:$ 

5.5.2. Textanzeige

Ein T-Kommando zeigt Text ab CP bis Zeilenende an. Zur Anzeige der ganzen Zeile werden ein L- und ein T-Kommando kombiniert. Mit OLT wird der GP an den Anfang der Zeile bewegt und danach die gesamte Zeile angezeigt. Im nächsten Beispiel befindet sich der<br>CP in der Zeilenmitte. OL bewegt den CP an den Beginn der Zeile.<br>T zeigt ab CP bis Zeilenende den Text an, in diesem Fall die ganze Zeile: '

3:\*T sense of living 3:\*OLT 3: the mere sense of living 3:\*

Das Kommando OTT zeigt die ganze Zeile. ohne Positionierung des CP an.

Um zu prüfen, ob ein ED-Kommando den CP richtig positioniert hat, wird das Kommando mit dem T-Kommando kombiniert, das die Zeile<br>anzeigt. Im folgenden Beispiel wird ein C-Kommando mit einem T-Im folgenden Beispiel wird ein C-Kommando mit einem T-Kommando kombiniert:

```
2:*8CT 
eostasy in living - 2:*
   4: *BIfT 
   1: Emily Diokinson said, 
   2: "I find ecstasy in living -<br>3: the mere sense of living<br>4: is joy enough."
   1: *
```
5.5.3. Editieren

Um Text zu editieren und die Korrektur sohneIl zu prüfen, werden Editierkommandos mit weiteren ED-Kommandos kombiniert, die den CP bewegen und Text anzeigen. Kommandofolgen, wie im näohsten Beispiel, bewegen den CP, 18schen spezifizierte Zeichen und prüfen die Korrektur:

> 1 : \*15C5DOLT **--------** 1: Emily Dickinson,<br>1:\*

Wird das K-Kommando mit anderen ED-Kommandos kombiniert, so k8n-<br>nen ganze Zeilen gel8scht und die Korrektur überprüft werden:

1:\*2L2KB/IT 1: Emily Diokinson said, 2: "I find ecstasy in living - 1: \*

 $C$  1015-0001-1 M 3030 83

Die zweite Form des I-Kommandos erlaubt eine einfache Textänderung. Um diesen Editiervorgang zu prüfen, wird die I-Kommandokette mit dem C-Kommando und der OLT-Kommandofolgekombiniert. Dabei sei daran erinnert, daß die Zeichenkette des I-Kommandos mit CTRL/Z zu beenden ist:

> $1: *20C1$  to a friend $^{\circ}Z0LT$ 1: Emily Dickinson said to a friend, 1:\*

## $5.6.$  Fortgeschrittene ED-Kommandos

Die bisher beschriebenen Basiskommandos zum Editieren führen alle Editieraufgaben aus. Die folgenden Kommandos vergrBßern die Effektivität des ED.

5.6.1. Positionieren des Zeichenzeigers und Textanzeige

Kommando P (Page)

Obwohl mit dem T-Kommando beliebige Texte auf dem Bildschirm<br>angezeigt werden können, ist es manchmal angebrachter den Text-<br>puffer mit dem P-Kommando abzuarbeiten, um damit komplette bildschirmfüllende Anzeigen von Daten zu bewirken und den CP gleich-<br>zeitig an den Anfang jeder Bildschirmseite zu bewegen. Das Pzeitig an den Anfang jeder Bildschirmseite zu bewegen. Kommando hat die Formen:

nP, -nP

wobein die Zahl der Seiten angibt, die anzuzeigen sind. Wenn<br>keine Seitenzahl angegeben wird, wird der CP um 23 Zeichen vor-<br>wärts bewegt und die weiteren 23 folgenden Zeilen auf dem Bild-<br>schirm ausgegeben. Damit zeigt de Bildschirmes.

Mit OP wird die aktuelle Seite angezeigt, ohne daß dabei der CP bewegt wird. Die Angabe von 0 verhindert die CP-Bewegung. -Bei negativer Seitenzahl zeigt P die Seiten in Richtung Dateianfang an.

Kommando n: (Line Number)

vlenn eine Zeilennummer angezeigt wird, akzeptiert ED eine Zeilen-nummer im Kommando, um das Ziel für den CP zu spezifizieren. Die Form des Zeilennummerkommandos ist:

n:

wobei n: die Nummer der Zielzeile ist. Dieses Kommando plaziert den CP an den Anfang der spezifizierten Zeile. Das Kommando 4: bewegt den CP z.B. an den Anfang der vierten Zeile. Es sei daran erinnert, daß ED die Textzeilen dynamisch umnumeriert, wenn im Puffer eine Zeile eingefügt oder gelöscht wurde. Deshalb kann sich während des Editierens die Nummer der Zielzeile ändern.

## Kommando :n (Through Line Number)

Das inverse Kommando zum Zeilennummerkommando wird bis zu einer bestimmten Zeilennummer ausgefHhrt. Dieses Kommando kann nur in Verbindung mit drei ED-Kommandos benutzt werden, dem T-Kommando (type), dem 1-Kommando (line) , und dem K-Kommando (kill). Das :n-Kommando hat folgende Form:

#### :ncommand

wobei n die Nummer der Zielzeile ist, bis zu der das Kommando angewendet werden soll.

Der Teil :n des Kommandos bewegt den CP nicht, das geschieht<br>durch das folgende Kommando. n: kann mit :n kombiniert werden, durch das folgende Kommando. n: kann mit :n kombiniert werden, um einen Bereich von Zeilen zu spezifizieren, in dem das folgende Kommando ausgefUhrt werden soll. Z.B. wird durch das Kommando 2: :4T die zwei te, dritte und vierte Zeile wie folgt angezeigt:

> 1:\*2::4T 2:  $"I find eostasy in living -$ 3: the mere sense of living 4: is joy enough." 2:\*

## 5.6.2. Suchen und Ersetzen von Zeichenketten

ED unterstützt ein Suchkommando F, das den Speicherpuffer nach einem oder mehreren Worten durchsucht und den CP hinter der gefundenen Zeichenkette positioniert. Mit dem N-Kommando wird anstatt nur des Speicherpuffers die ganze Quelldatei ab der aktuellen CP-Position durchsucht. Das J-Kommando sucht nach einer Zeichenkette, fügt eine Zeichenkette ein und 15scht bis zu einer dritten Zeichenkette.

## $Kommando$   $F$  (Find)

Das F-Kommando fHhrt die einfachsten Suchfunktionen aus. Form ist: Seine

 $nFstring{^2}$ 

wobei n eine Zahl ist, die das n-te Auftreten der gesuchten Zeichenfolge spezifiziert. Die eingegebene Zahl n muß positiv sein,<br>da ED im Puffer ab dem CP nur vorwärts suchen kann (in Richtung<br>Pufferende). Wird für n keine Zahl angegeben, sucht ED nach dem<br>nächsten Auftreten der Zeiche gesucht:

# 1 : \*2fli ving 3:\*

Der CP wird auf die dritte Zeile hinter die gesuchte Zeichenkette positioniert, wo das zweite Auftreten des Wortes living lokalisiert wurde. Um diese Zeile anzuzeigen, wird das F-Kommandc mit einem T-Kommando kombiniert. Dabei ist zu beachten, dafl das F-Kommando nach der Zeichenkette mit CTRL/Z beendet werden muß,

 $C = 1015 - 0001 - 1$  M 3030 85

wenn auf der gleichen Zeile ein anderes ED-Kommando folgt:

 $1: *2f$ living $^2$ 201t 3:\*the mere sense of living

Es ist ein Unterschied, ob das F-Kommando mit Groß- oder Kleinbuchstaben angegeben wird. Wenn Feingegeben wird, wandelt ED intern die Zeichenkette in Großbuchstaben um. Mit einem f-Kommando dagegen bleibt die Zeichenkette unverändert. Z.B. sucht FScp 1700 nach SCP 1700, aber fScp 1700 nach Scp 1700. Wenn ED die Zeichenkette im Speicherpuffer nicht findet, erfolgt die Mitteilung:

BREAK "#"AT

wobei das Symbol # angibt, daß der Fehler während der Ausführung eines F-Kommandos auftrat.

Kommando N

Das N-Kommando dehnt die Suche über den Speicherpuffer hinaus auf die gesamte Quelle aus. Wenn die Suche erfolgreich war, steht<br>der CP nach der gefundenen Zeichenkette. Die Form des N-Kommandos ist:

## nNstring{^Z}

wobei n eine Zahl ist, die das n-te Auftreten der gesuchten Zeichenkette bedeutet. Wird keine Zahl angegeben, sucht ED nach der nächsten Ubereinstimmung der Zeichenketten. In dieser Hinsicht ist die Wirkung von N- und F-Kommando gleich. Der Zeichenkette muß ein GTRL/Z folgen, wenn noch ein weiteres ED-Kommando angehängt werden soll. Wenn ein N-Kommando ausgeführt wird, durchsucht ED den Speicherpuffer nach der Zeichenkette, wenn diese nicht gefunden wird, erfolgt keine Fehlermitteilung. Statt dessen schreibt ED automatisch die durchsuchten Daten vom Puffer in die neue Datei. Danach führt ED das Kommando OA aus, um den Puffer mit noch nicht durchsuchten Daten aus der Quelldatei zu füllen. ED setzt die Suche im Puffer fort und schreibt die Daten an das aktuelle Ende der neuen Datei, bis entweder die Zeichenkette gefunden oder das Ende der Quelldatei erreicht wird. Wird die Zeichenkette bis zum Ende der Datei nicht gefunden, so erfolgt die Mitteilung:

#### BREAK"#"AT

Da ED die durchsuchten Daten in die neue Datei schreibt, bevor weitere Daten aus der Quelldatei durchsucht werden, schreibt ED<br>gewöhnlich die Pufferinhalte zur neuen Datei, bevor das Ende der Quelldatei gefunden und die Fehlermitteilung ausgegeben wird.

Wenn ein Editiervorgang fortgesetzt werden soll, nachdem die Quelldatei abgearbeitet und der Speicherpuffer leer ist, muß das H-Kommando angewendet werden.

### Kommando J (Juxtapose)

Das J-Kommando fügt eine Zeichenkette nach einer zu suchenden Zeichenkette ein, dann 18scht es alle Zeichen zwischen dem Ende

C 1015-0001-1 M 3030

86

BCP 1700

der eingefügten Zeichenkette und dem Anfang einer dritten Zeichenkette. Die Form des J-Kommandos ist:

nJsearch string^Zinsert string^Zdelete-to string{^Z}

wobei n angibt, wie oft das Kommando ausgeführt wird. Zuerst wird search string *im* Speicherpuffer gesucht. Im folgenden Beispiel sucht ED nach Dickinson und fürt told to friend ein, danach \qerden alle Zeichen bis zum Komma ge18scht:

> 1 : \*fFT 1: Emily Dickinson said, 2: "I find ecstasy in living 3: the mere sense of living 4: is joy enough." 1:\*jDickinson~Z told a friend-Z,  $1: *01t$ 1: Emily Dickinson told a friend, 1: \*

Wenn dieses Kommando mit einem anderen kombiniert wird, muß<sup>-</sup> die Zeichenkette bis zu der gelöscht werden soll, mit CTRL/Z oder ESC begrenzt werden, wie im nächsten Beispiel gezeigt wird. Wenn J als Großbuchstabe spezifiziert ist, sucht ED die spezifizierten Zeichenketten ebenfalls in Großbuchstaben und fügt auch Zeichenketten in Großbuchstaben ein.

Das J-Kommando läßt sich besonders gut auf Kommentare in AssembIerquellprogrammen anwenden:

> 236: SORT IXI H.SW : ADDRESS TOGGLE SWITCH 236: \*;; 2ADDRESS SWITCH TOGGLE 2:L 20LT 236: SORT 236:\* LXI H.SW ; ADDRESS SWITCH TOGGLE

In diesem Beispiel sucht ED nach dem ersten Semikolon und fügt ADDRESS SWITCH TOGGLE nach der Marke ein, danach 18scht es alle Zeiohen bis zur Folge (CR)(LF), die durch CRTL/L dargestellt ist. In jeder gesuchten Zeichenkette kann CTRL/L zur Darstellung von (CR)(LF) benutzt werden, wenn sie sich tiber das Zei16nende aus- dehnt. Ebenso kann CTRL/I in den gesuchten Zeichenketten den dehnt. Ebenso kann CTRL/I in den gesuchten Zeichenketten den<br>Tabulator darstellen.

Ist die Kommandozeile länger als eine Bildschirmzeile, wird durch Eingabe von CTRL/E ein physisohes RETURN auf dem Bildsohirm bewirkt. Die Kommandozeile wird dabei nicht zum. ED gesendet. Eine ED-Kommandozeile mit Zeichenkette darf 100 Zeichen nioht Uberschreiten. Ein Kommando wird durch Betätigen der RETURN-Taste beendet. Danach wird dieses Kommando zum ED gesendet.

Kommando M (Macro)

Ein H-Kommando kann ein Zeichenkettenkommando noch effektiver machen. Mit dem M-Kommando werden ED-Kommandos, die wiederholt ausgeführt werden sollen, in Gruppen zusammengefaßt. Die Form ausgeführt werden sollen, in Gruppen zusammengefaßt. des M-Kommandos ist:

 $C$  1015-0001-1 M 3030 87

### nMoommand string

wobei n die Anzahl der Wiederholungen der Kommandokette ist. Ein negatives n ist fHr das M-Kommando nicht zullssig. Wird kein n spezifiziert, verwendet ED das Zeiohen # und wiederholt die Kommandokette bis zum Pufferende oder zum Ende der Quelldatei in Abhängigkeit von den in der Kette enthaltenen Kommandos. Im folgenden Beispiel werden vier Kommandos. wiederholt ausgefHhrt, bis das Ende des Speicherpuffers erreicht ist:

1:\*mfliving^Z-6diLiving^Z0lt 2: "I find eostasy in Living - 3: the mere sense of Living BREAK"#"AT^Z 3:

Der Begrenzer für ein M-Kommando ist RETURN, deshalb muß ein M-Kommando das letzte in einer Kommandozeile sein. Außerdem müssen<br>alle Zeichenketten, die in einem Makro angewendet werden, durch CRTL/Z oder ESC begrenzt werden. Wenn eine Zeichenkette ein kombiniertes Kommando beendet, dann mund diese mit CTRL/Z abgeschlos-sen werden, und danach ist das N-Kommando mit RETURN zu beenden. Die Ausführung eines Makrokommandos endet immer mit der Ausschrift BREAK"#", auch, wenn eine Wiederholungszahl angegeben wurde und ED nicht das Ende des Puffers oder der Quelldatei erreicht hat. Normalerweise ist der in der Ausschrift angezeigte Kommandobuchstabe ein Kommando aus der Kommandokette und nicht N.

Ein Makrokommando wird durch Eingabe von CTRL/C abgebrochen.

5.6.3. Transport von Textblöcken

Um eine Gruppe von Zeilen aus einem Datenbereich in einen anderen zu transportieren, wird zunlchst ein X-Kommando benutzt, das den Textblock in eine temporlre .LIB-Datei schreibt, danach werden die Originalzeilen mit einem K-Kommando gelöscht und schließlich wird der Block mit einem R-Kommando auf den Zielbereich geschrieben.

Kommando X (Xfer)

Das X-Kommando hat die Formen:

 $nX$ { $2$ }  $nX$  filespec{ $2$ }

wobei n eine Zahl von Zeichen ab CP in Richtung Pufferende definiert, die in die temporäre Datei zu übertragen sind. Deshalb muß n immer ein positiver Wert sein. Wird kein Dateiname angegeben, nimmt ED Xunnunun an. Ist kein Dateityp angegeben, wird .LIB zugewiesen. Steht das X-Kommando nicht am Ende einer Zeile, muß es mit CTRL/Z oder ESC begrenzt werden. Im folgenden Beispiel wird eine Zeile in eine temporlre Datei übertragen:

1:\*X

1: \*t

88 C 1015-0001-1 li 3030

1:\*Emily Dickinson said, 1 :\*kt 1:\*"I find ecstasy in living-1: \*

Ist keine temporäre Datei spezifiziert, sucht ED nach einer Datei xnnpnnnp.LIB. Existiert diese Datei nicht, wird sie von ED erstellt. Wurde durch ein vorhergehendes X-Kommando bereits die temporäre Datei erzeugt, dann hängt ED die spezifizierten Zeilen an das aktuelle Ende dieser existierenden Datei. 111 t dem Kommando OX kllnnen derartige Dateien wieder gelllscht werden. Die temporäre Datei Xunnunnum.LIB wird bei Beendigung des Editierens mit einem E-, H-, 0- oder Q-Kommando von ED automatisch gelllscht.

Kommando R (Read)

Das X-Kommando liest n Zeilen ab der aktuellen Zeile in eine temporäre Datei. Mit dem R-Kommando können diese Zeilen zurückübertragen werden. Das R-Kommando besitzt die Form:

> $R{^cZ}$ Rfilespec{~Z}

Ist kein Dateiname angegeben, wird Xuuuuuu angenommen. Ein nicht angegebener Dateityp wird durch .LIB ersetzt. R fügt die temporäre Datei vor dem CP ein. Deshalb zeigt der CP nach dem Einftlgen der Datei .LIB im Speicherpuffer auf das gleiche Zeichen wie vor dem Lesen, obwohl dieses Zeichen auf einer anderen Zeile steht. Soll das R-Kommando mit anderen Kommandos kombiniert wer-<br>den, muß der Dateiname vom nachfolgenden Kommando mit CTRL/Z getrennt werden, wie im folgenden Beispiel, in dem ED eine ein-<br>gelesene Datei auf dem Bildschirm wiedergibt:

1: \*41

:\*R^ZB#T 1: "I find ecstasy in living  $-$  2: the mere sense of living 3: is joy enough." 4: Emily Dickinson said,

1: \*

5.6.4. Dateisicherung und ED-Ende

Hit den folgenden drei Kommandos können editierte Daten gerettet und das Editieren beendet werden.

Kommando H (Head of File)

Ein tl-Kommando sichert den Inhalt des Speicherpuffers, ohne ED abzubrechen und kehrt zum Kopf (head) der Datei zurück. Auf die bereits editierten Daten kann erneut zugegriffen werden, ohne ED abzubrechen. Das H-Kommando besitzt die Form:

 $\mathbf{H}$ 

gefolgt von RETURN.

C 1015-0001-1 U 3030

89

Bei der AuefUhrung eines H-Kommandos vollendet ED zuerst die neue Datei durch Ubertragung aller restlichen Zeilen aus dem Puffer und der Quelldatei in die neue Datei. Dann wird die neue Datei geschlossen, die BAK-Datei mit dem gleichen Namen wie die Quelldatei gelöscht und die Originaldatei in den Typ BAK umbenannt. ED weist dann der neuen Datei, die bisher den Dateityp . nnn besaß, den Namen der Orginaldatei zu. Schließlich eröffnet ED die neue umbenannte Datei wie eine Quelldatei zum erneuten Editieren. Gleichzeitig wird eine neue Datei mit dem Typ .nnn erbffnet. Wenn sich ED mit \* meldet, steht der CP am Anfang eines leeren Speioherpuffers. Sollen die editierten Daten zu einer 'anderen als der Originaldatei gesendet werden, wird das folgende Kommando benutzt:

A>ED filespeo differentfilespec

Wenn danach mit dem H-Kommando ein Restart des ED durchgeführt und das Editieren mit einem E-Kommando beendet wird, wird die Datei differentfilename.¤¤¤ in differentfilename.BAK umbenannt und eine neue Datei differentfilespec erstellt.

## Kommando 0 (Original)

Ein O-Kommando schließt den Editiervorgang ab und erlaubt die Rückkehr zur Originaldatei zum erneuten Editieren, ohne ED abzubreohen. Das O-Kommando besitzt die Form:

o

gefolgt von RETURN.

Bei der Eingabe des O-Kommandos wird sicherheitshalber abgefragt:

O(Y/N)?

Geantwortet wird mit Y oder N. Bei Betätigung einer beliebigen anderen Taste wird die Frage wiederholt. Nach Y 15scht ED die temporäre Datei und den Inhalt des Speicherpuffers. Wenn die ED-Meldung \* erscheint, zeigt der CP auf den Anfang eines leeren Speioherpuffers genau wie beim Neustart des ED.

 $Kommando Q (Quit)$ 

Ein Q-Kommando sohließt den Editiervorgang ab und beendet ED. Das Q-Kommando hat die Form:

Q

gefolgt von RETURN.

Bei der Eingabe des Q-Kommandos wird sioherheitshalber abgefragt:

 $Q(Y/N)$ ?

Geantwortet wird mit Y oder N. Jedes andere Zeiohen fUhrt zur Wiederholung der Frage.

Wird mit Y geantwortet, lBscht ED die temporäre Datei, schließt die Quelldateiund gibt die Steuerung an das SCP zurUck.

90 C 1015-0001-1 M 3030

Auch mit CTRL/C kann die Steuerung an das SCP zurückgegeben wer-<br>den. Damit wird aber verhindert, daß ED die Quelldatei oder die<br>neue Datei sohließen und temporäre Dateien löschen kann.

## 5.7. ED-Fehlermitteilungen

Beim ED gibt es zwei Typen von Fehlerm1tteilungen. Entweder kann ED ein Editierkommando nicht ausführen oder er kann infolge einer<br>SCP-Fehlermitteilung die spezifizierte Datei nicht lesen oder schreiben. SCP-Fehlermitteilung die spezifizierte Datei nicht lesen oder

Die Form der ED-Fehlermitteilung ist:

BREAK "x" AT c

wobei x eines der in der folgenden Tabelle definierten Symbole ist und c der Buchstabe des Kommandos, bei dem der Fehler auftritt.

Tabelle 12: ED-Fehlersymbole

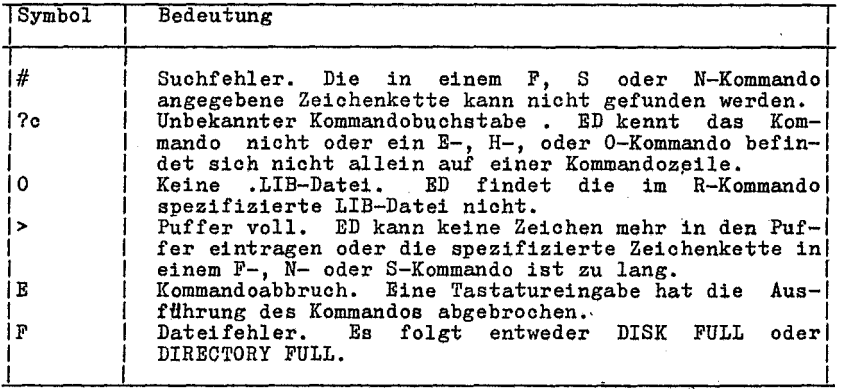

Die folgenden Beispiele zeigen, wie auf ED-Fehlermitteilungen reagiert werden kann:

k,

BREAK ">"  $AT A$ 

bedeutet, daß ED den Speicherpuffer bereits gefüllt hat, ehe ein A-Kommando vollständig ausgeführt wurde. Das bedeutet, daß sich der CP am Pufferende befindet und kein Editieren möglich ist. Reagiert wird entweder mit dem Ow-Kommando, um im Puffer Platz zu schaffen oder mit einem 0- bz\'1. H-Kommando zum Restart 'des ED.

BREAK "#" AT F

bedeutet, daß ED das Pufferende erreicht hat, ohne die im<br>F-Kommando spezifizierte Zeichenkette zu finden. Dabei befindet<br>sich der CP am Pufferende. Der CP muß mit einem B- oder n:-Kommando positioniert werden, um das Editieren fortsetzen zu<br>können.

C 1015-0001-1 M 3030 91

BREAK "F" AT F DISK FULL

Unnötige Dateien auf der Platte müssen mit dem OX-Kommando gelöscht werden oder der Pufferinhalt muß mit B#Xd:buffer.sav auf eine andere Platte gerettet werden.

> BREAK "F" AT n DIRECTORY FULL

Darauf wird mit den gleichen Kommandos reagiert, die im vorhergehenden Beispiel angegeben wurden.

Die folgende Tabelle enthält die ED-Mitteilungen, die bei einem<br>Plattendateifehler erscheinen, wenn die Datei nicht gelesen oder<br>geschrieben werden kann.

Tabelle 13: ED-Mitteilungen zu Plattendateifehlern

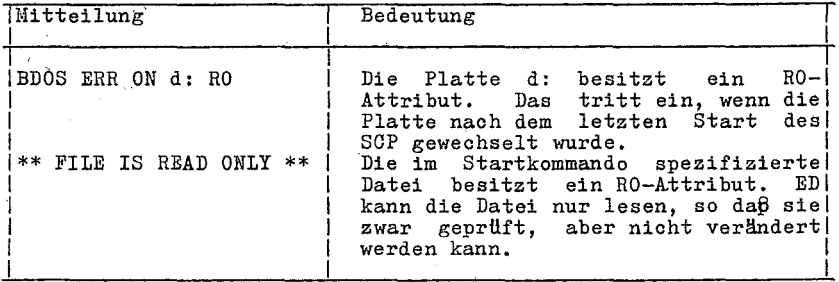

### C 1015-0001-1 M 3030

# Anlage 1 K0I7- und Hexadezimalkonvertierung

Der KOI7-Code ist festgelegt in der Codetabelle KOI7HO im RGW-<br>Standard ST RGW 356-76. Bei Bezugnahme auf diese Tabelle wird<br>die Kurzform KOI7 verwendet.

Tabelle 14 definiert die KOI7-Symbole, die Tabelle 15 zeigt eine Liste der KOI7- und Hexadezimalkonvertierung. Die Tabelle ent-hält binäre, dezimale, hexadezimale und KOI7-Konvertierungen.

Tabelle 14: KOI7-Symbole

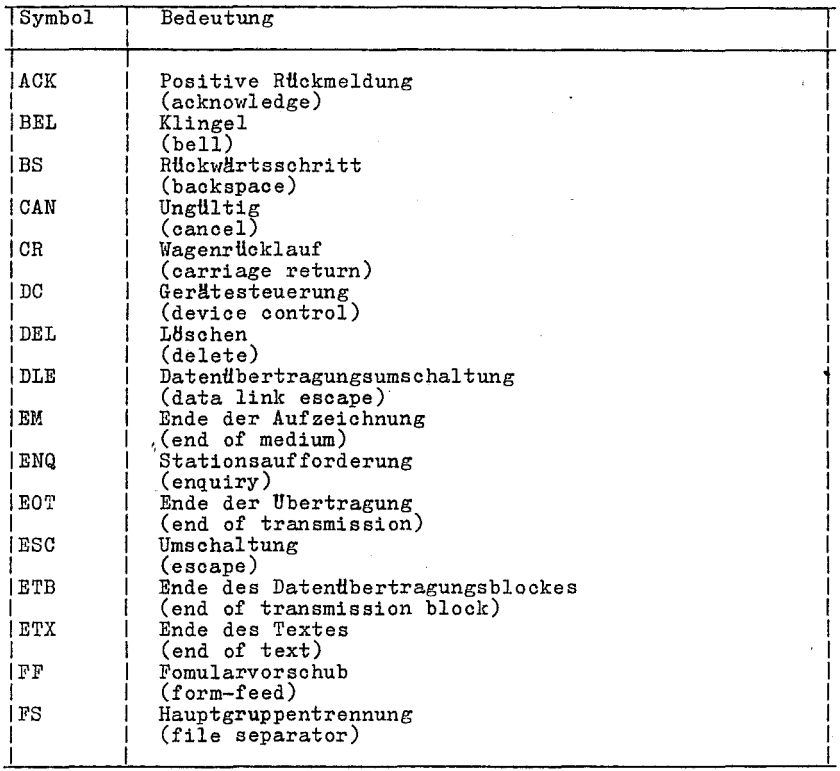

## SOP 1700

**College** 

~--

# Tabelle 14: KOI7-Symbole

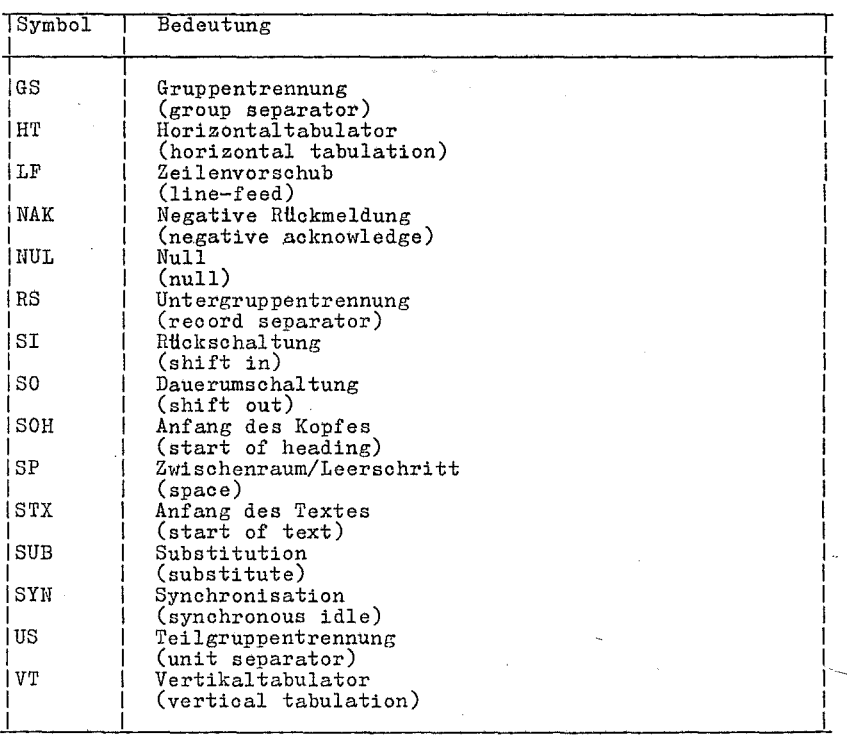

# Tabelle 15: KOI7-Konvertierungstabelle

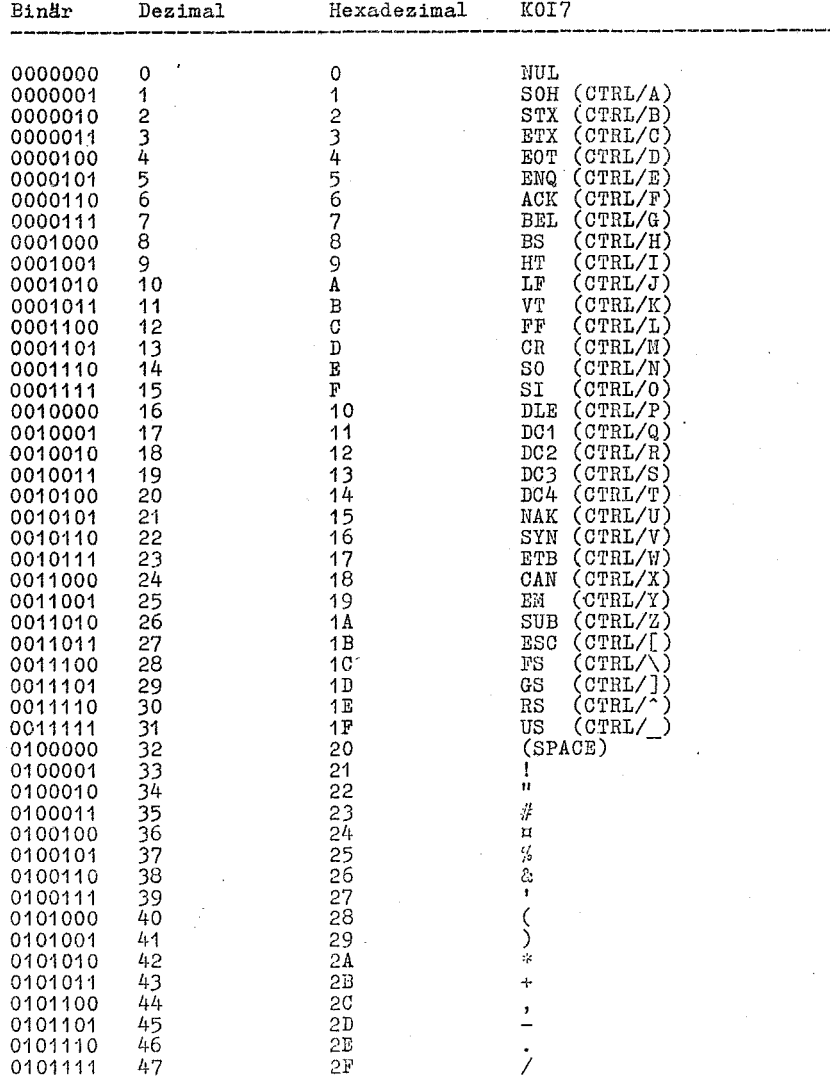

0 1015-0001-1 11 3030

95

Tabelle 15: (Fortsetzung)

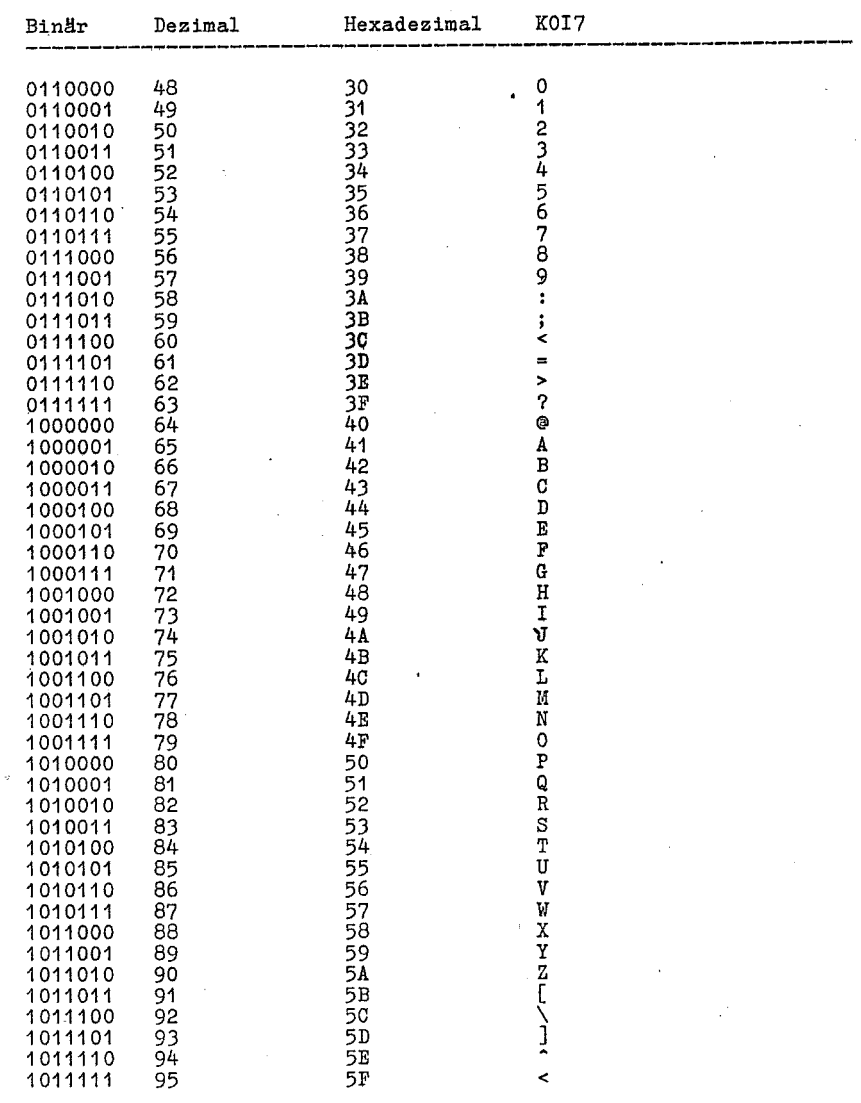

## C 1015-0001-1 M 3030

 $\sim$ 

 $\mathcal{O}(\sqrt{2})$ 

# Tabelle 15: (Fortsetzung)

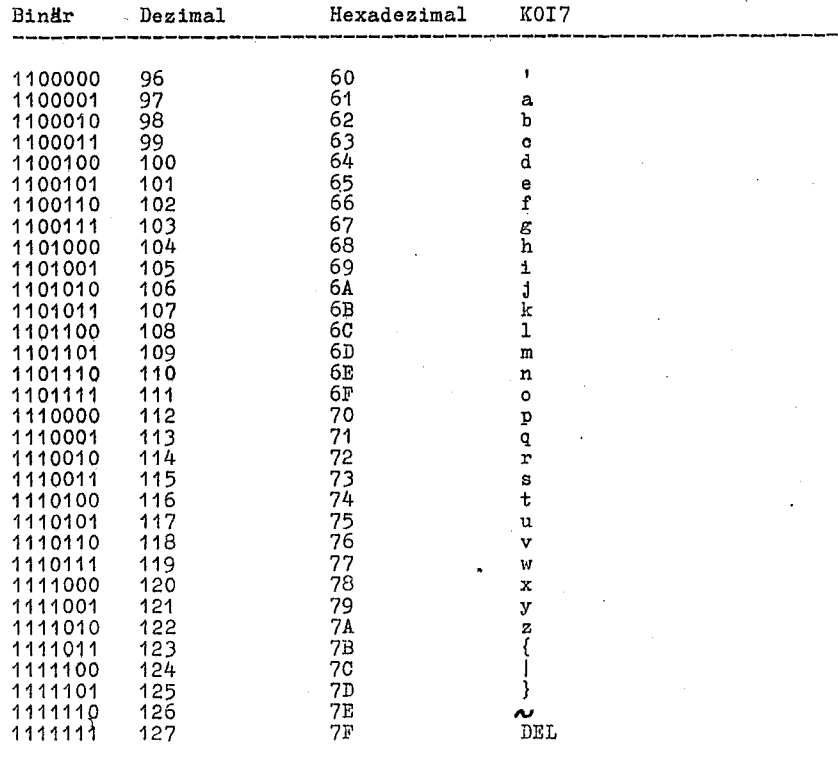

# Anlage 2 SCP-1700-Dateitypen

SCP kennzeichnet jede Datei durch eine einheitliche Dateispezifi-Source-marging der Laufwerkstehung, den Dateinamen und dem Dateinamen und dem Dateinamen und dem Dateinamen und dem Dateinamen und dem Dateinamen und dem Dateinamen und dem Dateinamen Zeichen gebildet. Er wird vom Dateinam Standard-Dateitypen und ihre Bedeutung.

Tabelle 16: Dateitypen

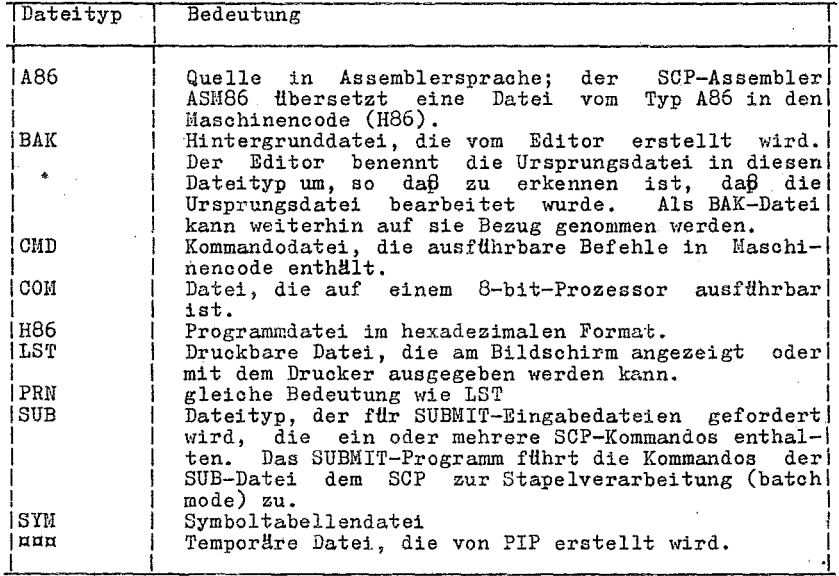

## C 1015-0001-1 M 3030

# Anlage 3 \_SCP-1700-Steuerzeichen

Tabelle 17: SCP-1700-Steuerzeichen

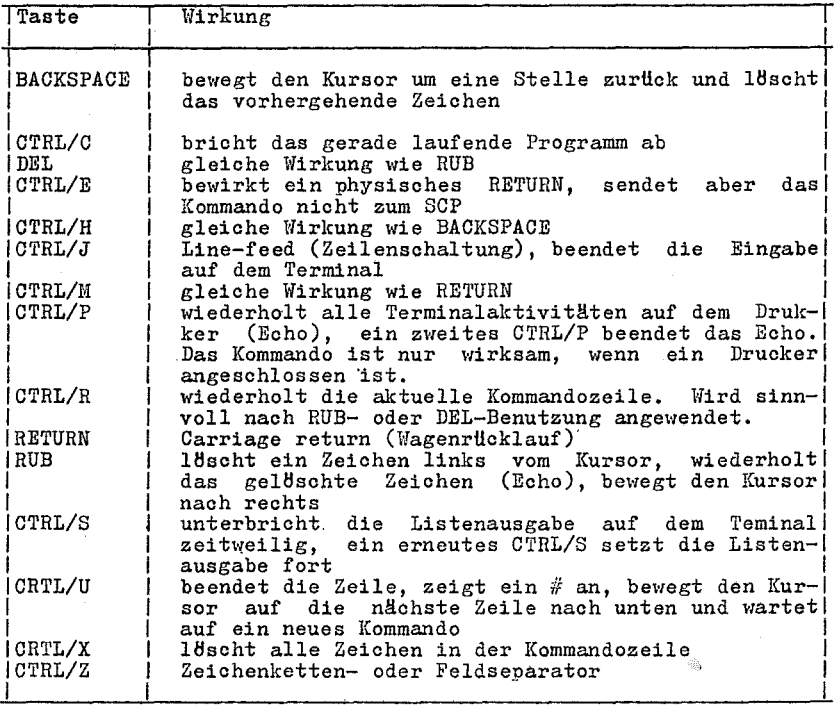

 $\mathbb{R}^2$ 

 $\overline{\phantom{a}}$ 

# C 1015-0001-1 M *3030* 99

Anlage 4 SCP-1700-Fehlermitteilungen

Ambiguous operand

DDT86: In einem A-Kommando wurde ein mehrdeutiger Operand angegeben. Der Operand muß durch BYTE oder WORD spezifiziert werden.

Bad Directory on d: Space Allocation Conflict: User n d:filename.typ

STAT hat einen Speicherbelegungswiderspruch erkannt; ein Datenmen werden ausgegeben. Jede dieser Dateien enthält einen Datenblock, den schon eine andere Datei auf der Platte belegt. Dieser Fehler wird durch Löschen aller angegebenen Dateien beseitigt.<br>Danach wird durch Eingabe von CTRL/C die Zuordnung regeneriert. Wird das unterlassen, kann sich der FehLer wiederholen.

#### BDOS err on d:

SCP ersetzt d: dUTch die Laufwerkskennung des Laufwerkes, bei dem der Fehler auftrat. Diese Ausschrift erscheint, wenn SCP keine Platte im Laufwerk findet, wenn die Platte nicht richtig formatiert ist, wenn die Platte nicht verriegelt ist oder wenn das Netz fHr das Laufwerk nicht eingeschaltet ist. Diese Fehlermtlglichkeiten sind zu prüfen und zu beseitigen.

#### BDOS err on d: bad sector

Die Ursache kann ein Gerätefehler oder eine nicht richtig formatierte Platte sein. Mit CTRL!C wird das laufende Programm unter-brochen und zu SCP zurückgekehrt. Durch Eingabe von RETURN kann der Fehler ignoriert werden.

#### BDOS err on d: select

SCP erhielt eine Anforderung auf ein niohtexistierendes Laufwerk, oder die Platte im Laufwerk ist nicht richtig formatiert. SCP beendet das laufende Programm, sobald eine beliebige Taste betätigt wird.

#### BDOS err on d: RO

Dem spezifizierten Laufwerk wurde mit STAT das RO-Attribut<br>zugewiesen, oder die Platte im Laufwerk wurde gewechselt ohne<br>Eingabe eines CTRL/C. SCP beendet das laufende Programm, sobald<br>eine beliebige Taste betätigt wird.

### Cannot cl os e

ASM86: Eine Ausgabedatei kann nicht geschlossen werden. Dieser Fehler beendet die Arbeit des ASM86. Der Bediener muß überprüfen, ob sich die richtige Platte im Laufwerk befindet oder ob sie

schreibgeschützt ist. DDT86: Die Plattendatei, geschrieben mit einem W-Kommando, kann nicht geschlossen werden. Dieser Fehler be endet die Arbeit des DDT86. Der Bediener muß prüfen, ob sich die'richtige Platte im Laufwerk befindet oder ob sie schreibgeschUtzt ist.

Command name?

Wenn SCP das eingegebene Kommando nicht finden kann, gibt es den Kommandonamen mit einem nachfolgenden Fragezeichen aus. Fehlerursachen sind ein unkorrekter Kommandoname oder das Kommando befindet sich nicht als GMD-Datei auf der Standard- bzw. der spezifizierten Platte.

### DESTINATION IS *RIO,* DELETE *(Y/N)?*

PIP: Die Zieldatei, die im PIP-Kommando spezifiziert wurde, ist<br>schreibgeschützt. Wenn Y eingegeben wird, wird diese Datei gellJscht, bevor eine Dateikopie hergestellt wird.

Directory full

ASM86: Im Verzeichnis ist kein Platz mehr für die Ausgabedateien. Entweder mUs sen die nicht benBtigten Dateien gellJscht oder eine Platte mit freiem Speicherplatz benutzt werden.

Disk full

ASN86: Auf der Platte ist nicht mehr genug Platz für die Ausgabedateien (LST, H86, SYM). Nicht benötigte Dateien müssen gelöscht oder es muß eine Platte mit mehr freiem Speicherplatz benutzt werden.

Disk read error

ASM86: Eine Datei konnte nicht richtig gelesen werden. GewBhnlich tritt dieser Fehler bei einem nichterkannten Dateiende (EOF) auf. Die Ursache muß in der Quelldatei beseitigt werden. DDT86: Die im R-Kommando spezifizierfe Plattendatei konnte nicht ziechtig gelesen werden. Ursache ist häufig ein nicht erkanntes<br>Dateiende (EOF). Die Ursache muß in der zu lesenden Datei beseitigt werden.

Disk write error

DDT86: Während eines W-Kommandos konnte eine Schreiboperation nioht erfolgreich ausgeführt verden, weil die Platte voll ist.<br>Nicht benBtigte Dateien müssen gelöscht oder eine andere freie Platte muß benutzt werden.

C 1015-0001-1 N 3030 **101** 

Double defined variable

ASM86: Ein Variablenname ist bereits im Programm als Variablenname oder als Marke benutzt worden. Beispiel: X DB 5  $\mathbf x$ 123H DB

Double defined label

ASM86: Eine Marke ist bereits im Programm als Marke oder Variablenname benutzt worden. Beispiel:

LAB3: MOV BX.5

LAB3: CALL MOVE

Double defined symbol - treated as undefined

ASM36: Der Name einer EQU-Anweisung ist bereits im Programm als Name benutzt worden.  $\sim$ 

ERROR: BAD PARAMETER

PIP: In einem Kommando wurde ein unzulässiger Parameter eingegeben. Das Kommando ist korrekt zu wiederholen.

ERROR: CLOSE FILE -{filespec}

PIP: Eine Ausgabedatei kann nicht geschlossen werden. Der Bediener muß überprüfen, ob sich die richtige Platte im Laufwerk befindet oder ob sie schreibgeschützt ist.

ERROR: DISK READ - {filespec}

PIP: Die im Kommando spezifizierte Eingabedatei konnte nicht richtig gelesen werden. Gewöhnlich ist die Ursache eine nichterkannte Dateiendemarke (EOF). Der Fehler ist in der Datei zu beseitigen.

ERROR: DISK WRITE - {filespec}

PIP: Die Schreiboperation zur Platte konnte von PIP nicht erfolgreich ausgeführt werden, weil die Platte voll ist. Nicht benötigte Dateien sind zu 18schen oder eine andere freie Platte ist zu benutzen.

ERROR: FILE NOT FOUND - {filespec}

PIP: Eine spezifizierte Eingabedatei existiert nicht.

0 1015-0001-1 H 3030

102

ERROR: HEX RECORD CHECKSUM  $-$  {filespec}

PIP: Bei der Ubertragung einer Hex-Datei wurde ein PrUfsummenfehler erkannt. Die Hex-Datei muß korrigiert werden, d.h. die Hex-Datei ist neu zu erstellen.

Error in codemacro building

ASH86: Entweder enthält ein Codemakro unzulässige Anweisungen oder eine Codemakroanweisung wurde außerhalb eines Codemakros erkannt.

ERROR: INVALID DESTINATION

PIP: Das in einem PIP-Kommando spezifizierte Ziel ist unzulässig. Es wurde möglicherweise ein Eingabegerät als Ziel angegeben.

ERROR: INVALID FORMAT

PIP: Das PIF-Kommando hat ein unzulässiges Format.

ERROR: INVALID HEX DIGIT - {filespec}

PIP: Während des Einlesens einer Hex-Datei wurde eine unzulässige Hex-Ziffer erkannt. Die Hex-Datei muß neu erstellt werden.

ERROR: INVALID SEPARATOR

PIP: Zwischen zwei Dateinamen wurde ein unzulässiger Separator angewendet.

ERROR: INVALID SOURCE

PIP: Die im PIP-Kommando spezifizierte Quelle ist unzulässig. Es wurde möglicherweise ein Ausgabegerät als Quelle angegeben.

ERROR: INVALID USER NUMBER

PIP: Es wurde eine Nutzernummer größer 15 angegeben. Zulässig sind Nummern von 0 bis 15.

ERROR: NO DIRECTORY SPACE  $-$  {filespec}

PIP: Im Verzeichnis ist kein Platz mehr für die Ausgabedatei. Nicht benötigte Dateien sind zu 15schen oder eine andere freie Platte ist zu benutzen.

ERROR: QUIT NOT FOUND

PIP: Das Zeichenkettenargument zu einem Q-Parameter konnte in der Eingabedatei nicht gefunden werden.

 $C$  1015-0001-1 M 3030 103

### mmOR: START NOT POUi1D

PIP: Das Zeichenkettenargument zu einem S-Parameter konnte in der Quelldatei nicht gefunden werden.

ERROR: UNEXPECTED END OF HEX FILE  $-$  {filespec}

PIP: Es wurde ein Dateiende vor dem Ende eines Hex-Satzes erkannt. Die Hex-Datei muß neu erstellt werden.

BRROR: USER ABORTED

PIP: Vom Bediener wurde eine PIP-Operation durch Betätigen einer Taste abgebrochen.

 $ERROR: VERIFY - {filespec}$ 

PI?: Wenn ein Kopiervorgang mit Vergleichslesen erfolgt und eine Differenz zwischen Kopie und Ursprungsdatei festgestellt wird, ist die Ursache für den Fehler entweder die Zielplatte oder deren Laufwerk.

File exists

Von SPC wurde verlangt, eine Datei mit bereits vorhandenem Hamen zu erstellen. Entweder wird die existierende Datei gel/lscht oder es ist eine andere Dateispezifikation zu benutzen.

File name syntax error

ASH86: Der Dateiname in einer INCLUDE-Anweisung ist unzulässig. Beispiel: INCLUDE FI1E.A86X

File not found

SC? kann die spezifizierte Datei nicht finden. Es ist zu überprüfen, ob die richtige Laufwerkskennung angegeben wurde oder die richtige Platte im Laufwerk ist.

Garbage at end of line - ignored

ASM86: Trotz Zeilenende wurden weitere Zeichen erkannt. Beispiel: NOLIST<sub>4</sub><br>MOV<sub>A</sub> AX, 4 RET

Illegal expression element

ASM86: Ein Ausdruck ist unzulässig. Beispiel:

## 104 C 1015-0001-1 M 3030

X DB 12X DW (4\*)

Illegal first item

ASM86: Das erste Element auf der Quellzeile ist nicht zulässig als Identifikator, Mnemonik oder Direktive. Beispiel: 1 2 3 4 H

Illegal "IF" operand  $-$  "IF" ignored

ASH86: Entweder ist der Ausdruck in einer IF-Anweisung nicht numerisch, oder er enthält eine Vorwärtsreferenz.

Illegal pseudo instruction

ASlm6: Entweder fehlt ein geforderter Identifikator vor einem Pseudobefehl, oder ein Identifikator steht vor einem Pseudobefehl, der einen Identifikator nicht erlaubt.

Illegal pseudo operand

ASM86: Der Operand einer Direktive ist unzulässig. Beispiel: EQU OAGH TITLE UNQUOTED STRING

Instruotion not in oode segment

ASM86: Ein Befehl tritt außerhalb des Codesegments auf.

Insuffioient memory

DDT86: Es ist nicht ausreichend Speicherplatz vorhanden, um die in einem R- oder E-Kommando spezifizierte Datei zu laden.

Invalid Assignment

STAT: In einer STAT-Gerätezuweisung wurde ein unzulässiges Gerät angegeben. llli t dem Kommando STAT *VAL:* werden die zulässigen Zuweisungen angezeigt.

Label out of range

ASH86: Die Ifarke, auf die ein CALL, JUHP oder LOOP Bezug nimmt, befindet sich außerhalb der zulässigen Grenzen. Die Marke kann in einem anderen Segment als Befehl definiert sein. Im Falle von kurzen Befehlen (JHPS u. a.) ist die hlarlre mehr als 128 Bytes von der dem Befehl folgende Adresse entfernt.

 $C$  1015-0001-1 M 3030 105

#### Memory request denied

DDT86: Eine Speicherforderung während eines R-Kommandos konnte nicht erfüllt werden. Bis zu acht Speicherblöcke können auf einmal belegt werden (einschließlich DDT86).

Missing instruction

ASM86: Einem Präfix auf einer Quellzeile folgt kein Befehl Beispiel: REPNZ

Missing pseudo instruction

ASM86: Das erste Element auf einer Quellzeile ist ein zulässiger Identifikator, und das zweite Element ist keine zulässige Anweisung, der ein Identifikator vorangehen darf. Beispiel:

THIS IS A MISTAKE

#### Missing segment information in operand

ASM86: Der Operand in einem CALLF- oder JMPF-Befehl (oder ein Ausdruck in einer DD-Direktive) enthält keine Segmentinformation. Die erforderliche Segmentinformation wird durch Einfügen eines numerischen Feldes in die Segmentanweisung ergänzt: 1000H  $CSEG$ 

χ.

JMPF  $\mathbf x$  $\mathbf{\dot{x}}$ **DD** 

Missing type information in operand $(s)$ 

ASM86: Kein Befehlsoperand enthält eine ausreichende Typinformation. Beispiel:

 $MOV$  [BX], 10

Nested "IF" illegal - "IF" ignored

ASM86: Die Zahl der maximal zulässigen Verschachtelungsebenen für die IF-Anweisung wurde überschritten.

Nested INCLUDE not allowed

ASM86: Die INCLUDE-Direktive erkannte eine bereits einbezogene Datei.

No file

SCP findet die spezifizierte Datei nicht, oder es existieren keine Dateien.

0 1015-0001-1 M 3030

106

SCP 1700 ASM86: Die spezifizierte Quelldatei oder einzubeziehende Datei wurde auf dem angezeigten Laufwerk nicht gefunden. DDT36: Die in einem R- oder E-Kommando spezifizierte Datei konnte auf der Platte nicht gefunden werden. No matching "IF" for "ENDIF" ASM86: Es wurde eine ENDIF-Anweisung erkannt, zu der keine IF-Anweisung gehört. No space DDT86: Für die mit dem W-Kommando zu schreibende Datei ist kein Verzeichnisplatz frei.  $0$  perand $(s)$  mismatch instruction ASM86: Entweder hat ein Befehl eine unerlaubte Zahl von Operanden oder der Typ der Operanden stimmt nicht überein. Beispiel:  $_{\rm{MOV}}$  $CX, 1, 2$  $\mathbf{x}$  $_{\rm DB}$  $\Omega$ NOV AX.X Parameter error ASM86: Ein Parameter im ASM86-Kommando wurde unkorrekt angegeben. Beispiel: ASM86 TEST ¤S; Symbol illegally forward referenced - neglected ASM86: Das angezeigte Symbol hat eine unerlaubte Vorwärtsreferenz in einer ORG-, RS-, EQU- oder IF-Anweisung. Symbol table overflow ASM86: In der Symboltabelle ist nicht mehr gendgend Speicherplatz vorhanden. Die Länge und/ oder die Zahl der Symbole ist zu verringern. Undefined element of expression ASM86: Ein als Operand benutzter Identifikator, ist nicht definiert oder hat eine unerlaubte Vorwärtsreferenz. Beispiel: JMP X EQU B A  $\, {\bf B}$ EQU<sub>5</sub> MOV AL, B

C 1015-0001-1 N 3030

107
Undefined instruction

AS1186: Das einer Harke auf der Quellenzeile folgende Element ist kein zulässiger Befehl. Beispiel: DONE: BAD INSTR

Use: [size] [ro] [rw] [sys] or [dir]

STAT; Diese Ausschrift wird von einem STAT-Kommando bei der Zuweisung eines unzulässigen Dateiattributes veranlaßt. Es dürfen nur die zulässigen Angaben benutzt werden.

Use: STAT d:=RO

STAT: Es wurde ein unzulässiges Laufwerkkommando gegeben. Nur die zulässige Laufwerkzuweisung darf benutzt werden.

Too Many Files

STAT: Ein STAT-Kommando mit Dateigruppensymbolen bezieht sich auf mehr als 512 Dateien und überschreitet damit das zulässige Naximum.

Verify error at s:o

DDT86: Der mit einem F-, S-, M- oder A-Kommando eingegebene Wert konnte nicht erfolgreich zurückgelesen werden. Ursachen sind ein Speicherdefekt, ein Schreibversuch zum ROM oder auf eine nichtexistierende Speicherzelle.

Anlage 5 Wortverzeichnis

aktuelles Plattenlaufwerk, aktuelle Nutzernummer (default):

Einmal ausgewähltes Plattengerät bzw. Nutzernummer. Jedes Kommando, in dem nicht ein anderes Plattengerät oder eine andere Nutzernummer angegeben werden, bezieht sich auf das zuletzt<br>angegebene Plattengerät bzw. die zuletzt angegebene Nutzernummer. Beim ersten Aufruf des SCP ist das Laufwerk A das Standardlaufwerk und 0 die Standardnutzernummer, sie gelten bis zur Veränderung mit dem Kommando USER. '

# Anfangsladen (bootstrap):

Prozeß des Ladens des Betriebssystems in den Speicher. Die Anfangslader variieren von System zu System. Das Anfangsladen eines Betriebssystems muß auf die vorhandene Speichergr8ße und die Hard-Ware-Umgebung, die das Betriebssystem bedienen soll, zugeschnitten sein. Typisch ist, daß der Anfangslader automatisch beim Einschalten des Rechners oder beim Starten (reset) aktiviert wird (sog. Kaltstart).

Anwenderprogramm (applications program):

Progamm, das für seine Ausführung ein Betriebssystem als Umgebung<br>benötigt. Typische Anwenderprogramme sind Pakete zur Geschäfts -Buchführung, Wortverarbeitungsprogramme (Editieren) und Adressenverzeichnis - Programme.

Argument:

Symbol in einer Formel, meistens ein Buchstabe dem eine Zahl, ein Buchstabe oder ein Name mit einer besonderen Bedeutung zugeordnet ist.

ASCII (American Standard Code for Information Interchange):

standardcode zur 'Darstellung von Zahlen, Buchstaben und Symbolen. Eine ASCII-Textdatei kann, ohne Konvertierung auf einem Bildschirm angezeigt oder mit einem Drucker ausgegeben werden.

Attribut (attribute):

Dateikennzeichnung, die alternativen Charakter hat und spezielle Eigenschaften der Datei festlegt,

auf Einschalten reduzierte Anwendung (turn-key applikation):

Anwendung durch nicht rechnerorientierte Nutzer. Eine typische derartige Anwendung besteht darin, daß der Nutzer nur den Rechner<br>einzuschalten seine eigene Platte einzulegen und das gewünschte Programm auszuwählen braucht, wobei die Ausvahl aus Funktionen zu treffen ist, die auf dem Bildschirm angezeigt werden (Menü).

 $C = 1015 - 0001 - 1$   $M = 3030$ 

#### Aufwärtskompatibilität:

Ein für ein früher verwendetes Betriebssystem (oder Compiler<br>usw.) erarbeitetes Programm läuft auch unter einer neuen Version des gleichen Betriebssystems.

ausführbares Programm:

Programm, das aus einer Folge von Befehlen besteht, die im vor- liegenden Code im Rechner abgearbeitet werden kBnnen. Beispiels-weise kann ein Rechner nicht Namen und Adressen ausfUhren, aber ein Programm, das diese Namen und Adressen auf Briefe schreibt.

Ausgabe:

Ubertragung von Daten vom Prozessor auf das Terminal oder auf Platten.

back-up:

Kopieren einer Platte oder einer Datei zur Sicherstellung oder Erzeugung eines Platten- oder Dateiabzuges.

Begrenzer Cdelimiter):

Spezialzeichen, die verschiedene Teile einer Kommandozeile vonei-<br>nander trennen. Im SCP trennt z.B. ein Doppelpunkt die Laufnander trennen. Im SCP trennt z.B. ein Doppelpunkt die Laufwerksbezeichnung vom Dateinamen, ein Punkt den Dateinamen vom Dateityp. Klammern in Kommandozeilen umschließen wahlweise Angaben (options), Kommas trennen die verschiedenen wahlweisen Angaben voneinander. Alle diese Sonderzeichen sind Begrenzer.

Betriebssystem BS (operating System):

Programmpaket zur Uberwachung des Ablaufes anderer Programme und zur Koordinierung der verschiedenen Leistungen des Rechners. Ein BS steuert die Zusammenarbeit zwischen dem Rechner und seinen peripheren Geräten, es organisiert die Ein- und Ausgabe. Es gewährleistet eine sichere Ausführung der vom Nutzer geschriebe- nen Programme.

Bit:

Schalter im Speicher mit den Stellungen ein (1) oder aus (0). Bits werden in Bytes zusammengefaßt.

Block:

Für eine spezielle Verwendung reservierter Plattenspeicherbereich.

110 C 1015-0001-1 M 3030

SC? 1700

Byte:

8-bit-lange Speichereinheit.

#### Date1:

Zusammenstellung von Zeichen, Befehlen oder Daten, die auf einer Platte gespeichert ist. Ein Nutzer kann Plattendateien erzeugen.

# Dateigruppensymbole (wildoart oharaoters):

Im SCP gibt es zwei spezielle Sonderzeiohen: ? und \*. ? kann ein einzelnes Zeichen in einem Dateinarnen ersetzen, \* den speziellen Dateinamen, den Dateityp oder beide. Durch Eintragen aer spe-ziellen Sonderzeiohen in Dateinamen entstehen mehrdeutige Dateinamen, damit können in einem Kommando mehrere Dateien angespro-chen werden.

# Dateiname:

Name, der einer Datei zugeordnet ist. Ein Dateiname kann den 1-8 Zeichen langen speziellen Dateinamen und den mit einem Punkt<br>davon getrennten 0-3 Zeichen langen Dateityp umfassen.

## Dateispezifikation:

Einheitliche Beschreibung einer Datei. Eine komplette SCP-Dateispezifikation umfaßt die Laufwerksbezeichnung, gefolgt von<br>einem Doppelpunkt (d:), einen speziellen Dateinamen von 1-8 Zei-<br>chen Länge und den Dateityp mit 0-3 Zeichen Länge. b:example.tex ist ein Beispiel fHr eine komplette SCP-Dateispezifikation.

Dateisteuerblock (File Control Block, FCB):

Struktur, die fHr den Zugriff auf Plattendateien gebraucht wird. Enthält Laufwerksbezeichnung, Dateinamen, Dateityp und andere Informationen, die zur Erzeugung oder Verarbeitung einer Plattendatei ben8tigt werden.

#### Dateityp:

Erweiterung des Dateinamens. Der Dateityp kann 0-3 Zeichen lang sein und muß mit einem Punkt vom speziellen Dateinamen abgegrenzt sein. Viele Programme fordern, daß die von ihnen verarbeiteten Dateien einen vorgegebenen Dateityp haben (siehe Anlage 2).

#### Datendatei:

Zusammenstellung von niohtausfHhrbaren Informationen, die duroh eine Kommandodatei verarbeitet werden können.

Dienstprogramme (utility):

Hilfsprogramm zur DurchfHhrung von Operationen, die der Nutzer benötigt, wie Datei kopieren, Datei 1öschen und Datei editieren. Dienstprogramme erleichtern die Arbeit der Programmierer und der Nutzer.

DIR-Attribut:

Spezielles Dateiattribut. Eine mit dem DIR-Attribut versehene Datei kann mit dem DIR-Kommando angezeigt werden. Zu beachten ist, daß nur Dateien mit aktueller Nutzernummer und vom aktuellen Laufwerk behandelt werden.

 $E/A$  (I/0):

Abkürzung fHr Eingabe/Ausgabe (input/oufput).

#### Editor:

Dienstprogramm zum Erzeugen und Hodifizieren von Textdateien.<br>Ein Editor kann zum Erzeugen von Schriftstücken genauso wie zur Erzeugung von Programmen für Reohner verwendet werden. Der SCP-Editor wird mit dem Kommando ED gestartet (siehe Abschnitt 5.).

#### Eingabe:

Ubertragen von Daten in den Rechner, gewllhnlioh indem sie ein Operator auf einem Terminal schreibt oder indem sie mit einem Programm von einer Platte gelesen werden.

Eingabeanforderung (prompt):

Am Bildschirm angezeigte, definierte Zeichen, die den Nutzer zur<br>Festlegung des nächsten auszuführenden Arbeitsschrittes veranlas-<br>sen. Eine System – Eingabeanforderung ist eine spezielle vom<br>Betriebssystem angezeigte Anfo das Betriebssystem bereit ist, Eingaben zu empfangen. Die SCP Eingabeanforderung besteht aus einem Buchstaben, gefolgt vom<br>Größerzeichen (>). Der Buchstabe symbolisiert das aktuelle Plat-<br>tenlaufwerk. Jedes Programm kann seine eigene spezielle Einga-Jedes Programm kann seine eigene spezielle Eingabeanforderung haben.

Floppy disk:

Flexible Magnetplatte (Diskette) zur Informationsspeicherung. Es  $\kappa$ ibt 5 1/4"- und 8"- Disketten.

Geräteeintragung (logged in):

Eintragen eines aktuellen Gerätes in das Betriebssystem. Ein von **Mutzer** oder durch ein laufendes Programm festgelegtes Gerät wird als eingeträgen bezeichnet. Es wird solange als aktuelles Gerät

'112 C 1015-0001-1 :: 3030

verwendet, bis eine neue Eintragung erfolgt (Plattem/echsel, CTRL/C).

Hard disk:

starre, in einem Container versiegelte Magnetplatte (Festplatte). Auf einer Festplatte können größere Informationsmengen als auf einer Diskette gespeiohert werden.

Hardware:

Physische Komponenten des Rechners.

hexadezimale Notation:

Darstellung von Zahlen in einem Zahlensystem mit der Basis 16, die 16 Ziffern sind die folgenden Symbole: 0, 1, 2, 3, 4, 5, 6, 7, 8; 9, A, B, C, D, E und F. Der Maschinenoode wird häufig in hexadezimaler Form angegeben, weil diese Zeichen ASCII-Form haben und damit ohne Konvertierung auf dem Bildsohirm oder mit Druckern ausgebbar sind (siehe Anlage 1).

Hex-Datei:

ASCII-druckbare Darstellung einer ICommandodatei (liaschinensprache).

Inhaltsverzeichnis (directory):

Bereich auf einer Platte, der Informationen übcr alle Dateien der Platte enthält. Die Antwort auf das DIR-Kommando ist die Anzeige aller im Inhaltsverzeichnis enthaltenen Dateinamen.

Interface:

Schnittstelle, die die Kommunikation zwischen zwei unabhängigen Systemen gestattet.

Kilobyte:

1024 Byte entsprechen 1K Byte; 1024K Byte entsprechen 1 Hegabyte (MByte).

Kommando:

Vom SCP auszuführende Anweisunr;. Besteht aus drei 'I'eilen: dem Kommandoschlüsselwort, der Kommandoparameterfolge und dem Endezeichen (carriage return).

G 1015-0001-1 II 3030 '1'' ICO '1' ISO '10' ICO '11' ISO '11' ISO '11' ISO '11' ISO '11' ISO '11' ISO '11' ISO

#### Kommandodatei:

Folge von codiertem, von der Haschine ausftlhrbaren Instruktionen, die als Programmdatei auf der Platte gespeichert ist und im SCP durch Eingabe eines Kommandoschlüsselwortes auf dem Terminal nach der Eingabeanforderung gestartet wird. SCP-Kommandodateien haben den Dateityp CHD. Synonym ist Kommandoprogramm.

# Kommandoparameterfolge (command tail):

Teil des Kommandos, der dem Schlüsselwort folgt. Die Kommandoparameterfolge kann eine Gerätespezifikation, einen Dateinamen und/oder Dateityp und wahlweise Parameter enthalten. Manche Kommandos benötigen keine Kommandoparameterfolge.

# Kommandoschliisselwort:

Name, der im SCP-Kommando indentifiziert, meistens der spezielle Dateiname einer Datei vom Typ CMD oder ein residentes Kommando. Dem Kommandoschlüsselwort schließen sich in der Kommandozeile eine Kommandoparameterfolge und das Endezeichen an.

### Kommandosyntax:

Formale Beschreibung, die den korrekten Ablauf der Kommandoeingabe definiert. Die korrekte Struktur schliefjt allgemein das Kommandoschlüsselwort, die Kommandoparameterfolge und das Endezeichen ein. Eine Syntuxzeile enthält Symbole, die bei der Kommandoeingabe durch aktuelle Werte zu ersetzen sind.

**Kursar:** 

Symbol, das auf eine Bildschirmposition zeigt. Der Kursor be~ stimmt die Position, auf der das nächste über die Tastatur eingegebene Zeichen erscheint.

Listengerät:

Gerät, mit dem Daten in Listenform ausgedruckt werden können.

#### logisches Gerät:

Ein logisches Gerät kann, muß aber nicht mit einem physischen<br>Gerät übereinstimmen. Erläuterung an einem Beispiel: Eine Festverat unerenstmannen. Brianterung an einem berspiet. Die resterenden auf die dans der die verschiedene warden aufgeteilt werden, daß jedem ein eigener Bereich zugeordnet wird. Diese verschiedenen Bereiche können wie verschiedene Geräte genutzt werden. Sie werden als logische Geräte bezeichnet.

# mehrdeutiger Dateiname (ambiguous filename):

Dateinamen, die im speziellen Dateinamen, im Dateityp oder in beiden die SCP-Sonderzeichen ? oder \* enthalten. Werden in einem Dateinamen Zeichen durch diese Dateigruppensymbole ersetzt, so Dateinamen Zeichen durch diese Dateigruppensymbole ersetzt, so entstehen mehrdeutige Dateinamen, mit denen in einer einfachen Kommandozeile mehrere SCP-Dateien angesprochen werden kBnnen (siehe Abschnitt 2.5.).

# Mikroprozessor:

Zentraleinheit (Control Processing Unit, CPU) eines Mikrorechners (besteht aus einem Chip).

## Nutzernummer:

Den in einem Platteninhaltsverzeichnis aufgefHhrten Dateien kBn- nen 'anwenderspezifische Nummern zugeordnet werden. Nach Angabe dieser dem jeweiligen Nutzer zugeordneten Nummer organisiert das Betriebssystem, daß der Nutzer nur mit seinen eigenen Dateien und seinem eigenen Platteninhaltsverzeichnis arbeitet, obwohl sich alle Nutzernummern auf die gleiche Platte beziehen. Im SCP k8n- nen die Dateien in 16 Gruppen eingeteilt werden.

## Parameter:

Gr81!e in der Parameterfolge eines Kommandos, die dem Kommando zusätzliche Informationen liefert.

#### periphere Geräte:

An die CPU angeschlossene externe Geräte, wie Terminal, Drucker<br>und Plattenlaufwerke. Sie gehören nicht zum Prozessor, werden Sie gehören nicht zum Prozessor, werden aber in Verbindung mit ihm genutzt.

# Platte, Diskette:

Medien, die zur magnetischen Speicherung von Informationen die- nen. Programme und Daten werden auf einer Platte in der gleichen Weise aufgezeichnet, wie Musik auf einer Magnetbandkassette. Disketten sind auswechselbare flexible Plattenspeicher mit relativ geringer Kapazität (floppy disk). Unter dem Begriff Platte sind entweder austauschbare Disketten oder Festplatten (hard disk) zu verstehen.

## Plattenlaufwerk:

Peripheres Gerät zum Schreiben auf und zum Lesen von Platten (floppy oder hard disk). Im SCP werden Geräte über zugeordnete<br>Buchstaben angesprochen. Z.B. können vier Laufwerke einer entsprechenden Konfiguration mit A, B, C und D bezeichnet werden.

Programm:

Folge von speziell codierten Anweisungen, die bei ihrer Ausführung durch den Rechner eine vorgegebene Aufgabe erfüllen.

Puffer:

Speicherbereich, in dem während eines Informationstransfers Daten temporär gespeichert werden.

Quellendatei (source file):

ASCII-Textdatei, Eingabedatei für solche Verarbeitungsprogramme, wie Editor, Textverarbeitungsprogramm, Assembler usw.

Read-Only (RO):

Attribut, daß einer Plattendatei oder einem Plattenlaufwerk zugeordnet werden kann. Ist das Attribut einer Datei zugeordnet,<br>kann diese gelesen, aber nicht beschrieben werden. Ist das kann diese gelesen, aber nicht beschrieben werden. Attribut einem Laufwerk zugeordnet, können alle auf der Platte angeordneten Dateien gelesen werden. Das Eintragen einer neuen Datei, das LBschen oder Ausstauschen einer Datei, das Indern des Namens einer Datei oder das Schreiben auf die Platte werden verhindert. Eine Datei oder ein Laufwerk kann mit dem STAT-Kommando in dem RO-Zustand gesetzt werden. Das Gegenteil von RO ist *RW* (Read-Write). Eine Datei oder ein Laufwerk haben entweder den Eine Datei oder ein Laufwerk haben entweder den Zustand RO oder RW. Der Standardzustand der Geräte und Dateien ist RW, tritt aber beim RHcksetzen oder Wechseln der\_Platte ein Fehler auf, so wird automatisch das Gerät auf RO gesetzt.

Read-Write (RW):

Attribut, daß einer Plattendatei oder einem Plattenlaufwerk zugeordnet werden kann. Ist das Attribut RW einer Plattendatei<br>zugeordnet. so kann sie gelesen und geschrieben werden. Ist RW zugeordnet, so kann sie gelesen und geschrieben werden. einem Plattenlaufwerk zugeordnet, so kBnnen alle Dateien der in diesem Laufwerk befindlichen Platte gelesen oder gesohrieben werden.

residentes Kommando (built-in oommand):

Kommando, das sich permanent im Speicher befindet. Ist sofort verfügbar, weil es nicht erst von der Platte geholt werden muß.

Satz (reoord):

Zusammenstellung von Daten. Eine Datei besteht aus einem oder mehreren Sätzen, die auf der Platte gespeichert sind. SCP-Sätze sind 128 Bytes lang.

116 C 1015-0001-1 M 3030

SOP 1700

Sektor:

Abschnitt einer Plattenspur. Jede Spur hat eine festgelegte Anzahl von Sektoren.

Software:

Programmausrüstung des Rechners, im Gegensatz zur Hardware, die die physischen Komponenten des Rechners bezeichnet.

spezieller Dateiname (primary filename):

Der spezielle Dateiname identifiziert eine Datei und dient dem Nutzer als Hinweis auf ihren Inhalt. Er ist 1-8 Zeichen lang und kann aus Buchstaben, Ziffern und Sonderzeichen zusammengesetzt sein. Der spezielle Dateiname steht zwischen der wahh1eisen Gerlitespezifikation und der wahlweisen Angabe eines Datentyps.

Spur (track):

Konzentrischer Ring auf der Platte. Die üblichen 8" - Disketten haben 77 Spuren.

# Steuerzeichen:

Nichtdruckbare Zeichenfolge, die ein einfaches SCP-Kommando beinhaltet. Einige Steuerzeichen veranlassen zeilenbezogene Editierfunktionen. Die Eingabe eines Steuerzeichens umfaßt das<br>Drücken und Festhalten der CONTROL-Taste-des-Teminals und das Anschlagen einer spezifischen Buchstabentaste (siehe Anlage 3).

Syntax:

Formale Beschreibung des Kommandoaufbaus.

Systemattribut:

Das Dateiattribut SYS kann einer Datei mit dem STAT-Kommando zugeordnet \'ierden. Dateien mit dem Attribut SYS werden nicht durch das DIR-Kommando angezeigt, sondern durch das Kommando DIRS (siehe Abschnitt 4.). Eine Datei mit der Nutzernummer 0 und dem Attribut SYS kann von allen Nutzerbereichen des gleichen Laufwerkes aus gelesen und ausgeführt werden. Damit können allgemein benötigte Programme für alle Nutzer mit verschiedenen Nummern zur Verfügung gestellt werden.

System - Eingabeanforderung (system prompt):

Auf dem Bildschirm angezeigtes Symbol, das die Eingabebereitschaft des Betriebssystems signalisiert (vgl. Eingabeanforderung).

o 1015-0001-1 hl 3030

117

Terminal:

Hauptein/ausgabegerHt. Das Terminal besteht aus einem Listenausgabegerät, einem Bildschirm und einer Tastatur. Uber ein Termi-<br>nal erfolgt die Kommunikation der Nutzer mit dem Betriebssystem oder einem Anwenderprogramm.

Verketten (concatenate):

Term, der eine' PIP-Operation beschreibt, die zwei oder mehr separate Dateien zu einer neuen Datei in einer spezifizierten Reihenfolge kopiert.

Wahlweise Angaben (options):

mlgliche zusätzliche Angaben in der Parameterfolge eines Kommandos. Damit werden zusHtzliche spezielle Bedingungen fHr die KommandoausfHhrung festgelegt.

scp 1700

# Anlage 6 Erweiterung der HELP.HLP-Datei

HELP arbeitet mit zwei in Beziehung stehenden Dateien, der HELP.CMD-Datei und der HELP.HLP-Datei.

Die Kommandodatei (HELP. CMD) steuert den Zugriff auf die Textdatei (HELP.HLP) und gibt den Text über Bildschirm aus. Der Textdatei (HELP.HLP) kann Text hinzugefügt werden, sie ist aber Textdatei (HELP.HLP) kann Text hinzugefügt werden, sie nicht editierbar.

Unter Verwendung der Kommandodatei HELP.CHD muß erst die Textdatei HELP.HLP in die Textdatei HELP.DAT konvertiert werden, bevor diese dann editiert oder eigener Text eingefügt werden kann. Für die Konvertierung von HEIP.HLP zu HEIP.DAT und wieder zurlick können folgende Formen des HELP-Kommandos genutzt werden:

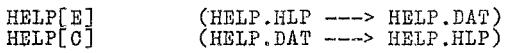

HELP[E] greift auf die Datei HELP.HLP auf dem Standardlaufwerk<br>zu. 15scht den Kopfsatz und erstellt die Datei HELP.DAT auf dem-15scht den Kopfsatz und erstellt die Datei HELP.DAT auf demselben Laufwerk. Danach kann die Datei HELP.DAT editiert oder<br>eigener Text hinzugefügt werden.

HELP[C] greift auf die editierte Datei HELP.DAT zu, generiert den ersten Datensatz neu, und erstellt eine neue Datei HELP.HLP.

Von HELP. CMD kann der neue Text der HELP. HLP-Datei ausgegeben werden.

Das Hinzufügen von Begriffen (Topics) und Unterbegiffen (Subtopios) in die Datei HELP.HLP erfolgt in einem spezifischen Format. Das allgemeine Format einer Begriffsübersohrift in der Datei HELP. DAT hat folgende Form.

# $I/I/n$  TOPICNAME $(CR)$

Die drei SohrHgstriohe sind der Begriffsbegrenzer und müssen in Spalte 1 beginnen, n ist eine Ziffer von 4 bis 9 und steht für die Ebene des Begriffes. Ein Hauptbegriff hat immer die Nummer Der erste Unterbegriff hat die Nummer 2. Der nächste untergeordnete Unterbegriff hat dann die Nummer 3 usw. bis zu einem Maximum von 9 Ebenen.<br>TOPICNAME ist der Name des einzufügenden Begriffes und kann bis

zu 12 Zeichen lang sein. Die Zeile wird mit Wagenrücklauf (CR) beendet.

Folgende Hinweise beim Editieren und Einfügen von Text in die Datei HELP.DAT sind zu beaohten.

Begriffe sollten alphabetisch geordnet sein.<br>- Unterbegriffe sollten innerhalb ihres entsprechenden Hauptbe-<br>griffes alphabetisch geordnet sein.<br>- Ebenen müssen mit Ziffern zwischen 1 und 9 versehen werden.

Ein Beispiel für Hauptbegriff und Unterbegriff in der Datei HELP.HLP ist:

> *III*1NBW UTILITY(CR)<br>///2COMMANDS(CR) *1113EXANP1ES(CR)*

Das Beispiel zeigt das Format eines Hauptbegriffes (main topic) mit der Ebenennummer 1. Die zweite Zeile zeigt, wie ein Unterbegriff zu diesem Hauptbegriff zu numerieren ist. Die dritte

C 1015-0001-1 M 3030 119

Zeile zeigt, wie die näohste Ebene eines Unterbegriffes zu dem  $H$ auptbegriff numeriert werden muß.

Beim Abarbeiten des HELP-Kommandos müssen genügend Zeiohen naoh der Kommandoanforderung eingegeben werden, damit HELP eindeutig den TOPICNAME identifizieren kann, also beispielsweis'e

## HELP>ED

\'lenn die Informationen zu einem Unterbegriff ausgegeben werden sollen, muß der Hauptbegriff und der Unterbegriff angegeben wer- den, sonst kann HELP nicht entscheiden, welcher Hauptbegriff gemeint ist, also beispielsweise

# HELP>ED COMMANDS

Dieses Kommando gibt die Informationen über die internen Kommandos des Editors aus.

Sachwortverzeichnis

 $\mathcal{A}^{\mathcal{B}}$  $\epsilon$ 

Attribut 17

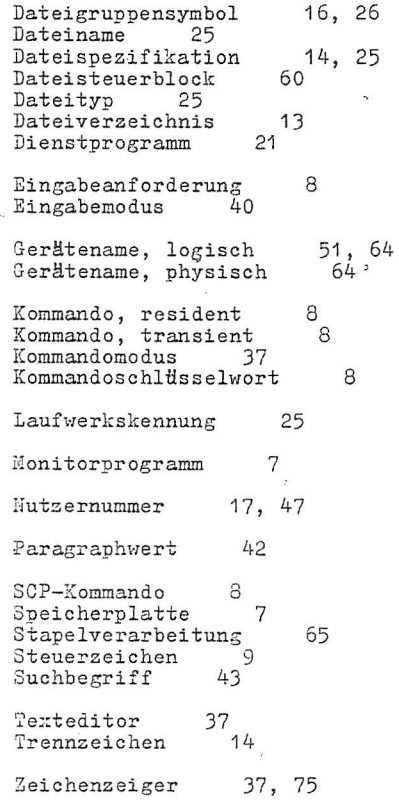